DOCUMENT RESUME

Pottenger, Francis M., III

Instructional Services.

Grades  $K-6$ .

May 84

53р.

ED 256 289

**AUTHOR** TITLE

**INSTITUTION** 

PUB DATE **NOTE** PUB TYPE

**EDRS PRICE DESCRIPTORS** 

uides - Classroom Use - Guides (For Teachers) (052) MF01/PC07 Plus Postage. \*Behavioral Objectives; \*Computer Literacy: \*Computers; \*Courseware; Elementary Education; Evaluation Criteria; Glossaries; Learning Activities; \*Models: State Curriculum Guides \*Hawaii

Hawaii State Dept. of Education, Honolulu. Office of.

Exploratory Computer Literacy Curriculum Guide,

IR 011 584

**IDENTIFIERS** 

**ABSTRACT** 

Designed to help the classroom teacher choose materials and activities for students in implementing computer literacy, this guide provides a complete statement of behavioral objectives for the program in a taxonomy of objectives, and performance expectations are specified to provide both standards and evaluation quidelines. The grade level entry point for content-needed to meet performance expectations is identified in a scope and sequence chart, which also indicates the modes of instruction for the concepts or skills. These instructional modes categorize the computer as either a tutor, tutee, tool, or topic. An activities chart, which lists general activities for each of the taxonomy's performance expectations by grade levels, is followed by lesson plans and materials for 18 suggested sample activities for the various grade levels. A list of the software, printed materials, and audiovisuals referenced in the activities is provided. Appendices include an exploratory computer literacy framework that was used as a model for the taxonomy, glossaries of acronyms and terms, and lists of. recommended software, periodicals, and books. (LMM)

'Reproductions supplied by EDRS are the best that can be made from the original document a

**U.S. DEPARTMENT OF EDUCATION** NATIONAL INSTITUTE OF EDUCATION EDUCATIONAL RESOURCES INFORMATION

- **CENTER (ENIC)** This document has high reproduced as originating it.
- Manor changes have been inade to improve reproduction quality
- Points of vew or guinous stated in this document do not necessarily represent official NIF position or policy

ED256289

# EXPLOAGI **COMPUTER LITER** CURRICULUM GUIDE, GAADES K.G

"PERMISSION TO REPRODUCE THIS MATERIAL HAS BEEN GRANTED BY

 $\mathbf{r}$ 

P. Izumo

TO THE EDUCATIONAL RESOURCES INFORMATION CENTER (ERIC)."

OFFICE OF INSTRUCTIONAL SERVICES/GENERAL EDUCATION BRANCH O DEPARTMENT OF EDUCATION STATE OF HAWAII D RS 84-6063 D MAY 1984

لمد

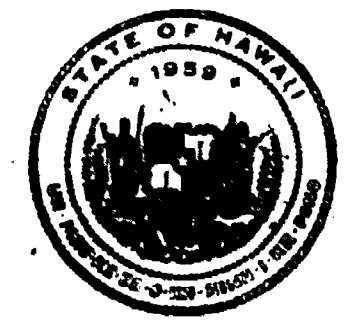

## The Honorable George'R. Ariyoshl Governor, State of Hawaii

#### BOARD OF EDUCATION

Noboru Yonamine, Chairperson John Penebacker. First Vice-Chairperson Sherwood M. Hata, Sedond Vice-Chairperson

Rev. Darrow L.K. Atona Janie Nakamatsu, J.D.<br>Margaret K. Apo J. Meyer M. Ueoka Mako Araki William A.K. Waters Dr. Hatsuko F. Kawahara<br>June C. Leong

 $\bullet$   $\qquad$ 

Meyer M. Ueoka Dr. Nancy Foon Young ، م

Francis M. Hatanaka, Acting Superintendent of Education Dr. Margaret Y. Oda. Acting Deputy Superintendent

Bartholomew A. Kane, State Librarian

Claudia Chun, Acting Assistant Superintendent Office of Instructional Seivices

Vernon HI Honda, Assistant Superintendent Office of Business Services

Albert Yoshil, Acting Assistant Superintendent Office of Personnel Services

Gordon-Kuwada, Acting District Superintendent Central District Office

Lokelani Lindsey, District Superintendent Maui District Office

Dr. Kiyoto<sup>n</sup>Mizuba, District Superintendent **Hawali District Office** 

Dr Mitsugi Nakashima, District Superintendent Kauai District Office

Andy Nil, District Superintendent Leeward District Office

Claudio Suyat, Acting District Superintendent Honolulu District Office

Kengo Takata, District Superintendent Windward District Office

It

v,

## BEST COPY AVAILABLE

to the contract of the contract of the contract of the contract of the contract of the contract of the contract of the contract of the contract of the contract of the contract of the contract of the contract of the contrac

 $\overline{\mathbf{3}}$ 

## TABLE OF CONTENTS

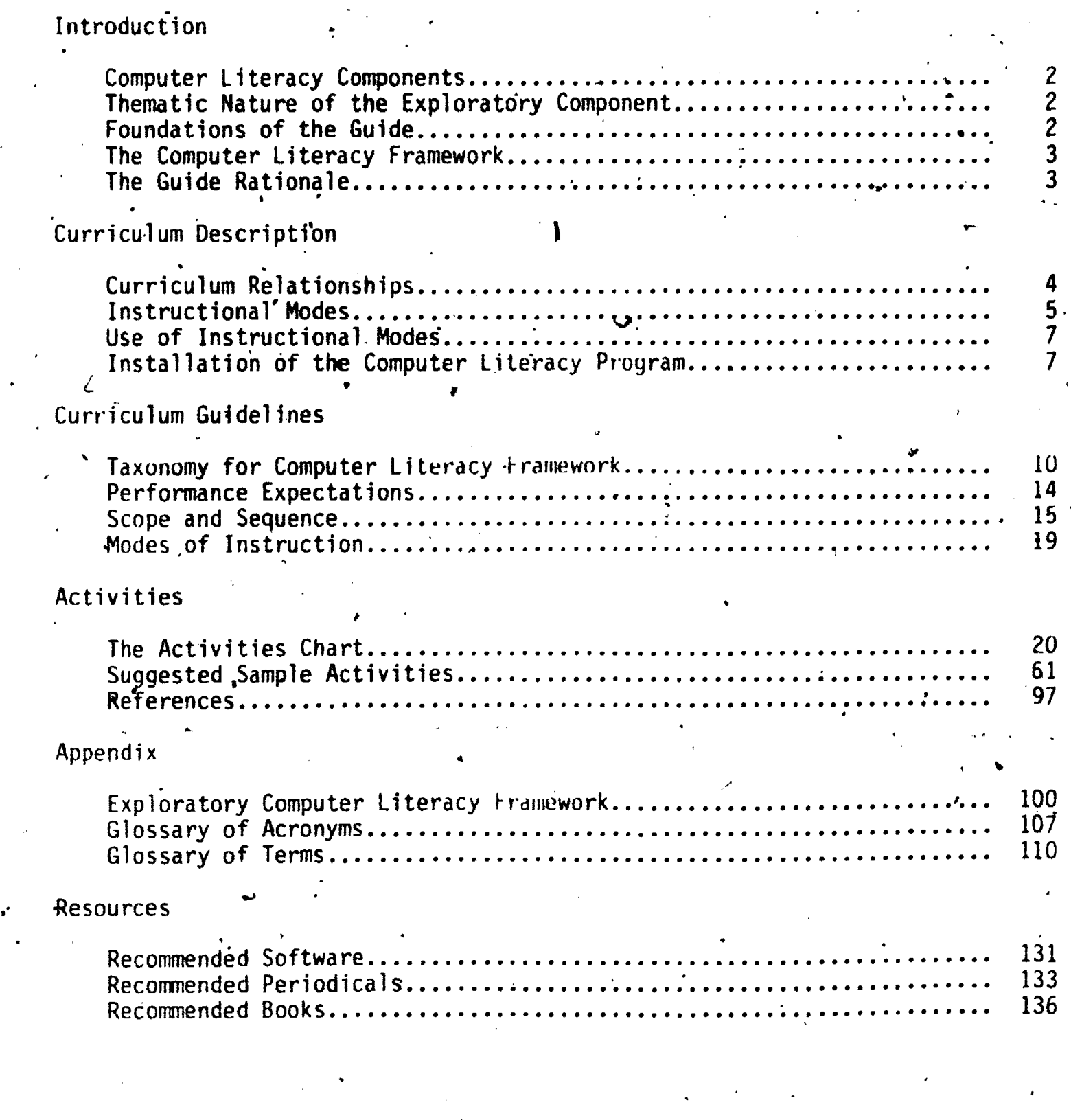

ERIC

 $\frac{1}{111}$  4

 $\bar{t}$ 

## FOREWORD

Computer applications are increasing in research, business, and industry to the point where their effects impact alyost daily on the rives of'people. More recent advances'have drastically reduced costs to make the computer available for use in small businesses, recreation, and even the home. This guide is an effort, to provide direction for a computer literacy program in which all students in Grades K-6 can'gain experiences to meet the requirements needed to understand and utitize computerized equipment and technology.

The guide.is designed to help the classroom teacher choose materials and activities for students in implementing computer literacy. The Exploratory Computer Literacy Curriculum Guide is offered in the beginning stages of Computer Literacy and thus will undergo periodic revision. Because 'of the dynamic nature of computer technology and computer education, users must remain alert to evolving trends both locally and nationally. The Bibliography appearing in Appendix E provides sources of further information.

We hope that all elementary teachers and principals will find this guide useful for initiating and directing computer literacy programs in their classrooms and schools.

 $\overline{5}$ 

Hatanaka, Acting Superintendent

## ACKNOWLEDGMENT

The Exploratory Computer Literacy Curriculum Guide, Grades K-6, reflects the the state efforts of the staff at the University of Hawaii Curriculum Research and Development Group who developed the draft version of the guide under the leadership of Dr. Francis M. Pottenger III.

Appreciation is extended to the teachers in the pilot schools whose input was invaluable in the revision of the guide. They are:

> Jean Izu Carol Maehara Debbie Tim Sue Watanabe

a

Maunawili Elementary Kahala Elementary Hickam Elementary Maunawili Elementary  $\blacksquare$ 

Recognition is extended to the teachers, private school representatives and university personnel who assisted in the development of the Computer Literacy Framework (Exploratory Component) which provides the foundation fop'this guide.

The Department of Education also acknowledges the following state and district specialists who provided leadership and guidance in the development of the guide:

Richard Akiyama Dr. Margaret Donovan Evelyn Horiuchi Nellie Matsunami Albert Nagata Kathleen Nishimura Howard Omural Velma Omura Peggy Regentine Shuichi Tanaka Violet Todoki Ronald Toma

Honolulu District Educational Specialist Honolulu Distret Educational Specialist Educational Specialist for Computer Education Windward District Educational Specialist Kauai District Educational Specialist Educational Specialist for Mathematics Maui District Educational Specialist Honolulu District Educational Specialist Educational Specialist for Computer Projects Hawaii District Educational Specialist Leeward District Educational' Specialist Central District Educational Specialist

 $i$   $i$ 

6

## Introduction

Computer Literacy brings a new challenge to the schools of Hawaii because it involyes the study of an emerging technology. This guide is designed to offer direction for teachers and administrators in the development of a computer literacy program for grades K through 6. The literacy program outlined will provide a foundation on which schools can design a program for student development of an understanding and appreciation of computers in our society.

The intent of the exploratory component of computer literacy is to develop an awareness, appreciation, and understanding of the functions and impact of  $\|\hat{x}\|$ ..computers in daily life. This component is a thematic area of the curriculum in that its instruction is delivered through more than one subject. Instructional areas addressed in the Activities Chart are career education, language arts, mathematics, social studies, and science.

The foundation work for the exploratory component of computer literacy was undertaken by an advisory group of teachers and educational specialists from local schools and colleges who defined the rationale, goals, and objectives of the program in the Computer Literacy Framework (Exploratory Component), which is the basis for this guide. The framework provides the curricular goals, objectives, and benchmark performance expectations for Grades  $3$ ,  $6$ ,  $8$  and  $12$ used to formulate this K-6 guide. A secondary guide has also been developed. for grades seven through twelve. Therefore, students will be able to continue their computer literacy awareness in'the secondary schools.

4

.1L

 $-1-$ 

**CI** 

#### Computer Literacy Components

.

There are three components of Hawaii's Computer Literacy Program: an' exploratory component, a.computer science component' and a vocational-technical componeht. The computer science and vocational - technical components are intended for secondary school use only, while the exploratory component is to exploratory component of Computer Literacy for grades K-6.' be used at both elementary and secondary levels. This guide deals with-the

The exploratory component of Computer\_Literacylaims to develop computer literate students who can function in a society where contact with computers is becoming a daily necessity. For purposes of setting educational standards, students who are computer literate are those who have an awareness, appreciation and understanding of the functions of computers and their impact on daily lifd; feel confident in using computers; have a knowledge of how computers can be used as a tool for problem solving and decision making; recognize the limitations as well as the usefulness of computers in advancing human welfare; and recognize the educational and career opportunities related to the specific and general uses of the computer.

### Thematic Nature of the Exploratory Component

. .

The exploratory component of Computer Literacy is a thematic area of the curriculum. Thematic areas embrace subject matter that.is appropriately embedded in more than one of the existing subjects of the school. For example, Computer Literacy is embedded in traditional mathematics, science, / social studies, vocational education and language arts. It is also embedded in other thematic areas; for example, career education and environmental education. Computer Literacy will be taught as a subcomponent of these subjects and will gain its identity through study of computer use in the knowledge arena of these subjects.

## Foundations of the Guide

The exploratory component of Computer Literacy introduces computers into the school curriculum with minimum disruption of current programs. Computer Literacy was pioneered by groups such as Minnesota Educational Computing Consortium and the Department of Computer Science, California State University at Chico. The National Council'of Teachers of Mathematics was also instrumental in raising the awareness of the nation's schools for the need to introduce Computer Literacy into the school curriculum through its paper, Agenda for Action, Recommendations for School Mathematics of the 1980's. In this paper, the Council takes the strong stand that mathematics programs should "take full advantage of the power of calculators and computers at all grade levels..." It goes on to.say, "A.computer literacy course, familiarizing the student with the role and viewpoint of the computer, should be part of the general education of every student."

In 1980, planning was begun in Hawaii to prepare for the inclusion of Computer Literacy in the curriculum. Because of its thematic, nature, the program dictated that specialists from most of the major subject matter areas provide input into the State Plan. Educational specialists and teachers from elementary, high school and colleges in the private and public sectors were drawn together as an advisory group. Their charge was to formulate a

-2- 8

framework for the Exploratory Component of Computer Literacy for grades K-12. This Computer Literacy Framework, hereafter called Framework, provides the foundation for the present quide.

, where  $\mathcal{E}^{(1)}$  , where  $\mathcal{E}^{(2)}$ 

## The Computer Literacy. Framework (see Appendix A)

The Framework identifies the curricular objectives and the benchmark performance expectations related-to the State Plan for Computers in Education. It provides the basic structure for the exploratory component. of Computer Literacy. -The bpachmark performance expectations are statements of competence that students are expected to-attafn at various benchmarks -,in grades 3, 6, 8 and 12. They are written in the form of demonstrable behavior that requires an application of knowledge, skills or attitudes.

## The Guide Rationale

ERIC

The teacher who incorporates Computer Literacy into the classroom will gain a new set of instructional alternatives. The computef can be a patient non-judgmental tutor for the slower student and a quick-responding, multi-faceted problem solver for the exceptional student. It can be used'as an incentive, a diversion, an aid and a source of instruction.

ber and the second second second in the second second second in the second second second in the second second <br>In the second second second second second second second second second second second second second second secon

A

This guide attempts to give teachers direction so that the computer is not used in only one category. There are performance expectations that require skill and knowledge so that the computer will not be relegated to being, just a toy. And there are performance expectations that call for positive attitudes and experimementation so that the computer will not be turned into an unrelenting drillmaster. The guide gives direction while giving enough latitude for exploration, experimentation and individual growth.

## Curriculum Description

 $\blacksquare$ 

 $\prime$   $\prime$ 

Several questions must be addressed for the classroom implementation of computer literacy: (1) Where in the curriculum will this new-program be placed? (2) Which instructional modes will be involved? (3) What teaching methodology will be used?

## Curriculum Relationships

 $\mathbf{I} = \mathbf{I} \mathbf{I}$ 

Because of the thematic nature of Computer Literacy \*the elementary component is lodged tn both its own curriculum space as well as that of existing instructional areas... principally mathematics, science, social science, -language arts and career education.

Mathematics. The Mathematics Program Guide includes "understanding the uses and limitations of modern technological advances such as computerization," in the commentary on the second of its four goals. Goal 2-reads: "Develop understanding of the importance- and relevance of mathematics historically and in the world today."

The concept of computer literacy is further endorsed in the statement of Ten Basic Skill Areas appended to the Mathematics Program Guide.

Comguter Literacy has been a concern of the mathematics community for many years. The computer is a major tool of today's mathematician, and mathematicians have contributed to each step` of its evolution. Therefore it is not surprising that computer programs for the delivery of each of the major topics of the mathematics guide (numbers, operations, geometry, measurement and problem solving) are available in computer software or can, with little effort, be put into a computer delivery format.

For the teacher looking to incorporate the user component of computer literacy into the classroom, mathematics provides many opportunities and is heavily drawn upon in this guide.

Science. The Elementary Science Curriculum Guide incorporates a variety of statements in its goal and objectives structure that support the intent of computer literacy. The one most encompassing objective reads:

> "Facilitate the students ability to use scientific owledge, processei, instrpments and language . to clarify values, examine issues, solve problems in fulfilling personal, social and career life roles."

Within the scientific community the computer has become an essential tool in data analysis and hypothesis and model generation since the 1950's. It has become so versatile that applications are found in almost every modern scientific laboratory. As a tool, the computer functions to enhance the basic informational processing capacity of the scientist. In keeping with this

10

t trend throughout the Science Curriculum Guide, the process skills of science and  $\frac{1}{2}$ are emphasized. These swills are:

.

observing, classifying measuring using space-time relationships collecting and analyzing data graphing inferring and predicting model building using equipment .using scientific vocabulary communicating thinking

- ,P Software has been or can be readily generated to facilitate development of

Language Arts'. Computer applications in word processing and information storage have created a revolution'in business and industry that is now spilling over fnto the operation and management of the home. More and more students come from homes where a computer is as much a part of the furniture as is the, radio, TV, telephone and electric lamp. More and more students are . coming to school with assignments composed at the computer keyboard.

Computers have long since invaded the realm of literature. The science . fiction/futuristic literature is filled with computer references and this literature is a natural source of valuable commentary on the power and . limitations of computers.

Social Science. Computers are as much a tool of the social scientist as the physical or biological scientist. Wherever collection, storage; retrieval or analytical processing of large amounts of information is necessary, the computer is being used.

Computers'are having, and will have, more powerful effects on society and individuals than anyone can imagine or predict. Our hope for making wise and beneficial use of technology and avoiding some of the potential disasters is to have an educated citizenry with an attitude of responsibility and a sense that is an of control. Thus the impact of computer technology on society is a continuing topic of, study and conjecture by the social science community.

Career Education. Since work with computers in 'one form or another is now part of the job requirement for much of the nation's work force, it is obvious. that the career education programs must incorporate such information. Materials exist in this area and are being regularly updated.

f .

4

 $-5 - 11$ 

#### Instructional Modes  $\mathbf{S}$  . The set of  $\mathbf{S}$  is the set of  $\mathbf{S}$ e

It is recognized that students will gain knowledge.of,computers through several modes or methods of instruction. Four categories of instructional

), the contribution of the contribution of the contribution of the contribution of the contribution of the contribution of the contribution of the contribution of the contribution of the contribution of the contribution o modes will be used in the classroom. Three involve use of computers. 'The four categories are: .

- the computer as a tutor.
- the computer as a tutee,
- the computer as a tool.
- the computer as  $a \cdot \text{topic}$ .

The computer as a tutor includes methods of instruction which use the computer to guide a student through a lesson. These include:

- Drill and practice
- Games and Simulation
- Testing and Response
- Tutorial Instruction

The computer as a tutee includes methods of instruction using computer 4th programming situations wherein the computer is instructed by the students in how to perform. These include:

- Programming . .
- Flowcharting
- Algorithm Construction
- Problem Solving

The computer as a tool includes methods of using the computer to provide a service to the student. It acts as an instructional aid. Many of these are teacher management uses from which the students receive direct output. In others, students use the computer as a simple processing device as they would a calculator or a typewriter. These modes include:

- Test Scoring
- Attendance'
- Curriculum Material Generation
- Grade Keeping.
- Material Management
- 'Communicatidns
- Data Processing
- Hord Processing

The computer as a topic deals with instruction in the mechanics of computers and how computers'Tunction and impact on arenas of science, technology and edutation as well as daily life. These facets include studies of the:

 $\sum_{i=1}^{n}$ 

 $-6 - 12$ 

**I** and the second second  $\mathbf{r}$ 

- Structure and functions of computers as machines
- History Of the computer.
- HISTORY OF The computer<br>• Career opportunities in computers<br>• Social impact of the computer Career opportunities. in computers
	-
	- Value of the computer to self and society
	- Uses of the computer in society.

## Use of Instructional Modes

To meet-then Computer Literacy performance expectations, these various instructional modes will be used. Under some circumstances only one particular kind of instructional mode will be needed to ensure that an expectation will be met. For example, to meet the third grade expectation. "The student identifies the input and output units," it will be necessary to have some instruction about the "structure and function of computers as machines." It will require that the computer be a topic of study.

Under other circumstances there will be several modes of instruction available to meet the expectation. For example, to meet the 6th grade expectation, "The" student experiments with programs as a user,<sup>"</sup> there are three modes of instruction available. The student can experiment with programs delivered by a tutor model, a tutee mode or a tool mode. The teacher may use any or all of the modes of instruction to provide the student with the learning experience necessary to satisfy the expectation.

## Installation of the Computer Literacy Program

ERIC

How program of Computer Literacy is installed in a classroom is mainly det the det by the amount of access to computers and software. Three<br>situations will be faced by schools and teachers installing a literacy program, Situation 1, no computer/is available; Situation 2, there is limited access to computers  $\frac{1}{2}$  interface is unlimited access to computers. In. all probabii操 most teachers wishing to install a computer literacy program will have a topic with Situation/2.

Situation 1 - no computer available. The teacher facing a situation where no computer can be used with children can still teach certain elements of the literacy program. In this case, the computer can be studied as a topic. A schematic showing the performance objectives is found in the Scope and Sequence Chart. Materials in the form of books, and audio-visuals do exist to. support such studies. Further, activities which require no computer and still  $a$  ) ow for the meeting of all but those objectives explicitly tied to computer. use are suggested in the Activities Chart.

The user of this guide, however, should note that a program with no computer access is most extensively supported with materials appropriate for grade 3  $\sqrt{2}$  and above. This should not prevent kindergarten and primary teachers from introducing certain computer concepts.

Situation 2 - limited availability of computer. Most teachers will find themselves in Situation 2. Because computer availability will differ from school to school, a determination will have to be made as to how much actual time a student can interact with the computer.

Whatever the case may be, it is suggested that the teacher honor the thematic nature of computer literacy and teach the program wherever possible in the context of the existing instructional areas. Such programs will place the utility nature of the computer in proper perspective. The student should always see the computer as a tool that they can use in their everyday life.

13.

Situation 3 - unlimited use of computers. When the school program shifts<br>heavily into computer-based education, an area of concern is the assurance<br>that the computer is adequately dealt with as a topic of study. Many of t functions, etc., in the context of the study of the nature and impact of the computer.

-8-

**ERIC** 

 $14$ 

## Curriculum Guidelines

The guidelines fo# the development of the content of Computer Literacy are included in.the following sections; The Taxonomy of Objectives which provides a complete statement of the objectives of the Computer Literacy program; The Performance Expectations for Computer Literacy which provide the behavioral standards for the program; The Scope and Sequence Chart which identifies the grade level entry point for content to meet performance expectations; <u>The</u> Hodes of Instruction which describes how the Computer Literacy program can be delivered; and The Activities Chart which lists activities that will help to' meet Performance Expectations.

The Activities.Chart will probably be the most used section of this Guide. The following descriptions of the Taxonomy, Performance Expectations and the Scope and Sequence Chart are important for the understanding of the Activities Chart.

## The Taxonomy of Objectives

.

The Taxonomy of Objectives was derived from the Computer Literacy Framework. (See Appendix A.)

 $\cdot$  The Taxonomy which is an analytical outline of the Framework has these design features:

- I. Goals are listed and broken into primary objectives which are reduced to performance expectations.
- 2. Objectives are phrased so that they can be used to identify relevant classroom materialt.
- 3. The numerical identification system is designed to accept expansion of  $\cdot$  contraction of goals and objectives as experience requires.

The numeric system of the Taxonomy consists of one-, two- and three-digit numbers each separated by decimal points. The first digit always stands for the general goals whether it stands by itself or'in.a two- or three-digit number. Likewise, the second digit always stands for the objectives and the third digit stands for the performance expectations.

The coding of the Taxonomy can be expanded by adding numbers at the appropriate decimal position. For example, there are presently' 5 goals covered in the K-5 Framework. If it was necessary to add a sixth goal it could'easily be inserted by adding another section thatiwouTd start with the number six, listing the objectives and expectations below in the prescribed decimal position. Deletions can be made by diapping any goal, objective or expectation that is no longer needed. If an entry is deleted, all subordinate entries must be deleted and the numbering of non-subordinate entries adjusted.

15

Use of the Taxonomy's numeric system is found in all the instruments to give a common basis for identification of literacy components. It is used in the Performance Expectations Chart, the Activities Chart and the Scope and Sequence Chart..

Taxonomy for Computer Literacy Framework

..

.4

4

GOALS: The student will feel confident about using tomputers.

The student will know,how the computer can be used as a tool for problem-solving and decision-making

The student will be aware of, appreciate and understand the functions and impact of computers in daily life.

. . , . <sup>4</sup> The student will recognize the limitations as well as the usefulness. of computer (science) technology in advancing human welfare.

The student will recognize educational and career opportunities related to the specific and general uses (applications) of computers

Or.

 $\cdot$ 1. The student will feel confident about using computers. (Demonstration of confidence implies ability to use the computer.)

1.1. ; Interact with a prepackaged computer program.

- 1.1.1. The student recognizes that a computer needs instructions to operate.
- 1.1.2., The student reads computer instructions, keyboard and output,

1.1.3, The student uses basic control keys and commands.

1.1.4. The student selects and uses appropriate written resources (e.g., handouts, manuals) for operating the computer.

1.1.5. The student experiments with programs as a user.

- 1.1.6. The student takes appropriate action in response to error messages in using prepackaged programs.
- 1.2. Identify the need for information/ to be processed according to a set of predefined computer rules: organized, coded, given meaning and 'transmitted.

 $-10-$  16

- 1.2.1. The student gives reasons for processing information,
- 1.2.2. The student identifies the structural components of information ,processing, e.g., organizing, coding, processing and reporting.

1.2.3. The student sequences the steps required in a process.

1.2.4. The student recognizes that computers process information by searching, sorting, deleting, updating,, summarizing, storing, etc. 1.3. Given a simple algorithm/flowchart explain what it accomplishes. i.e., interpret, generalize, and discuss applications.  $1.3.1.$ The student interprets a simple algorithm/flowchart.  $-4$  $1.3.2.$ The student generalizes how an algorithm/flowchart  $\mathbf{s}$  used.  $1.3.3.$ The student discusses the applications of algorithms/flowcharts. Identify the fact that we communicate with computers through specifit  $1.4.$ symbols and words. p The student recognizes that programming languages are used to give  $1.4.1.$ the computer instructions.  $\mathbf{H}=\mathbf{A}$  $1.4.2.$ The student recognizes words or symbols that operate the computer.  $1.5.$ Develop positive attitudes and behaviors toward computers. 1.5.1. The student demonstrates positive behaviors and attitudes towards computers by seeking, work or play with computers. 1.5.2. The student demonstrates positive behaviors and attitudes toward computers by describing past experiences with computers with positive affect words like fun, challenging, etc. 2. The student will know how the computer can be used as a tool for problem solving and decision making. 2.1. Uses computerized "information systems (computer .or computer system) to solve simple problems and make decisions. 2.1.1. The student uses the computer to assist in decision making. 2.1.2. The student translates a simple algorithm/flowchart into a program. 2.1.3. The student develops an algorithm for solying a specific problem and/or to solve a set of similar problems. 2.1.4. The student describes how computers can assist in problem solving and decision making. 3. The student will be aware of, appreciate and understand the functions and impact of computers in daily life. . 3.1. Identification and description of basic operations of computer

e.

systems including identification of input, memory, control, arithmetic and output components.  $-11-$  17

. .3.1.1. The student identifies the.Input/Output peripherals. 3.1.2. The student describes the functions of the Input/Output and Processing (control, memory, arithmetic/logic) components. 3.2. Recognition of data processing, process control, and information storage and retrieval applications in business and industry, government, education, health and social services,. recreation, creative arts, etc. 3.2.1. The student identifies computer applications in business and industry, government, education, health and social services, recreation, creative arts, etc. 3.3. . Recognition of how computers affect employment, public surveillance, priyacy, of individuals, progress and culture, personalization/ impersonalization, regulatory and enforcement functions, and daily relationships, with people, agencies, organizations, etc. 3.3.1. The student values efficient information processing. 3.3.2. The student understands the advantages and disadvantages of routine tasks.  $f3.3.3.$  The student appreciates the economic benefits of computerization  $\mathbf{r}^\mathrm{corr}$ society. . 3.3.4. The student values increased communication and availability tf information made possible through computer use. 3.3.5. The student understands that computers can be used to effect distribution and use of economic and political power, in criminal and other anti-social activities, to,change society in undesirable ways. 3.3.6. The student identifiei applications of computer science and technology in medicine, law enforcement, education, engineering, business, transportation, military, recreation, government, library, and creative arts. 3.4. Recognition that technology differs from science in that the aim of technology involves the means of building and doing useful things while the aim of science is the development of knowledge and understanding. 3.4.1. The student knows how electronic technology evolved. 4. The student will recognize the limitations as well as the usefulness of computer (science) technology in advancing human welfare.

4.1. Recognize disadvantages of computers as tools, dependency, limitations, cost, etc.

-12-

18

1/4

- 4.1.1. The student lists at least three limitations of computers in the advancement of human welfare.
- 4.2. Identify major applications of computers for information storage and retrieval, simulation and modeling, quality or process control, and decision. making and problem solving.
- 4.2.1. The student describes how computers assist people in advancing human welfare.

5.

The student will recognize the educational and career opportunities related to the specific and general(application) of computers.

5.1.. Recdgnizes careers in Support Services.(e.gi, data entry, word processing, computer operations personnel), Technical Services (e.g., programmer, analyst, data processor, equipment maintenance and repair personnel), Scientific Personnel (e.g., computer scientist, electrical' engineer, computer engineer) in the community that involve computers.

.

- 5.1.1. The student identifies support service, technical and scientific careers in the community that involve computers.
- 5.1.2. The'student identifies national, and international careers that .iinvolve computers. . f

a. <sup>4</sup>

5.2. 'Recognize, career opportunities related. to the specific and general opportunities of the computer integrated with other careers.

5.2.1. The student compares educational. requirements and opportunities for careers that involve computers.

19

## Performance Expectations

 $\mathbf{A}$ 

ERIC

To set standards and provide evaluation guidelines, a set of'benchmark expectations have-been written into the Computer Literacy Framework.

The performance expectations are written in a form which calls for conduct that can be validated and which assumes the application of knowledge, skills and gttitudes. These expectations. provided the basis for developing the 'activities outlined in the guide. A list of the performance expectations is found in the chart on the following page and is also a part of the original framework. (Appendix A)

Although this guide is limited to grades K-6, the Framework encompasses grades K-12. Much of the more advanced content introduced in the K-6 curriculum is reinforced in the 7-12 curriculum.

1

20

-14-

COMPUTER LITERACY CUIDE

Performance Expectations Chart

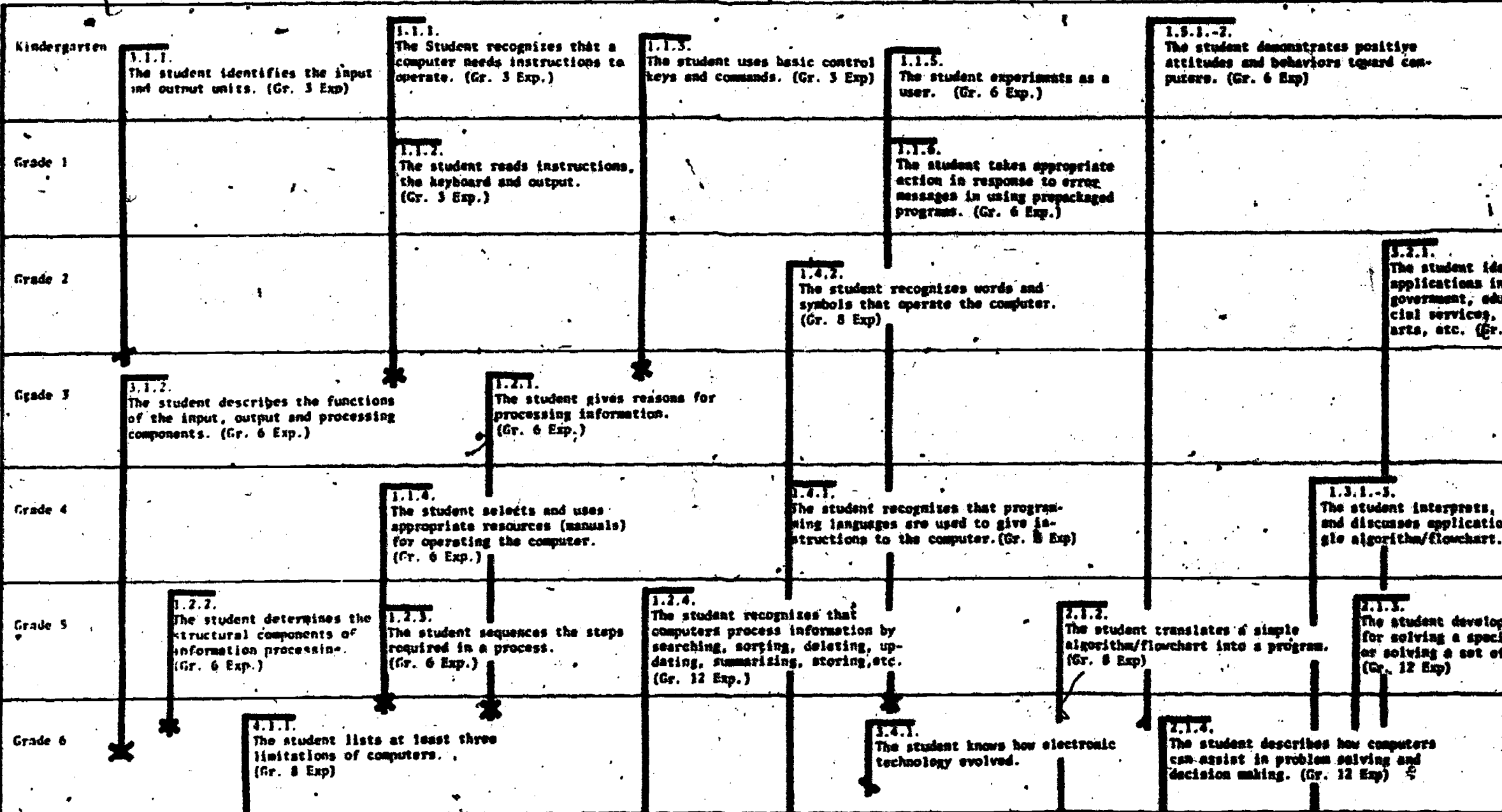

" "Benchmarks at which Performance Expectations are to be

BEST COPY AVAILABLE

21

ERIC

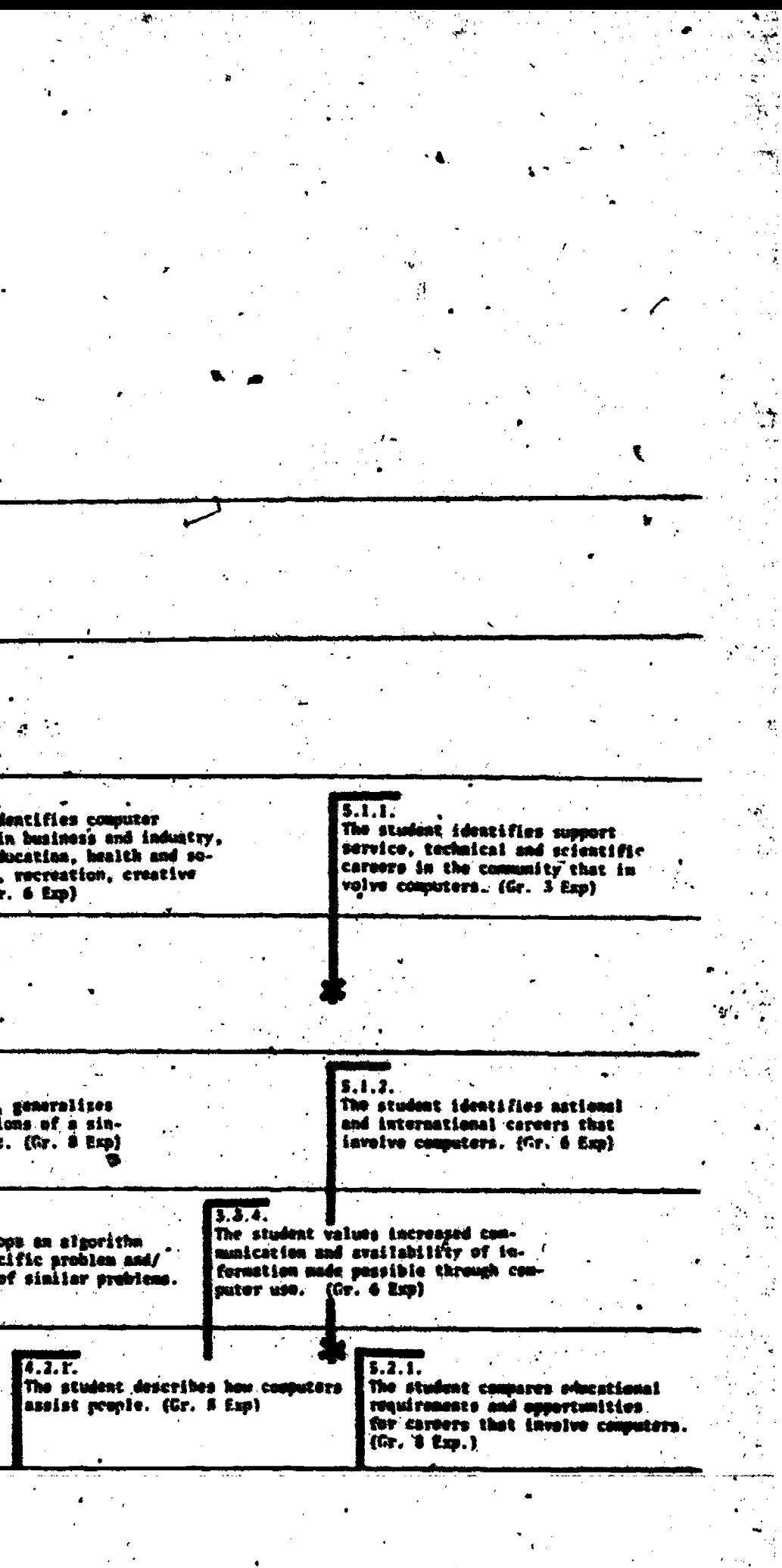

22

## Scope and Sequence

ERIC

The Scope-and Sequence Chart brings together three important pieces of information and shows the inter-relationships among them. It.condenses the taxonomy into short essential phrases. It shows the point at which performance expectations are introduced, tested and reinforced, and indicates which modes of instruction will be used to teach the skills and/or concepts embedded in the performance expectations. The numeric system of the taxonomy is listed on the left of the Scope and Sequence Chart. The one-digit numbers are the general goals and the two-digit numbers are the primary objectives. Each performance expectation is indicated by a three-digit number and is identified with the grade level in which activities leading, to its achievement is introduced. Introduction is shown'in light shading. Dark shading begins with the grade at which the benchmark expectations are met. Continuance of the dark shading in the grades beyond shows, a reinforcement of concepts and/or skilli.

 $2<sub>3</sub>$ 

## SCOPE AND SEQUENCE CHART

Computer as a topic -  $C$ <br>Computer as a tutee -  $E$ <br>Computer as a tutor -  $R$ <br>Computer as a tool -  $L$ 

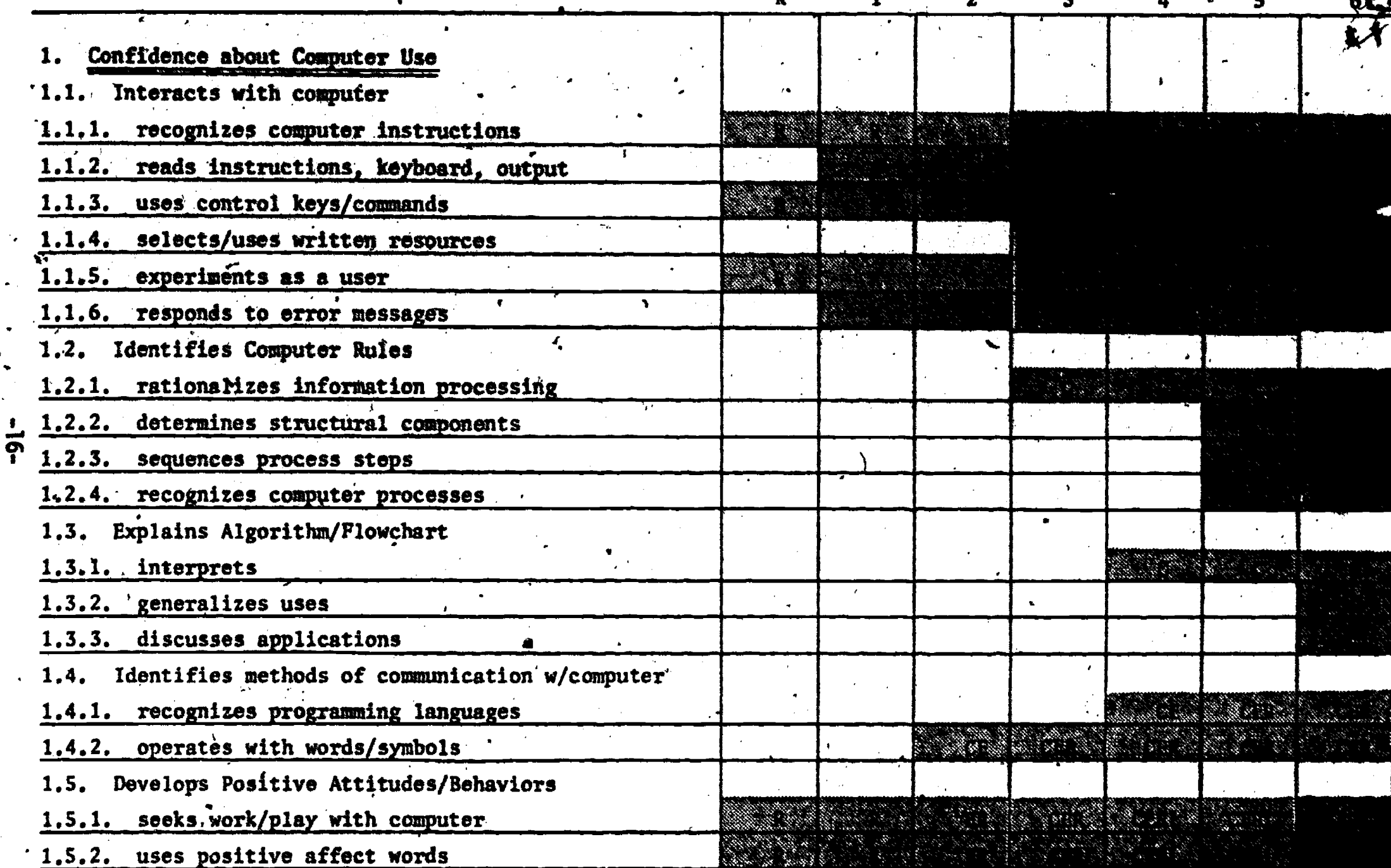

 $\boxed{\prod\limits_{\substack{\mathcal{A}_{\text{full last Proof of type}\{F\}}}\\\hline \mathcal{A}_{\text{full test Proof of type EIC}}}}$ 

 $\frac{1}{\sqrt{2}}$ 

Computer as a topic  $-$  C<br>Computer as a tutee  $-$  E<br>Computer as a tutor  $-$  R<br>Computer as a tool  $-$  L

 $27$ ្នុ

## **SCOPE AND SEQUENCE**<br>**Page 2**

ina<br>V

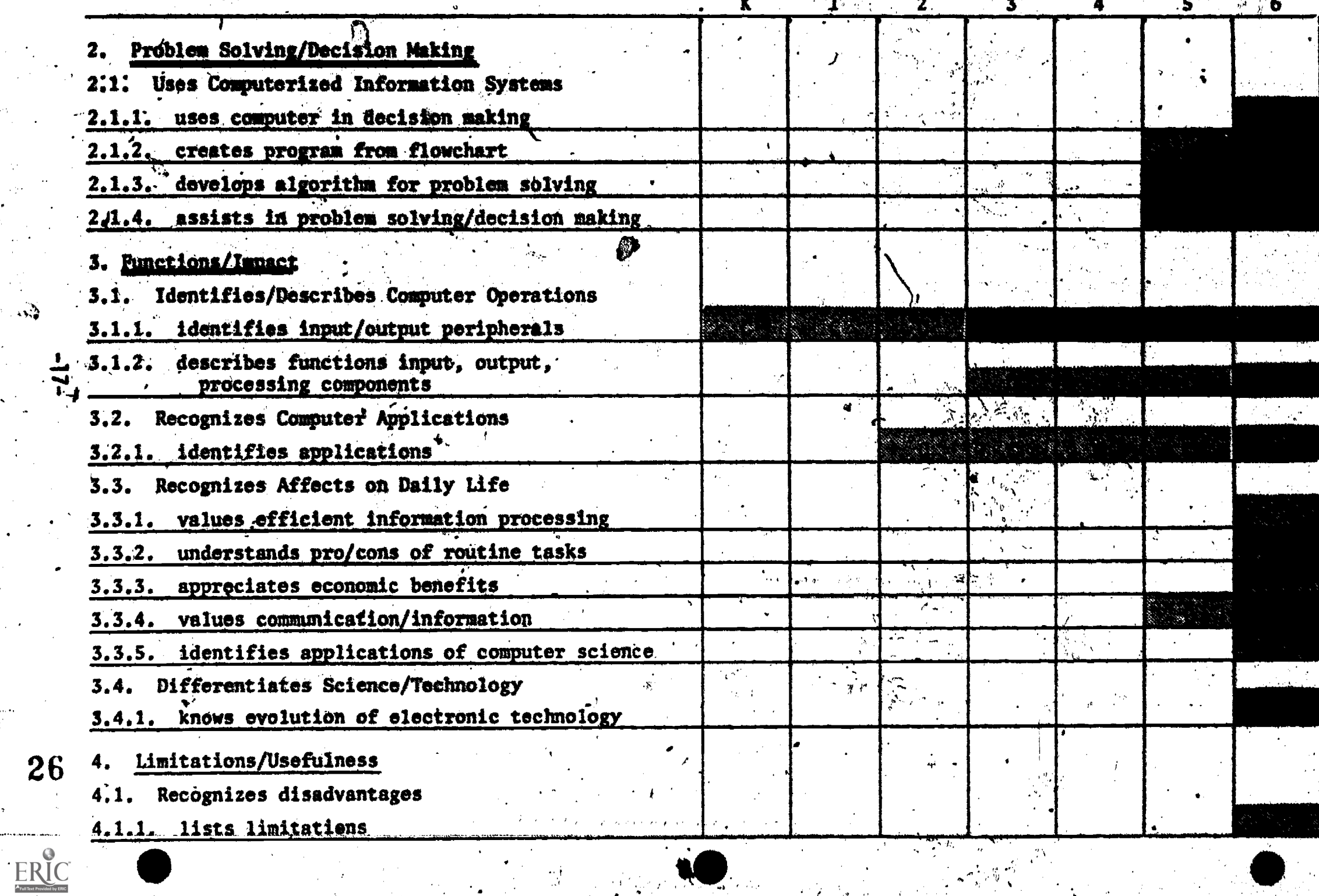

SCOPE AND SEQUENCE page 3

4.2. Identifies Major Applications 4.2.1. describes how computers assist people

5. Education/Career Opportunities

- 5.1. Recognizes Support/Technical/Scientificy Integrated Fields Careers
- 5.1.1. identifies local services/personnel
- 5.1.2. identifies national/international careers

compares educational requirements/opportunities  $5.1.3.$ 

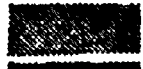

28

Concept, skill introduced

Concept, skill expectation reached and reinforced

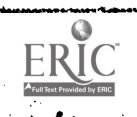

 $\frac{1}{8}$ 

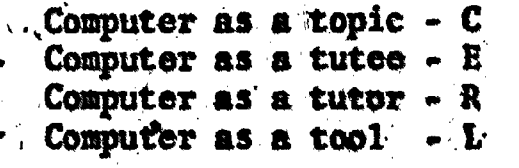

ż

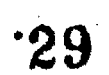

## Modes of.instruction.

 $\bullet$  0.000  $\bullet$ 

ERIC

INE letters within the shaded areas stand for the mode or method of instruction that will be used to teach the concept or skill. The "C" stands for the computer as a topic", the  $\mathcal{P}$ t" stands for "the computer as a tutee",  $t$ ne " $\kappa$ " stands  $\tau$ or "the computer as a. tutor", and the "L" stands for "the  $\kappa$ computer as a tool". (The last letter of each phrase was used.)

 $\mathbb{C}^n$  ... "The computer as a topic" is a term describing the study.of. nd their meaning to society. Content is present ids, printed materials, field trips and lessons that<br>to teach the concepts. computers as devices and thei through audio-visual aids, pr do not need a computer to teach the concepts.

E"... Time computer as a tutee" is a term used to show that the computer is accepting instruction from the student. This is usually the case when the student is programming the computer.

. ,

 $n^2R^n$  ... "The computer as a tutor" is a term used to show that the computer Is the instructor and giving directions to the student. This is the case when the student is using the computer for drill and practice, simulation, etc:

 $"L" ...$  "The computer as a tool" is a term used to show that the computer is being used as an aid in the classroom. This is the case when the computer is used for listing grades or generating a test.  $\mathscr{D}$ 

 $-19-$ 

 $30<sup>°</sup>$ 

## The Activities Chart

ERIC

The Activities Chart lists general activities for each of the performance expectations of the Taxonomy by grade levels. In the left-hand column are the taxonomic numbers and descriptions. of the goal, primary objective and performance expectations. 4'

,

Under this are listed activities that will help achieve these performance expectations. If a performance expectation is to be met at the grade level, it is noted as that grade level benchmark (e.g., Grade 3 Benchmark).

The next five columns under "Instructional Areas" list the subject matter areas: CA stands for Career Education, LA stands for Language arts, MA stands for Mathematics, SI stands for Science and SS stands for Social Science. If a letter is put into one of these columns it shows that this actively satisfies the Instructional needs of that' subject. Usually more than.one column is marked. This means' that the activity satisfied the instructional needs of each of subject marked. The letters  $(C, E, R, L)$  appearing in the column identify the modes or methods of instruction that can be used in delivering the activities. .

A Suggested Sample Activities Section follows, the activittes chart. Included in this section are sample activities from which classroom teachers can select. Also included are sample software and support materials that can be incorporated into the lessons.

 $-20-$ 

31

## ACTIVITIES CHART KINDERGARTEN

 $\bullet$ 

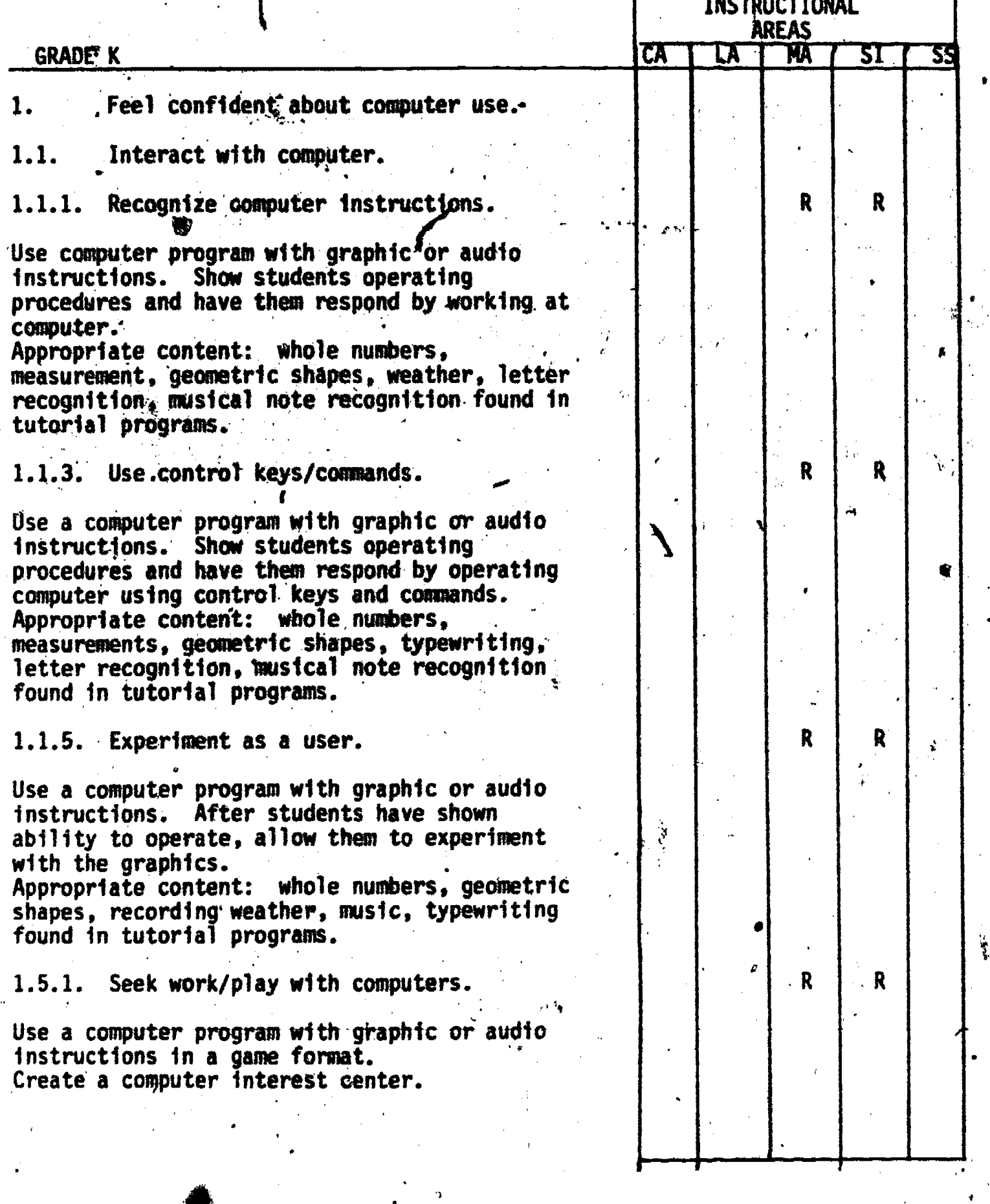

 $-21-$ 

ERIC

 $32<sub>o</sub>$ 

### ACTIVITIES CHART KINDERGARTEN

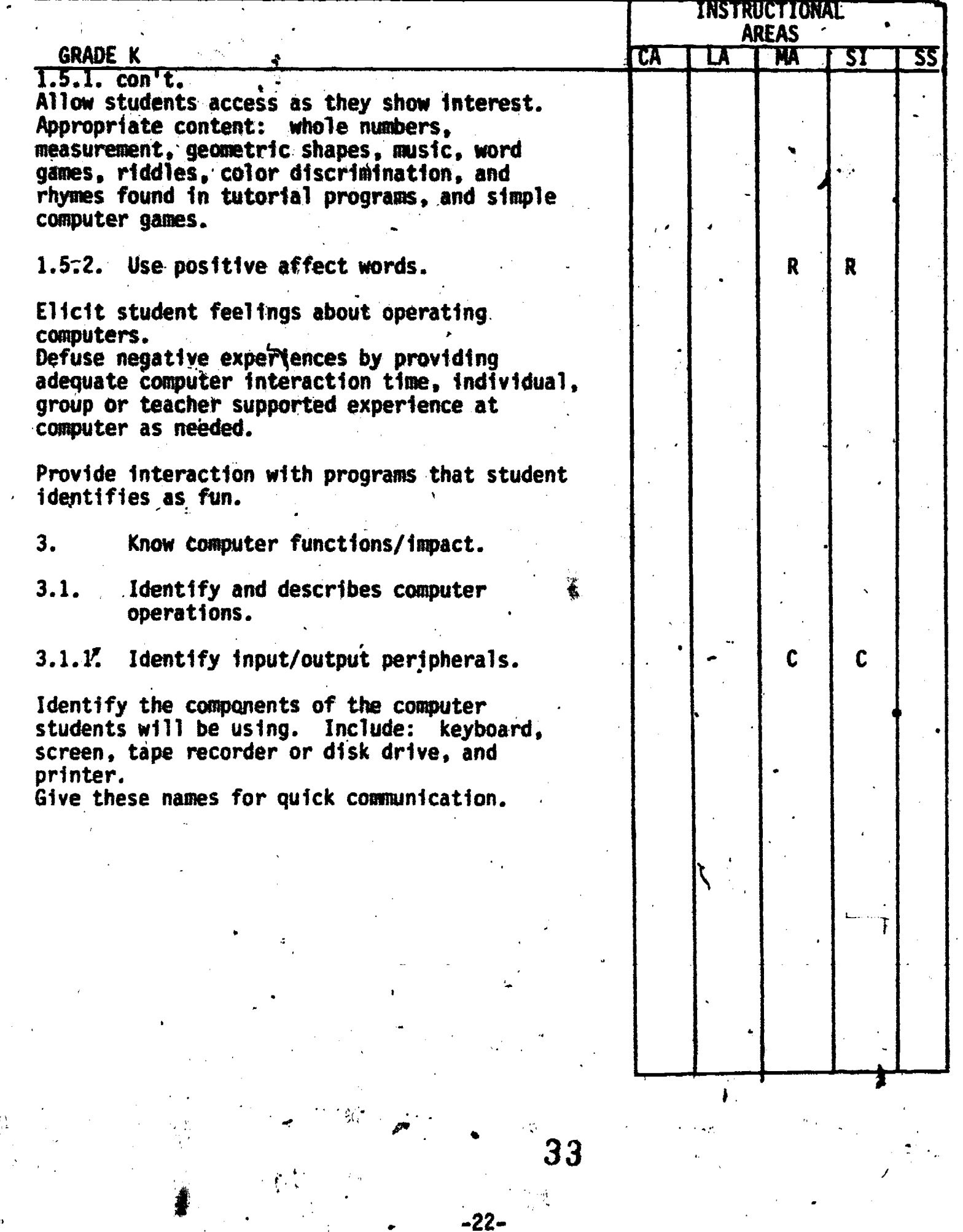

**ERIC** 

## ACTIVITIES CHART GRADE 1

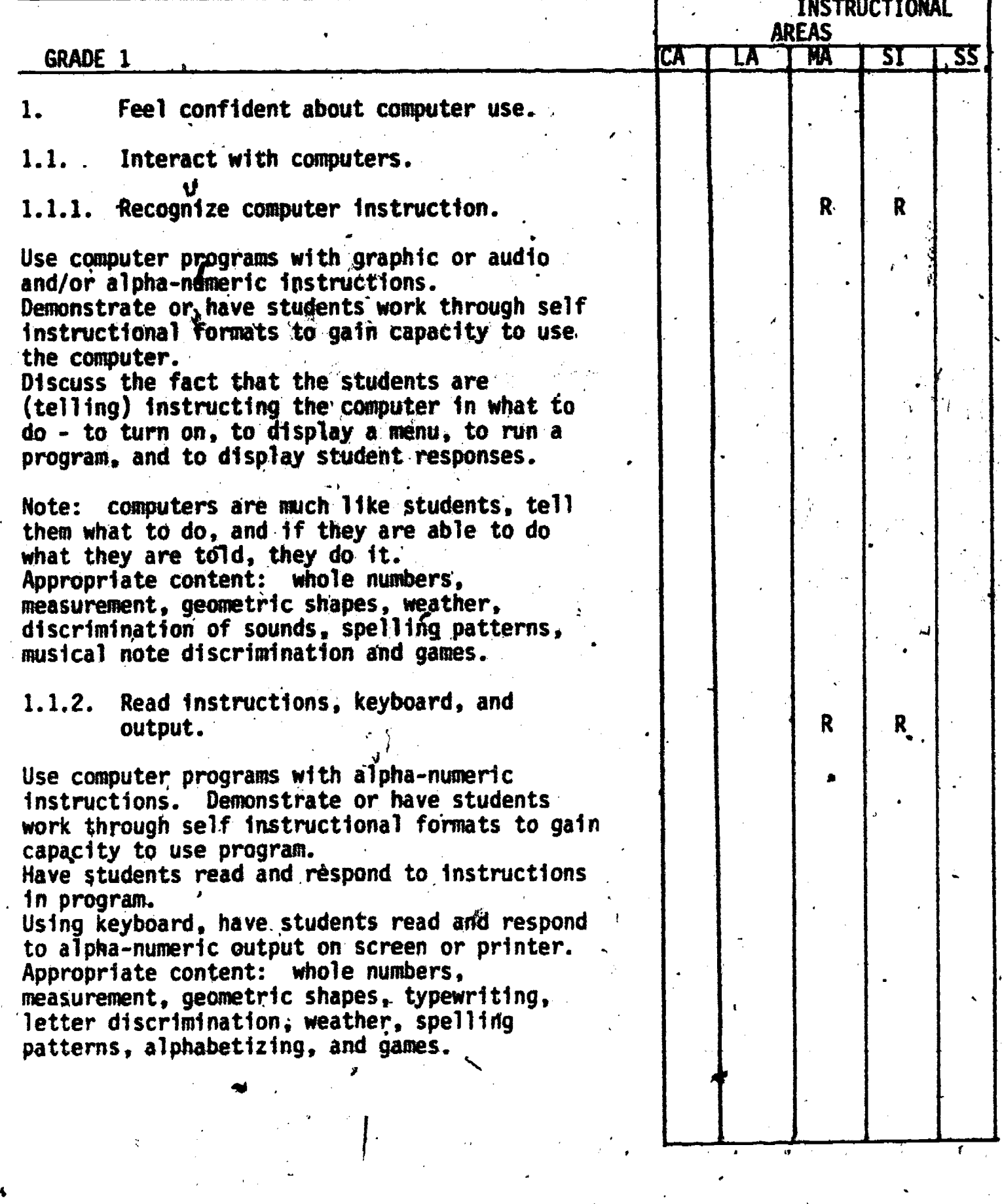

 $-23 34$ 

 $ERIC$ 

## ACTIVITIES CHART GRADE 1

oa

ţ.

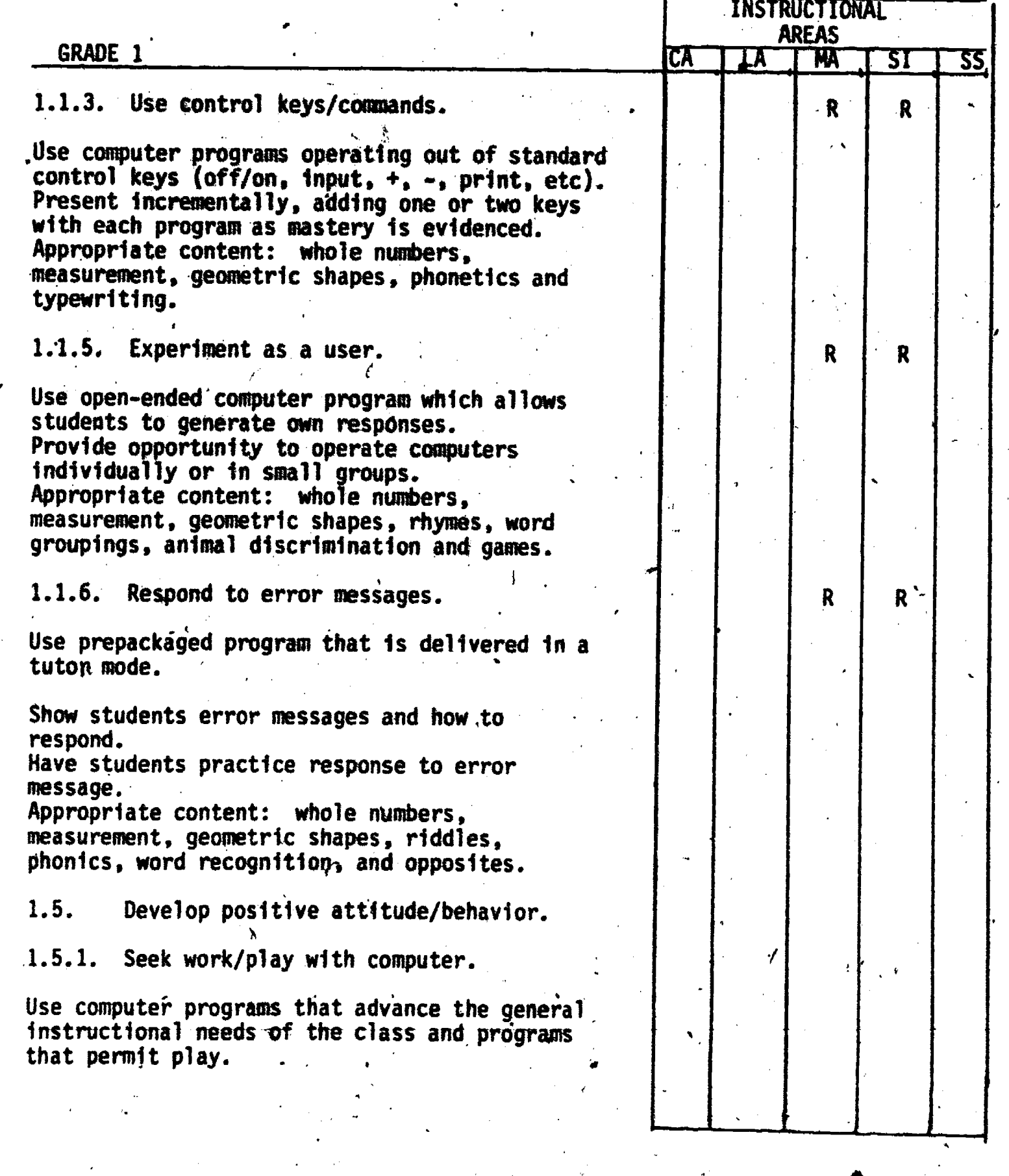

-24-

 $\label{eq:ex1} \underset{\text{Full} \text{tail}}{\underset{\text{Full} \text{val}}{\text{Pull}}}\bigcap_{\text{Full} \text{val}}$ 

ţ,

## ACTIVITIES D'ART GRADE 1

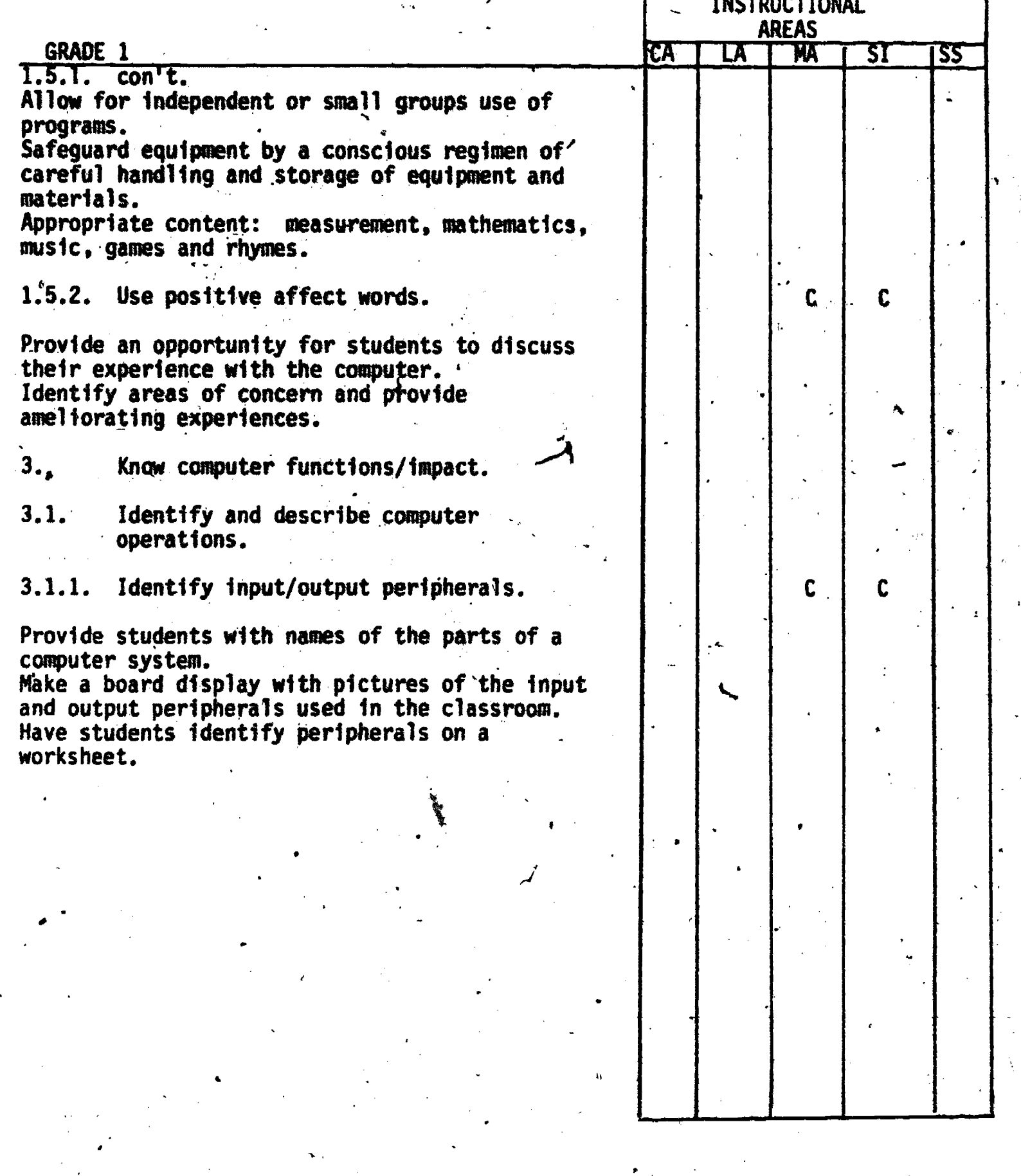

-25-

36 .

Co

f.

ERIC<br>AFUITER PROVIDED BY ERIC

## ACTIVITIES CHART <sup>1110</sup> GRADE 2 rt.--

Ι.

ej

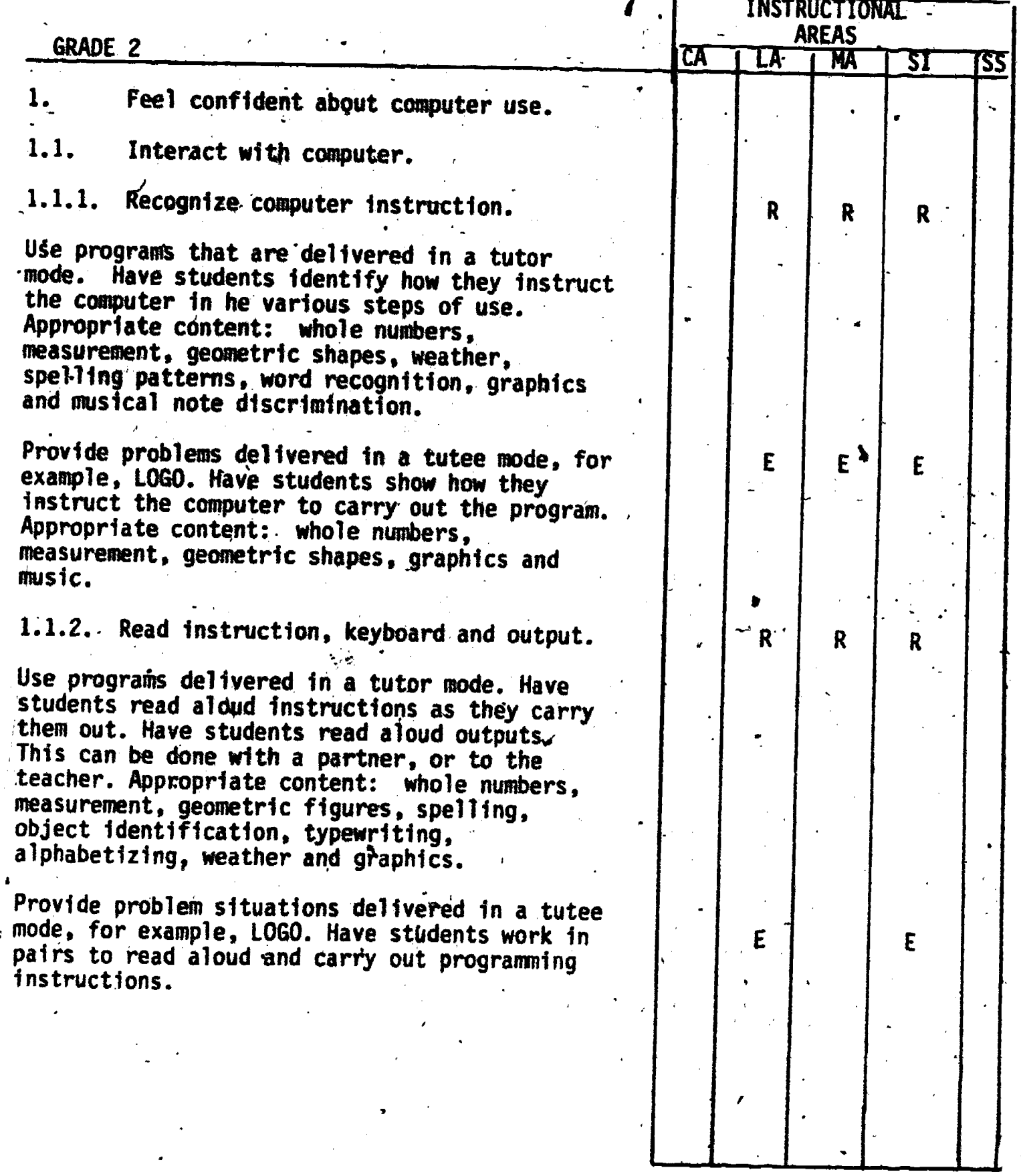

 $-26 37$ 

 $\frac{1}{2}$ 

c

ERIC

## ACTIVITIES CHART GRADE.2

 $\overline{\phantom{a}}$ 

 $\label{eq:ex1} \underset{\overbrace{\mathsf{FullCost\,Proofed}\, \mathsf{b}_\mathsf{F}}}{\mathsf{ERIC}}$ 

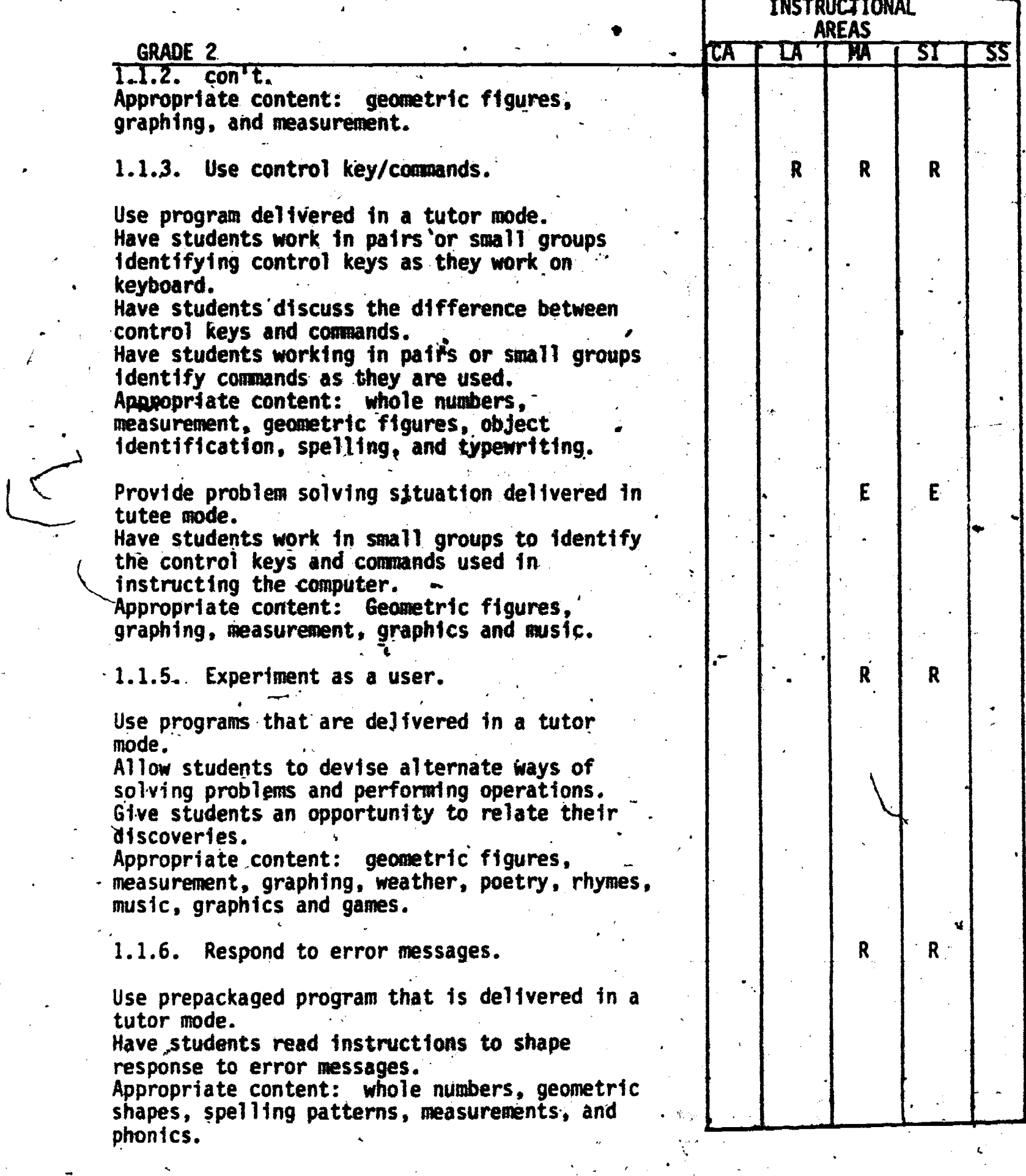

## ACTIVITIES CHART GRADE 2

 $\bullet$  and  $\bullet$ 

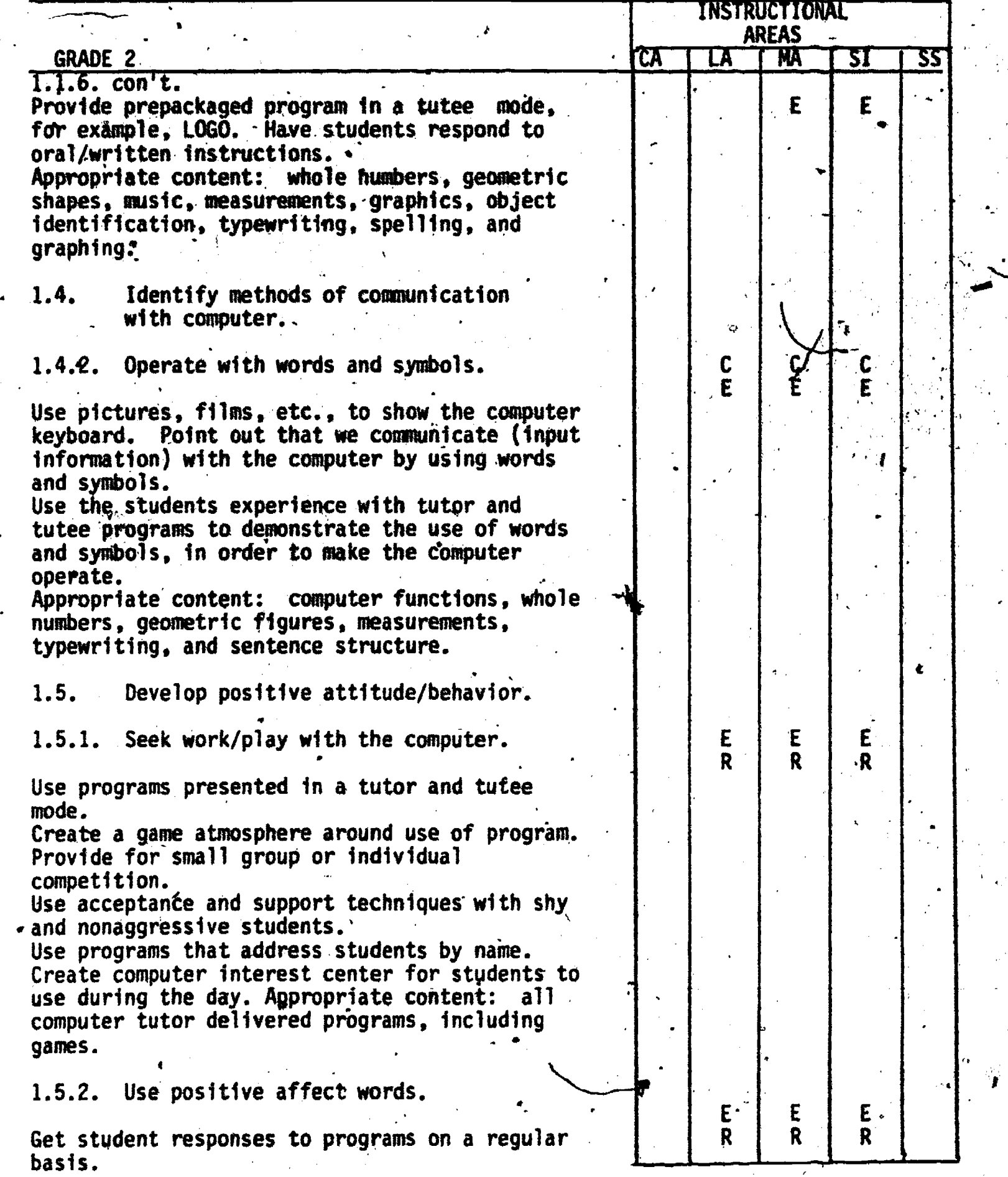

-28-., 39

 $ER_{\text{L}}^{\text{C}}$ 

## ACTIVITIES CHART<br>GRADE 2

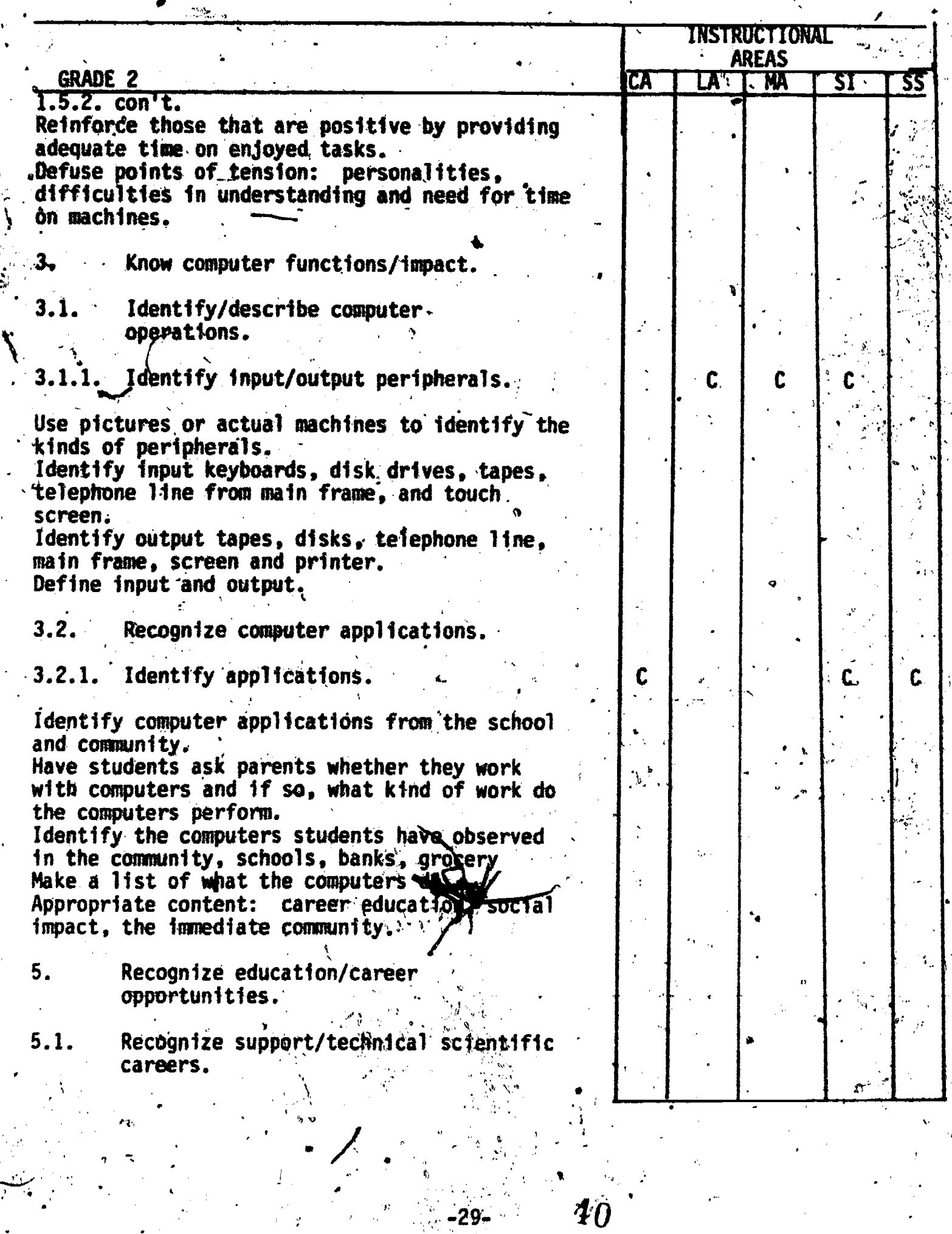

÷,

 $ERIC$
Ù

 $\sum_{\mathcal{A}_{\text{full heat}}}\sum_{\mathcal{B}\in \mathcal{B}(\mathcal{C})}\sum_{\mathcal{B}\in \mathcal{B}(\mathcal{C})}$ 

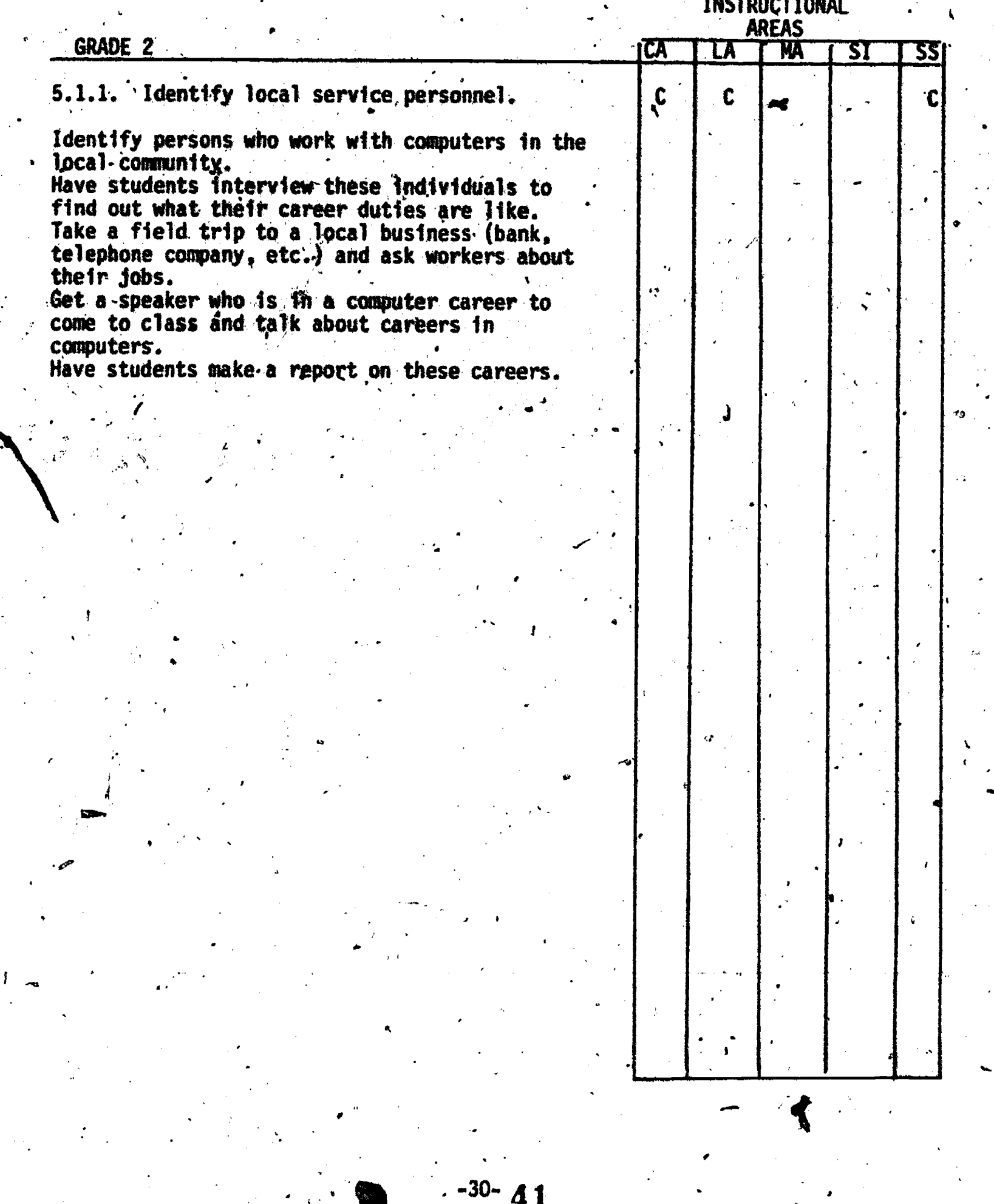

Ł

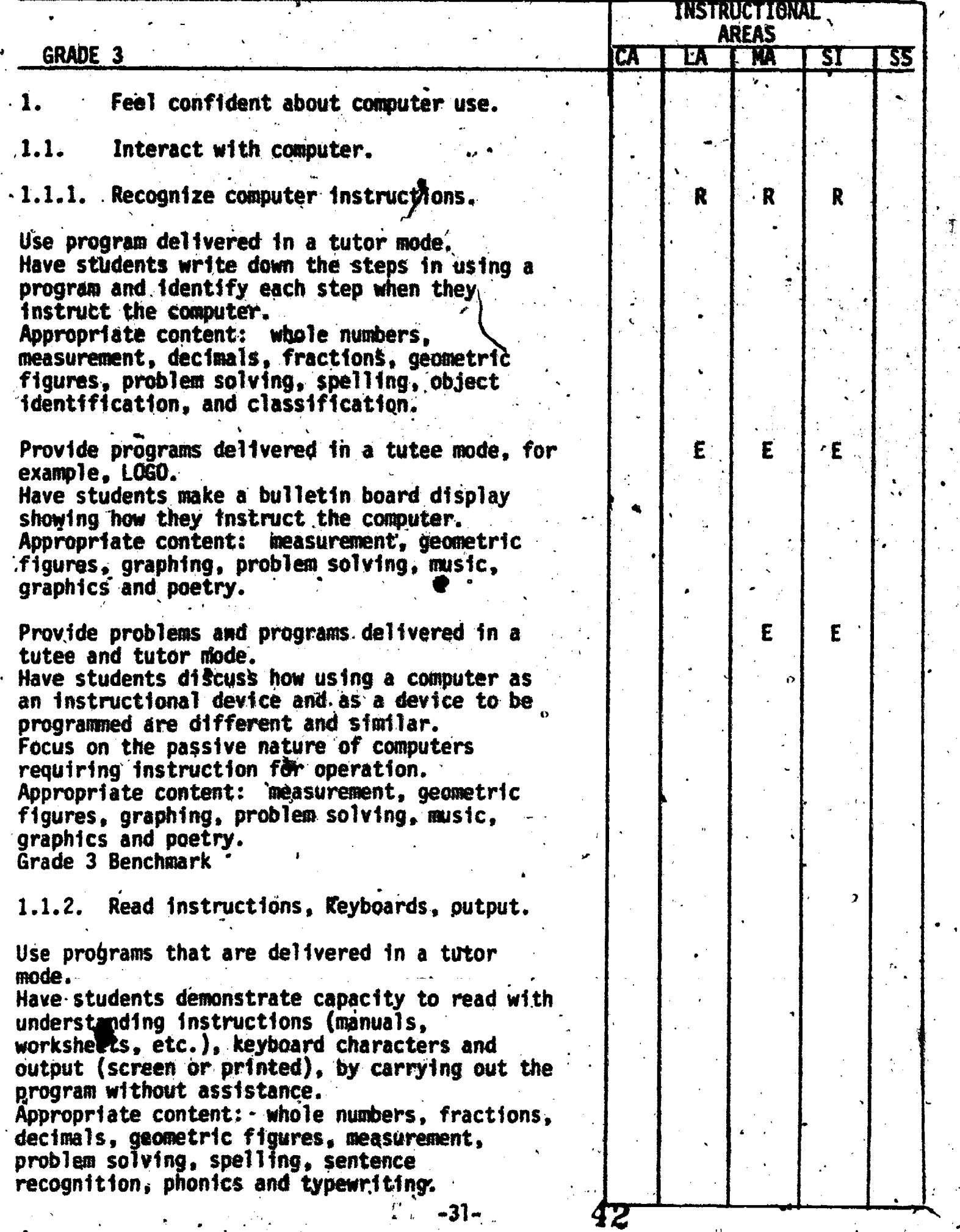

ERIC

 $\pmb{\hat{s}}$ 

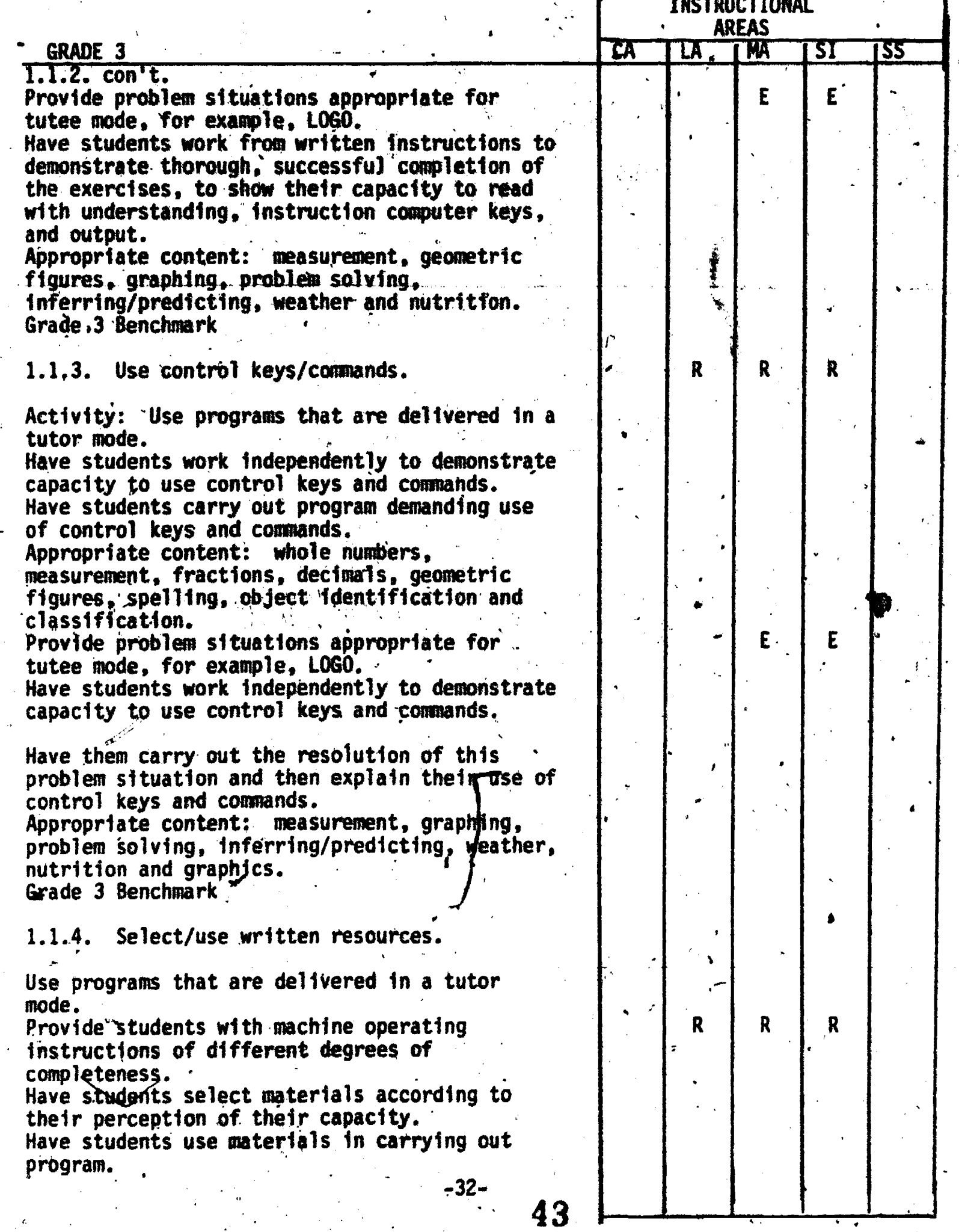

 $\mathop{\mathop{\bf F}{\mathop{\bf R{UC}}}\limits^{\bullet}}\limits_{\mathop{\bf A}{\mathop{\bf full}\, {\bf Ext}\, Provided by\, EHC}}$ 

#### ACTIVITIES CHART GRADE<sup>2</sup>3

 $\overline{\mathscr{C}}$ 

ğ.

 $\boxed{\prod\limits_{\mathbf{A}_{\text{full Text}}}\prod\limits_{\mathbf{B}\in\mathcal{K}}\prod\limits_{\mathbf{P} \in \mathcal{M}(\mathbf{A}\times\mathbf{B})\times\mathbf{F}(\mathbf{B})}}$ 

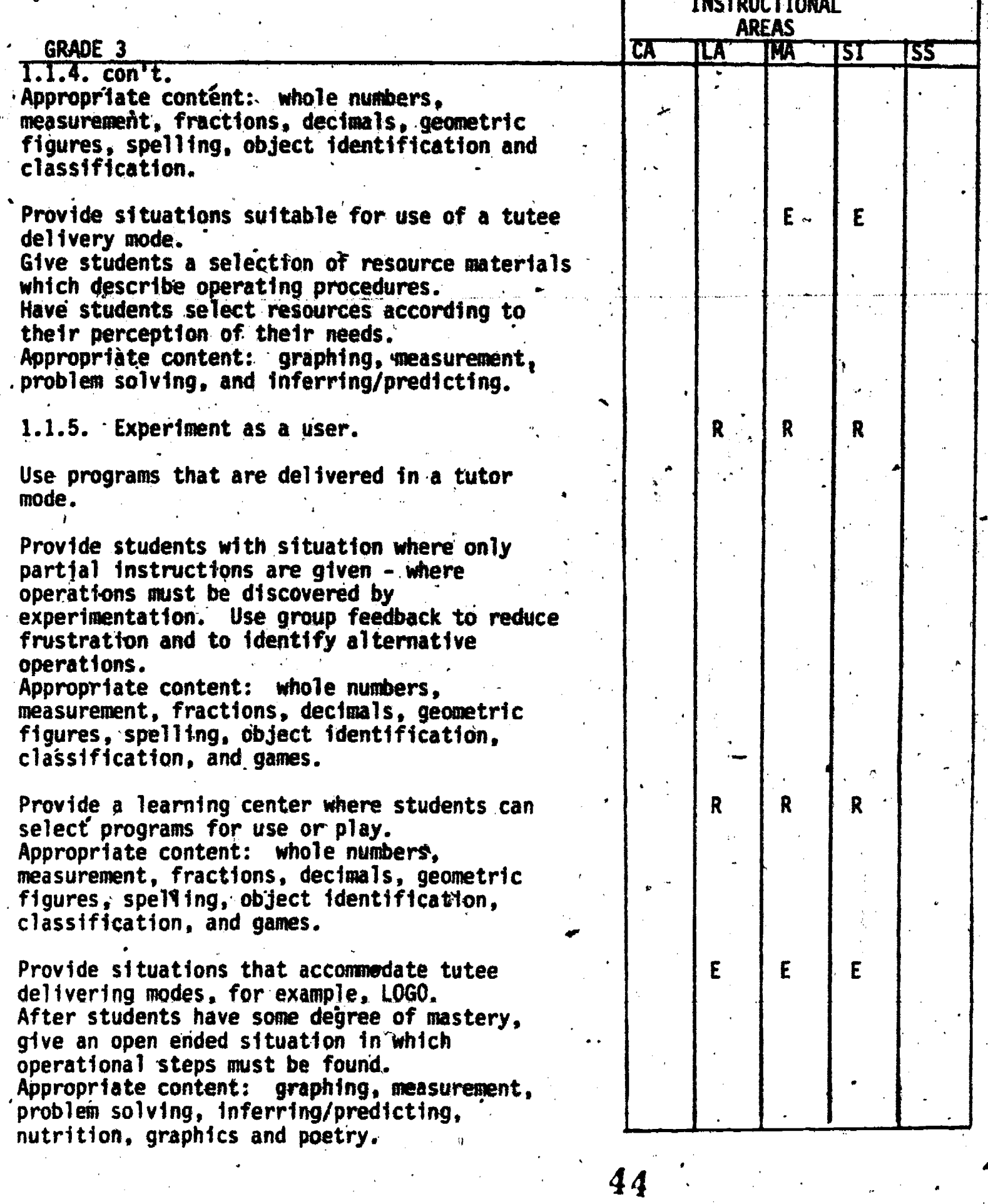

Ò

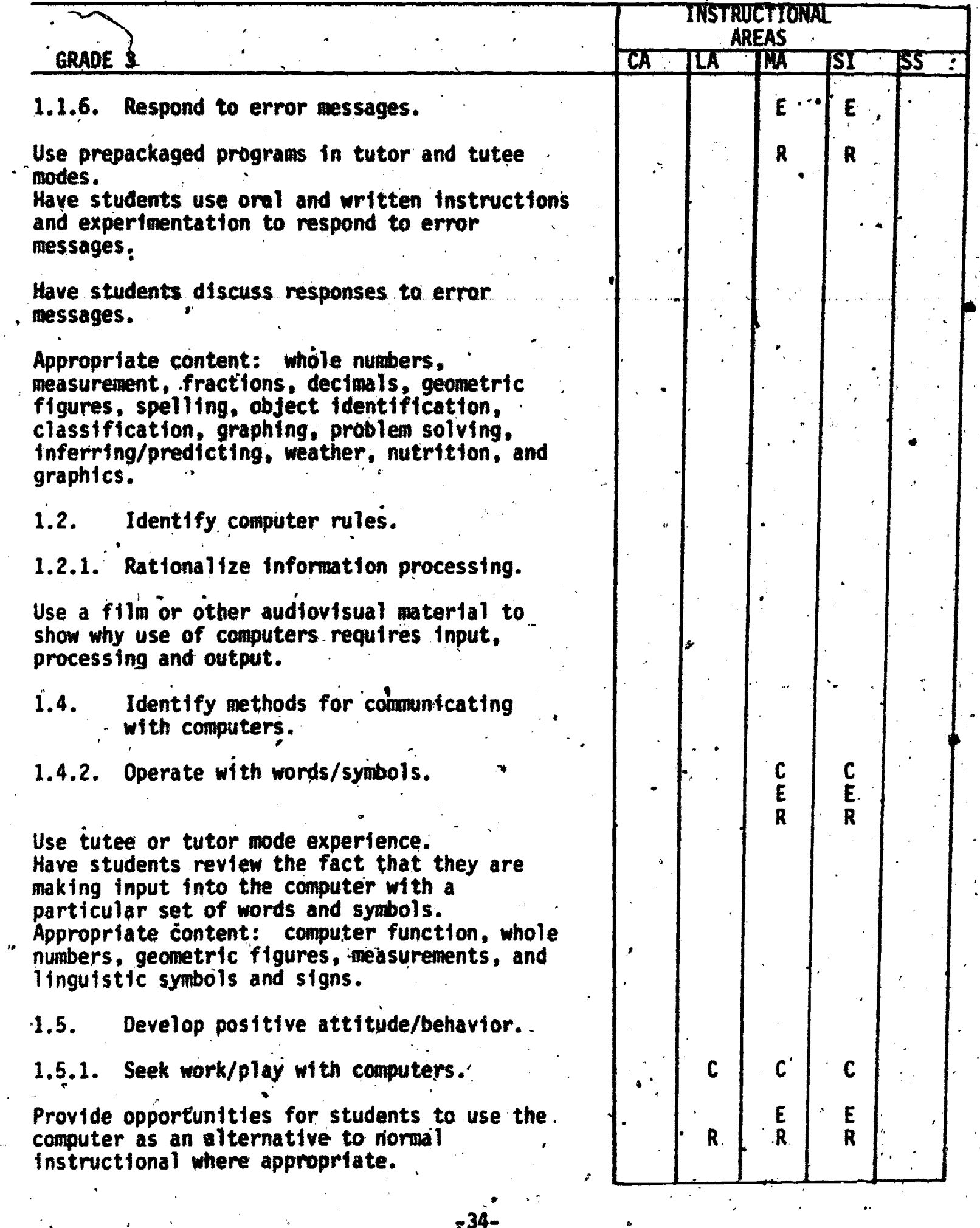

 $45$ 

 $\sum_{\mathbf{A}_{\text{full Test Proof of by ERC}}}$ 

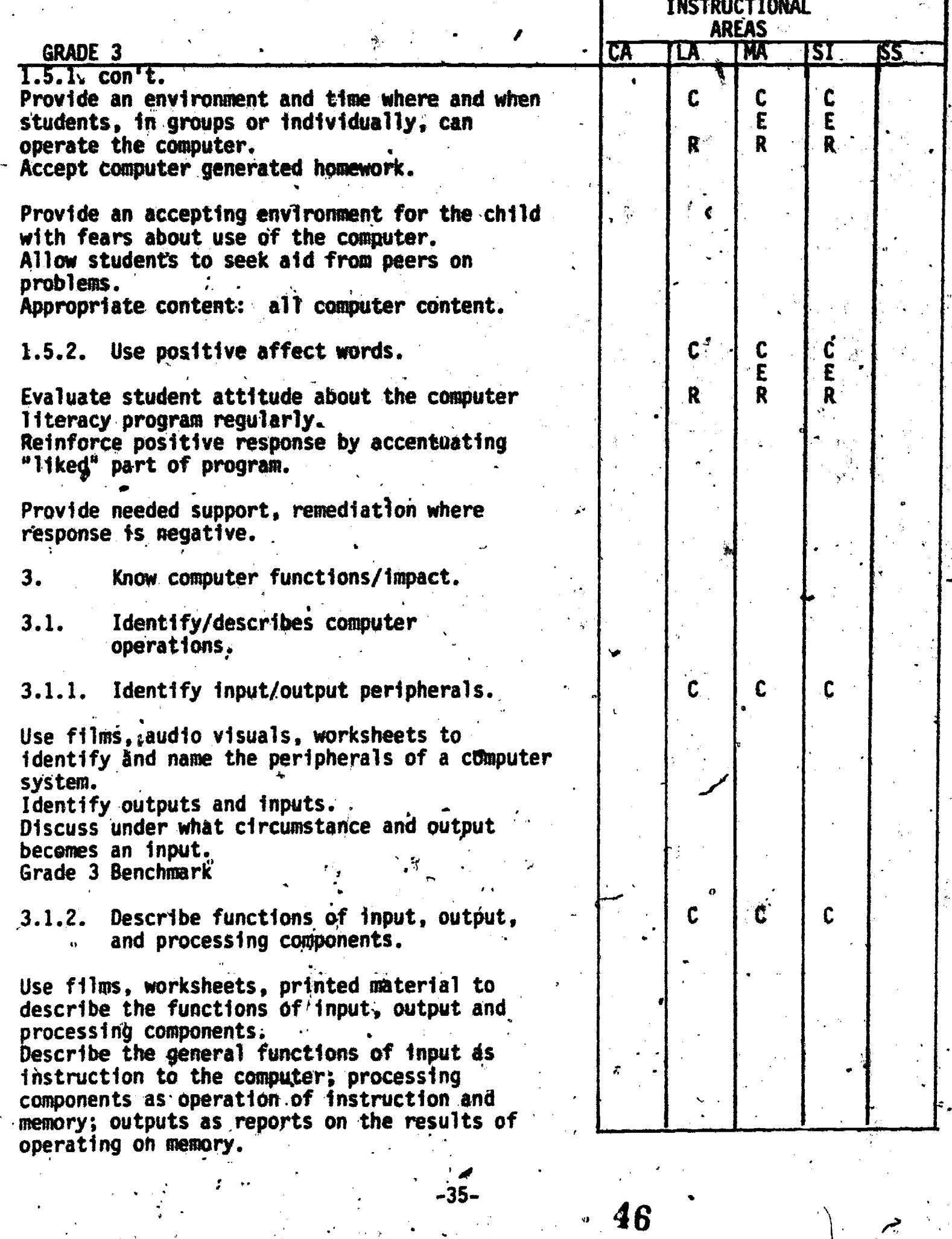

I-

**THEFAIRS TATE** 

 $\epsilon$ ,  $\epsilon$ 

 $ERIC$ 

I.

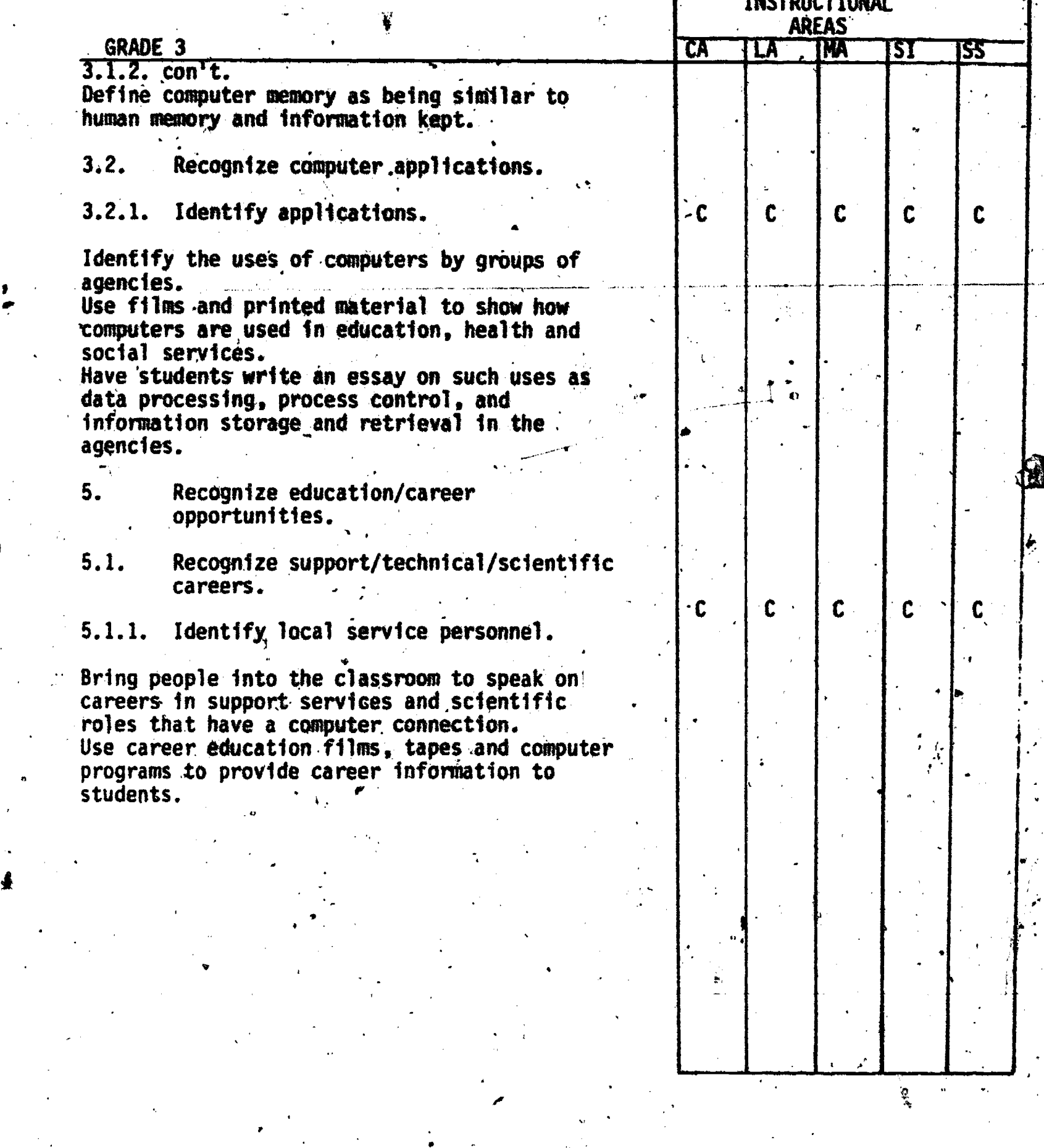

 $\frac{1}{2}$  –36–

Ò

 $\pmb{\lambda}$ 

 $\mathcal{P}$ 

ONO

ERIC

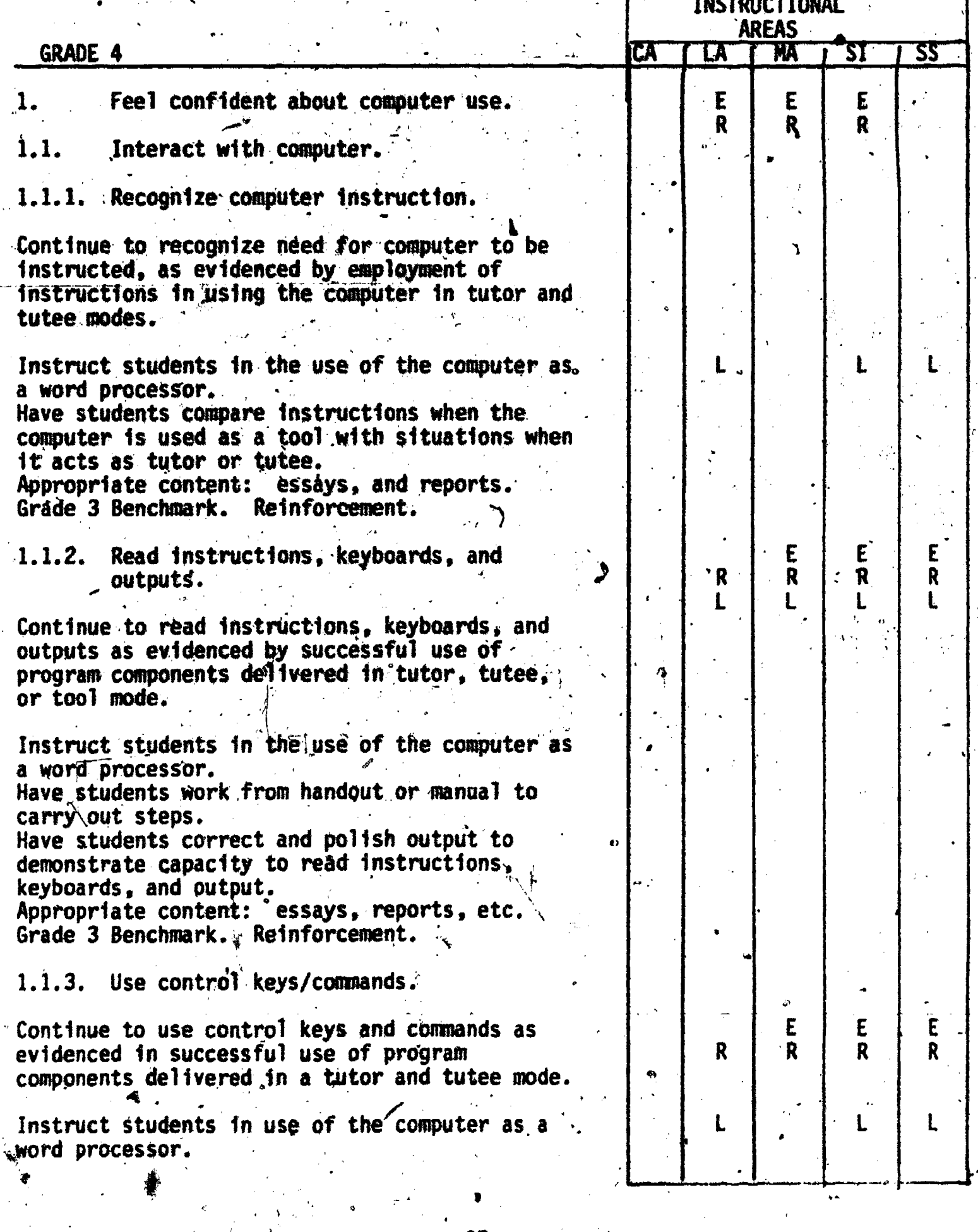

-37-

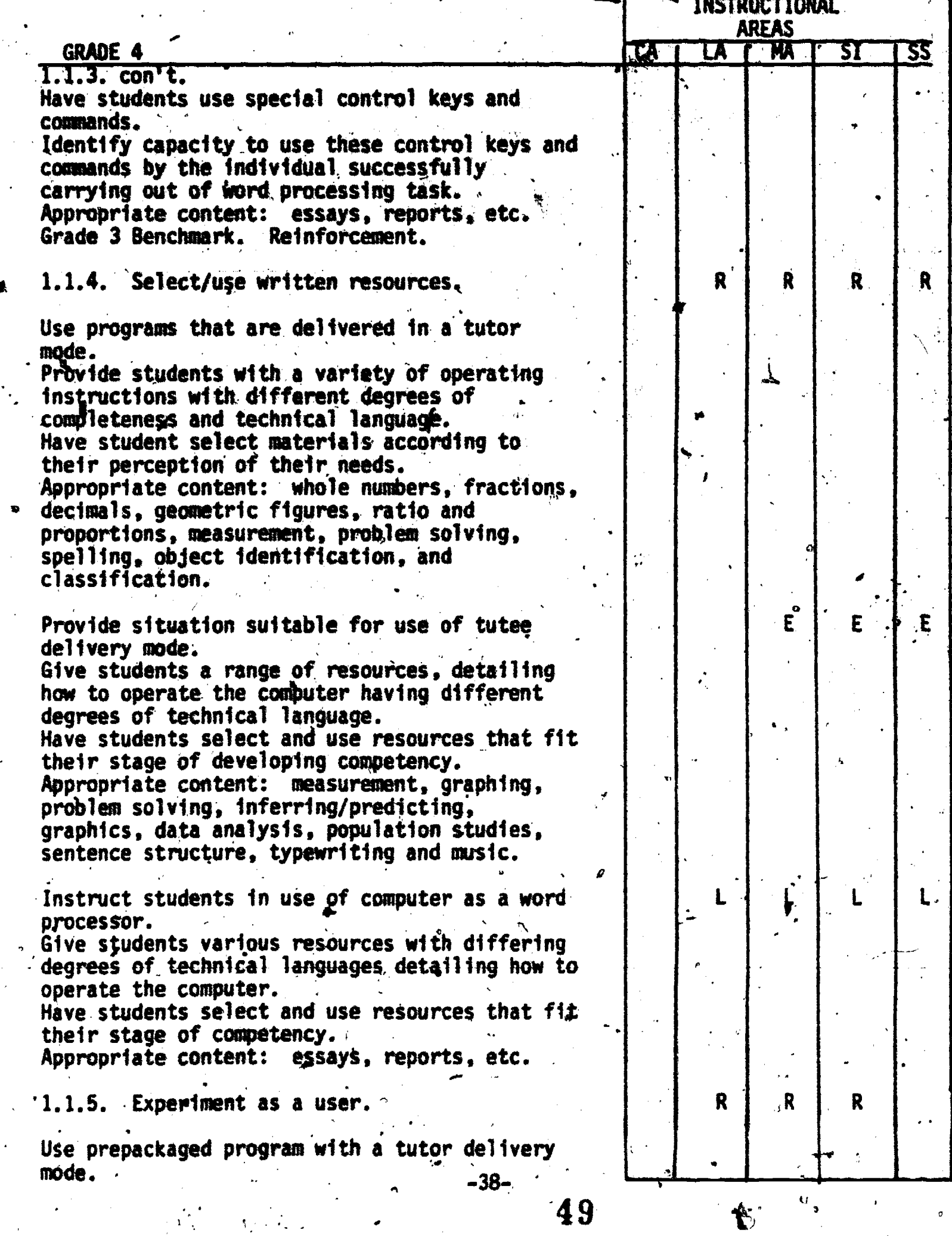

 $\begin{picture}(20,10) \put(0,0){\line(1,0){10}} \put(15,0){\line(1,0){10}} \put(15,0){\line(1,0){10}} \put(15,0){\line(1,0){10}} \put(15,0){\line(1,0){10}} \put(15,0){\line(1,0){10}} \put(15,0){\line(1,0){10}} \put(15,0){\line(1,0){10}} \put(15,0){\line(1,0){10}} \put(15,0){\line(1,0){10}} \put(15,0){\line(1,0){10}} \put(15,0){\line(1$ 

AP

 $\frac{1}{2} \sum_{i=1}^{n}$ 

#### . ACTIVITIES CHART - GRADE 4

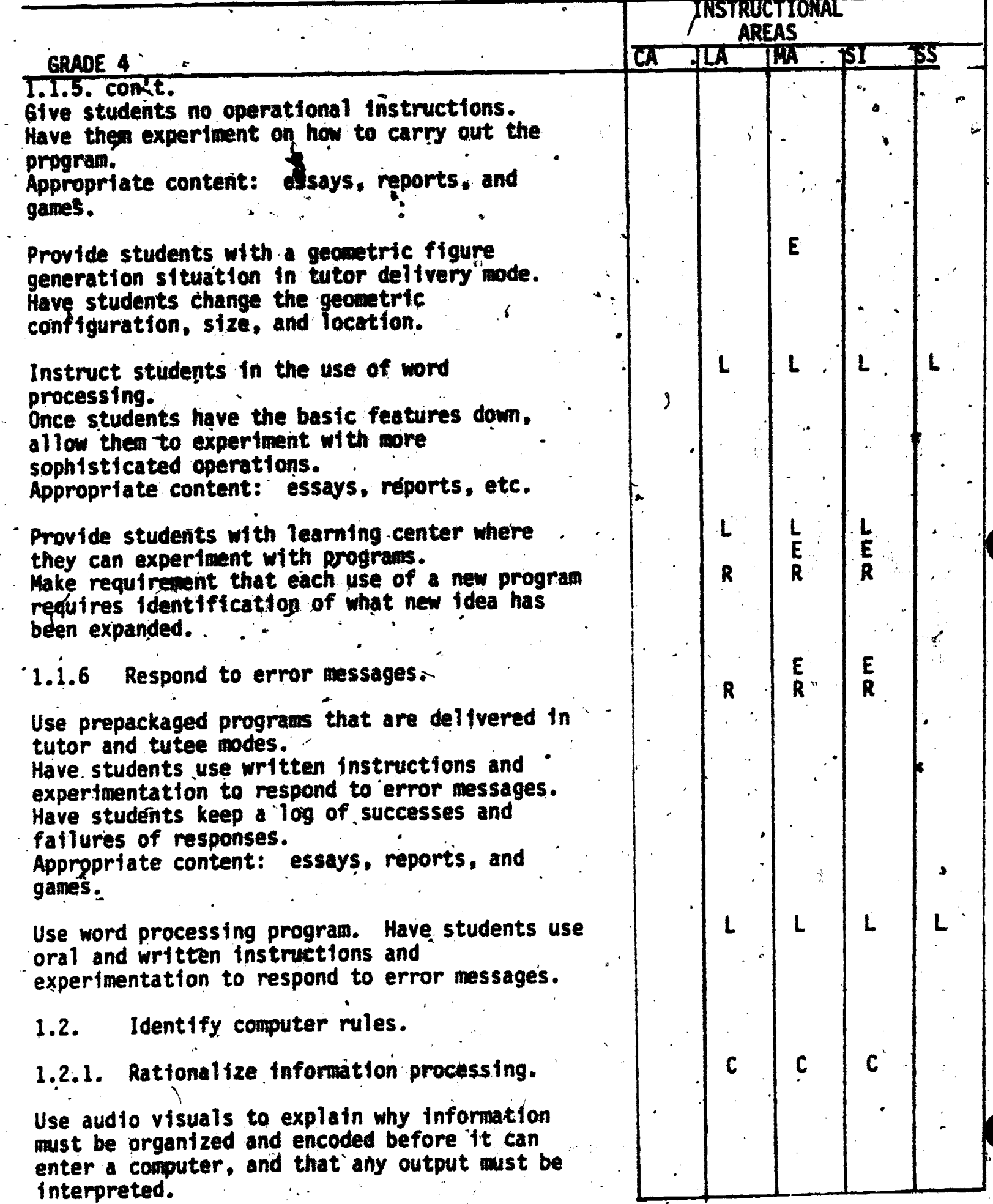

ERIC

 $\frac{1}{2}50$ .

 $\mathcal{L}^{\mathcal{L}}$ 

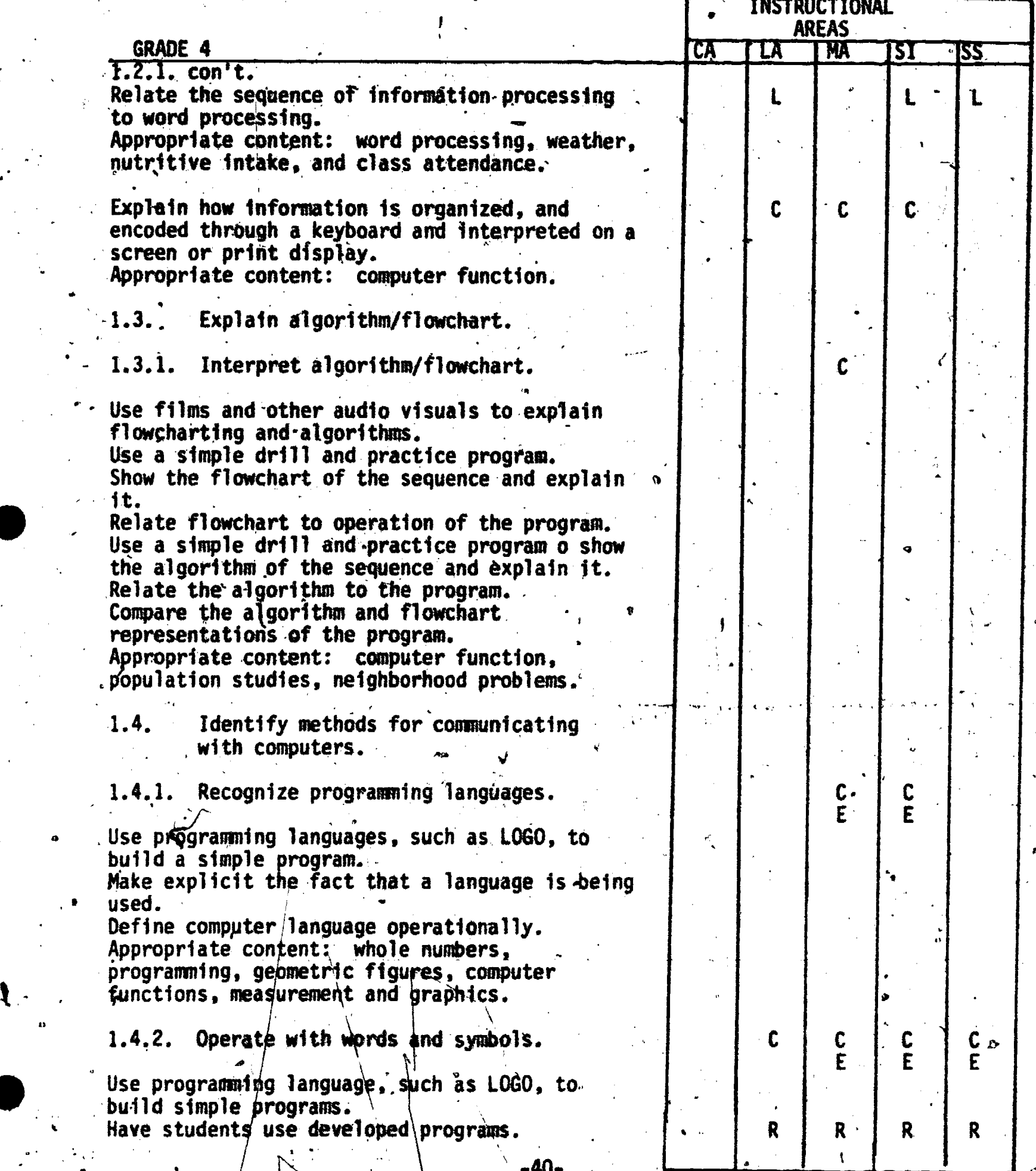

t)

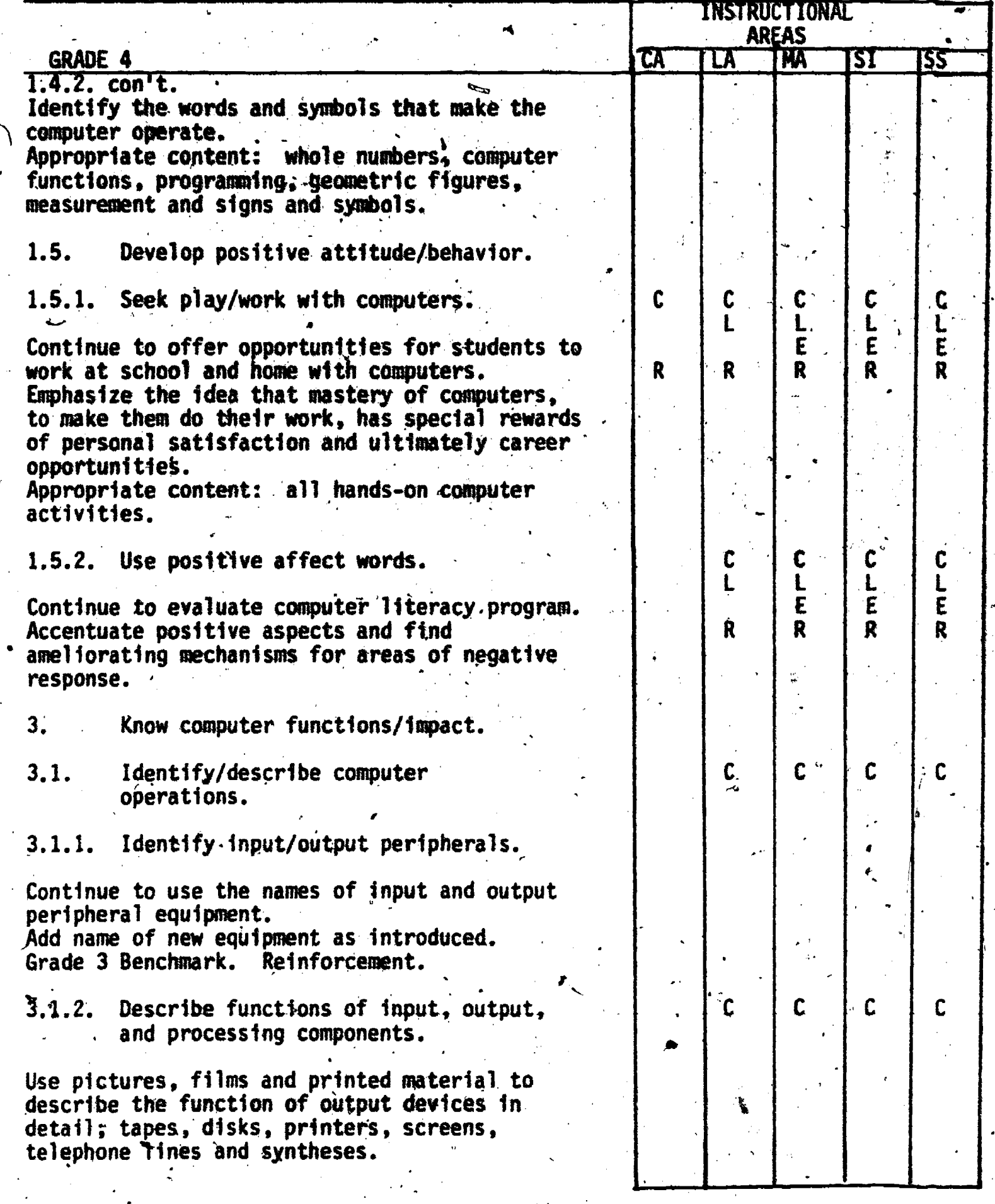

-41-

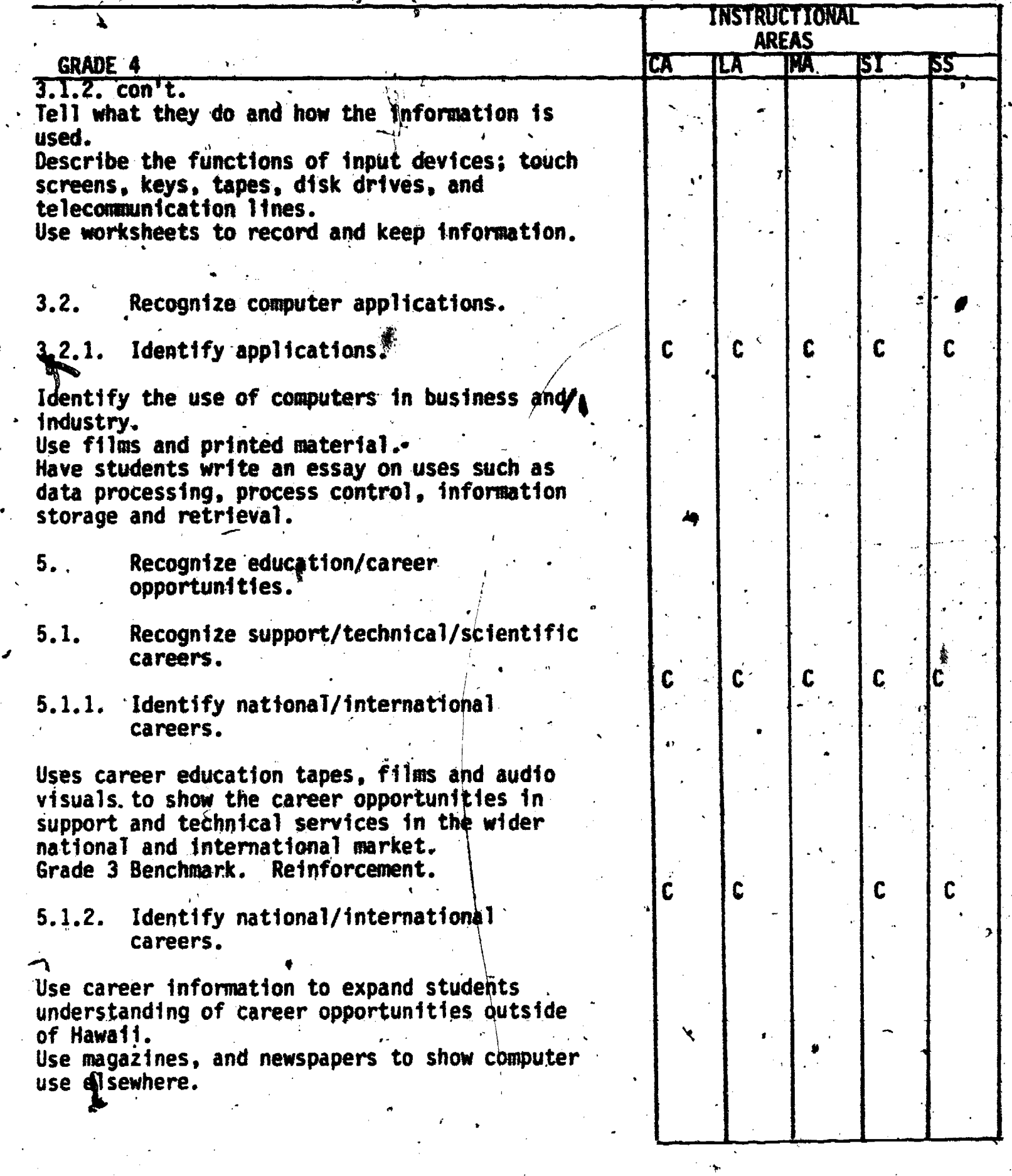

53

 $-42-$ 

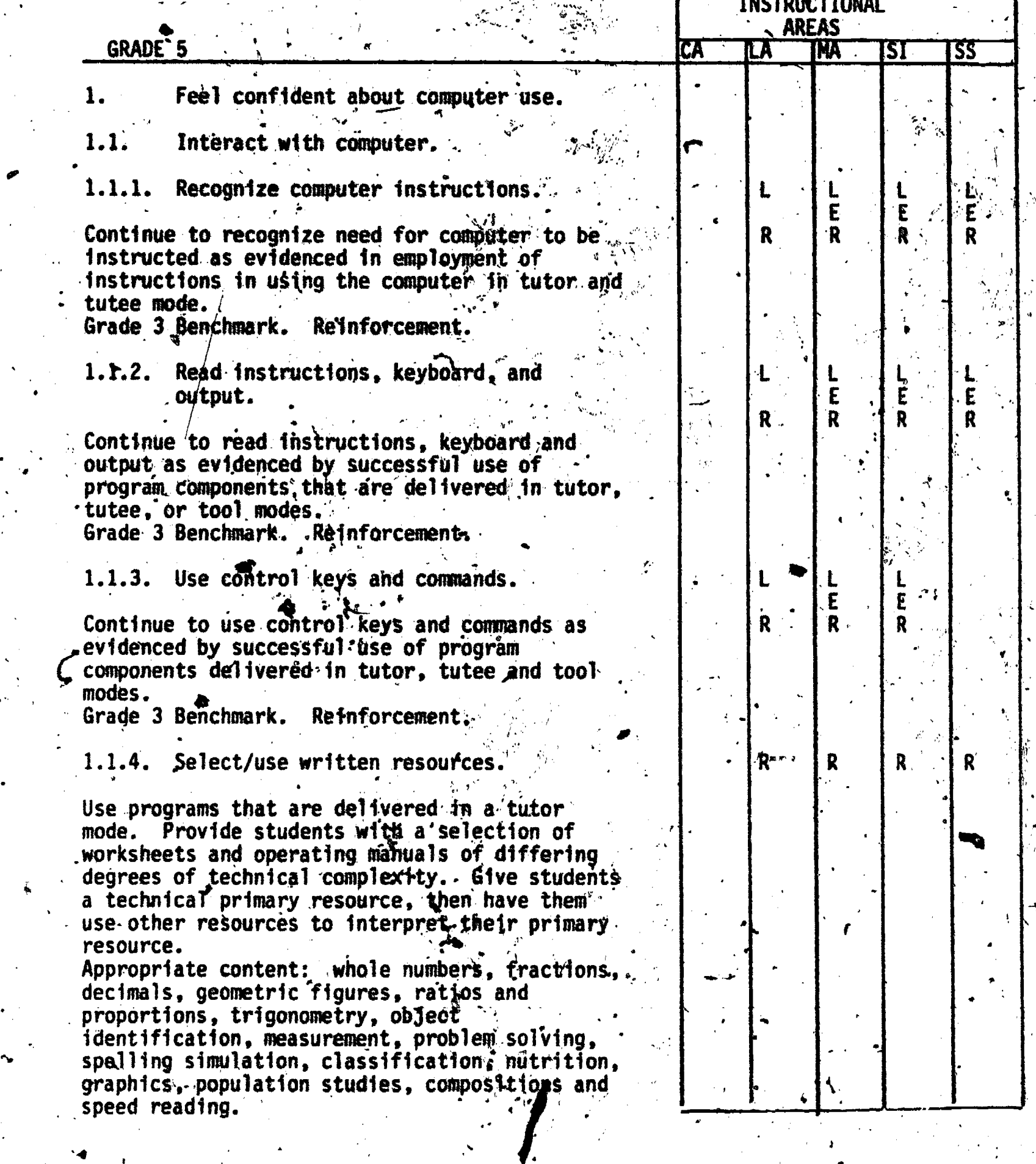

ERIC

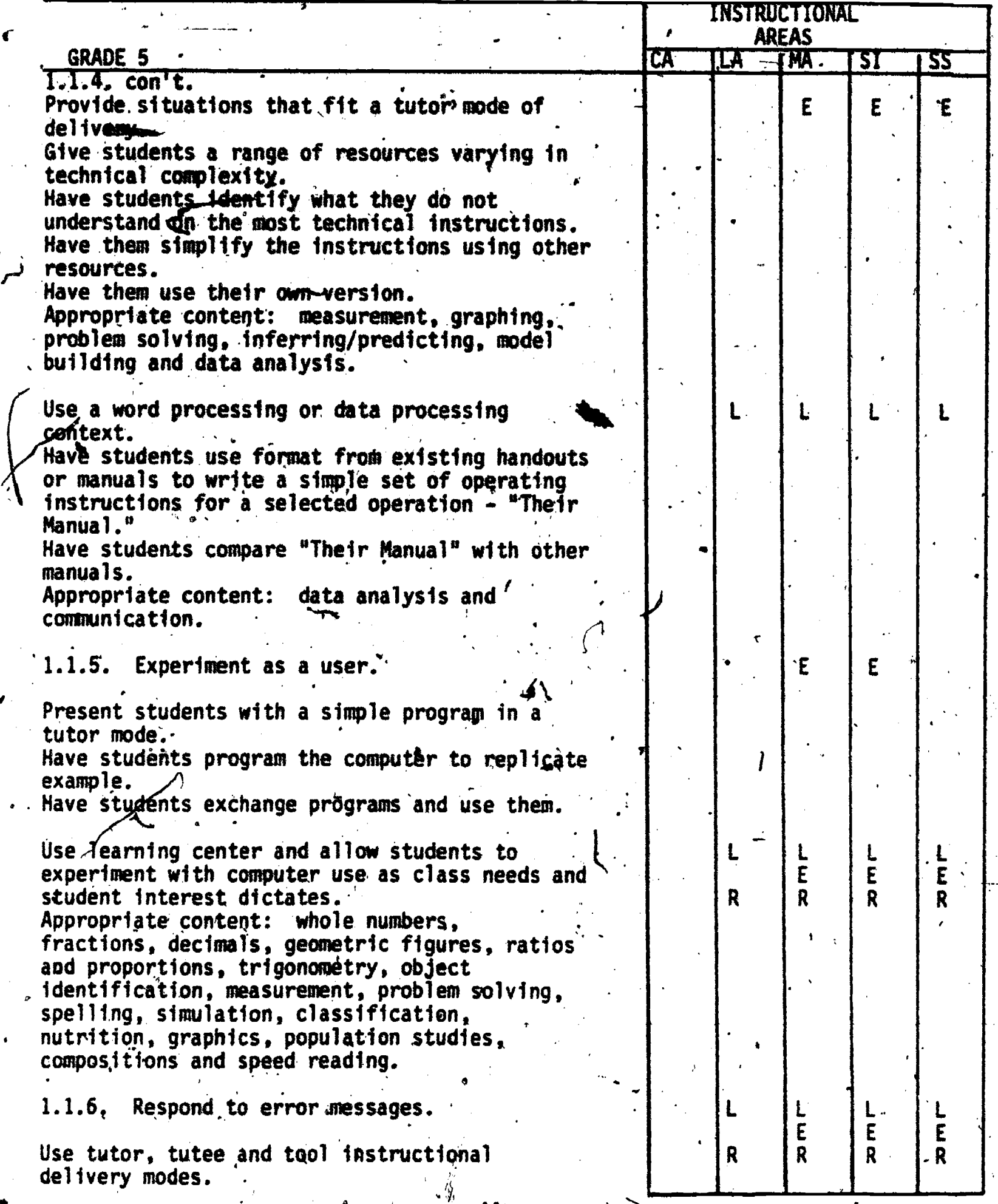

 $\bigg)$ 

 $\sum_{\mathcal{A}_{\text{full Bart Proof of by ERIC}}}$ 

<sup>A</sup> .5 5

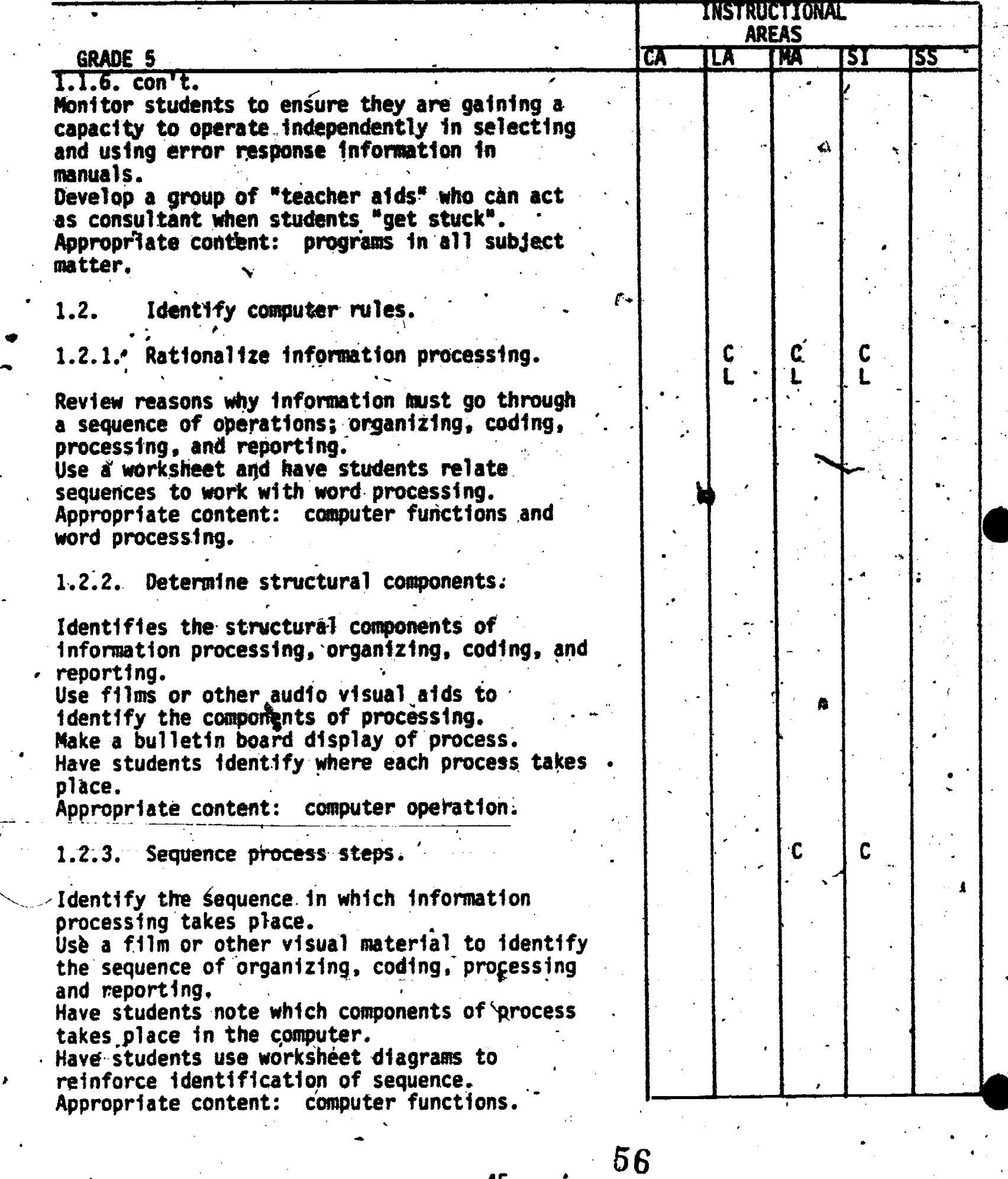

-45-

 $ERIC$ 

**I** 

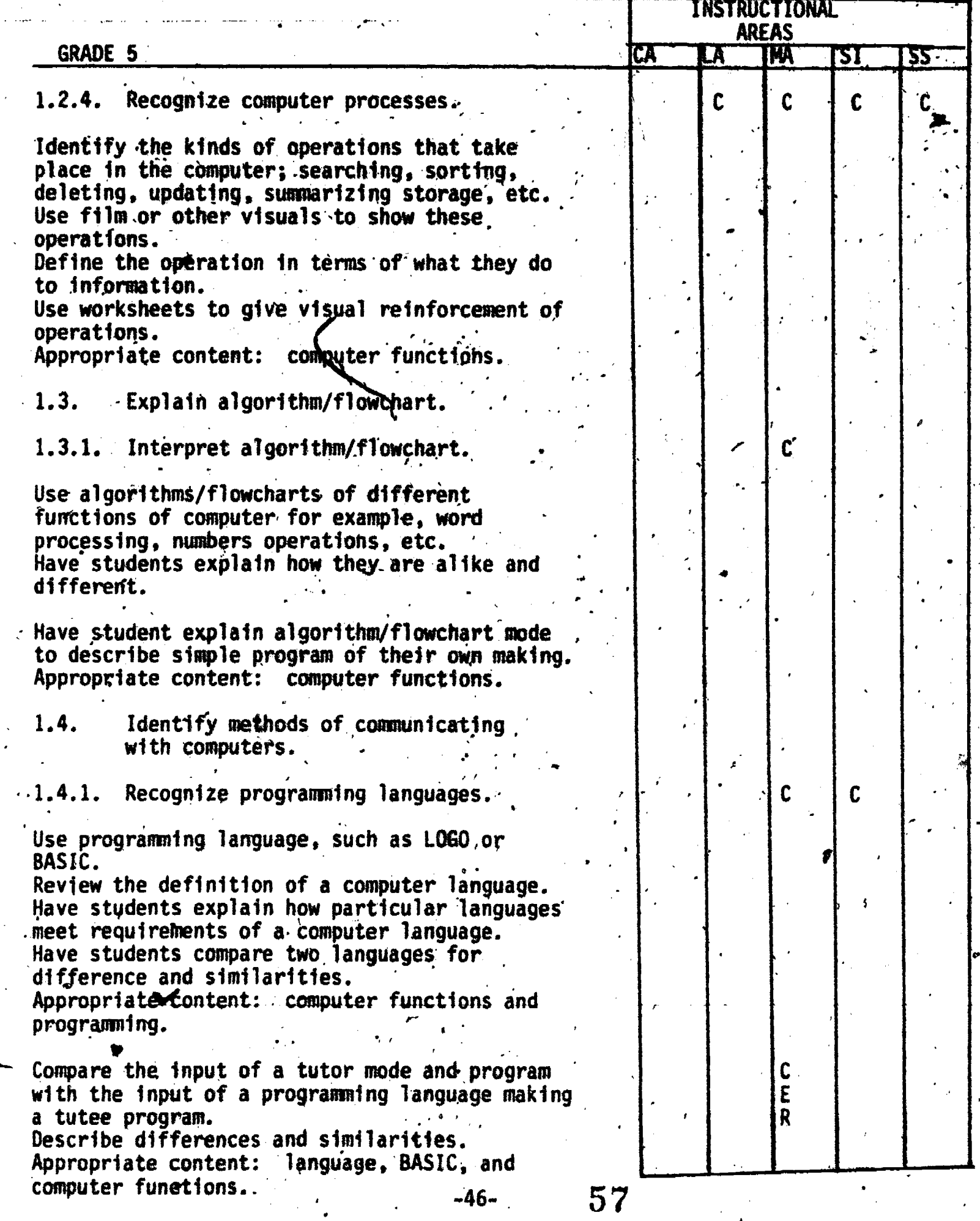

m

witne

 $\overline{X}$ ux

 $\mathbf{4}_{\text{max}}$ 

ERIC

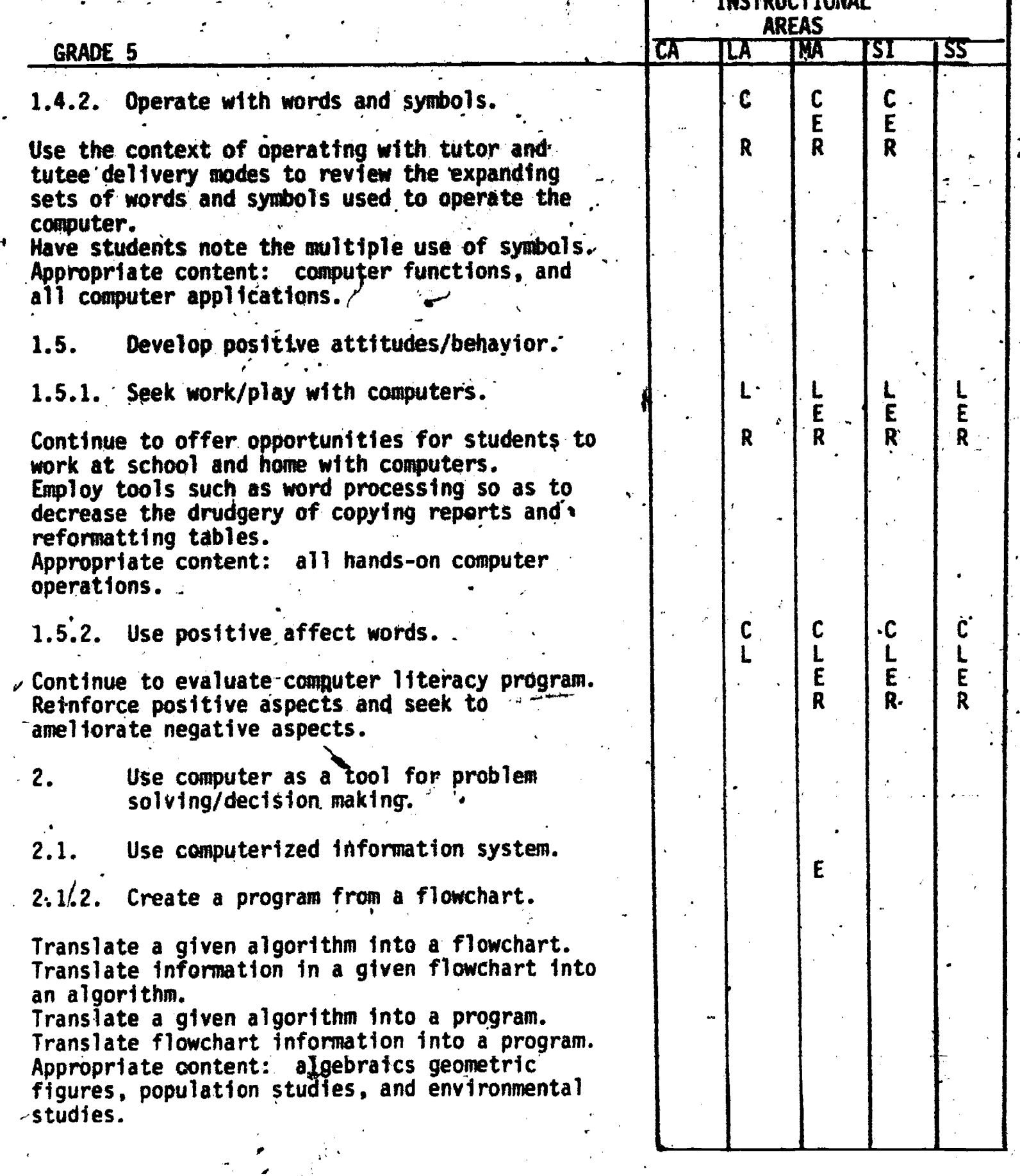

 $-47-$  58

Ě

 $\bm{i}$ 

 $\frac{1}{\sqrt{2}}$ 

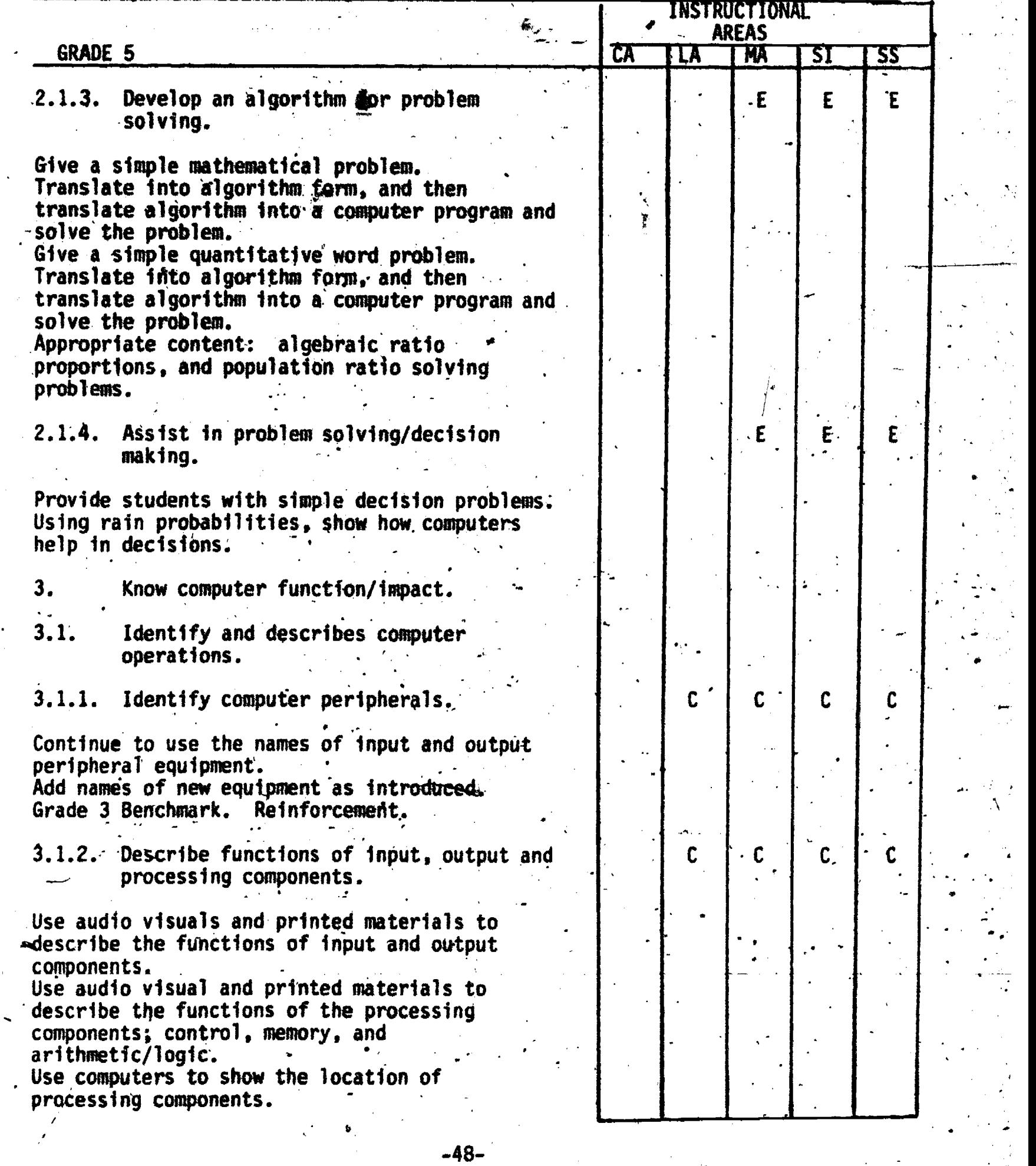

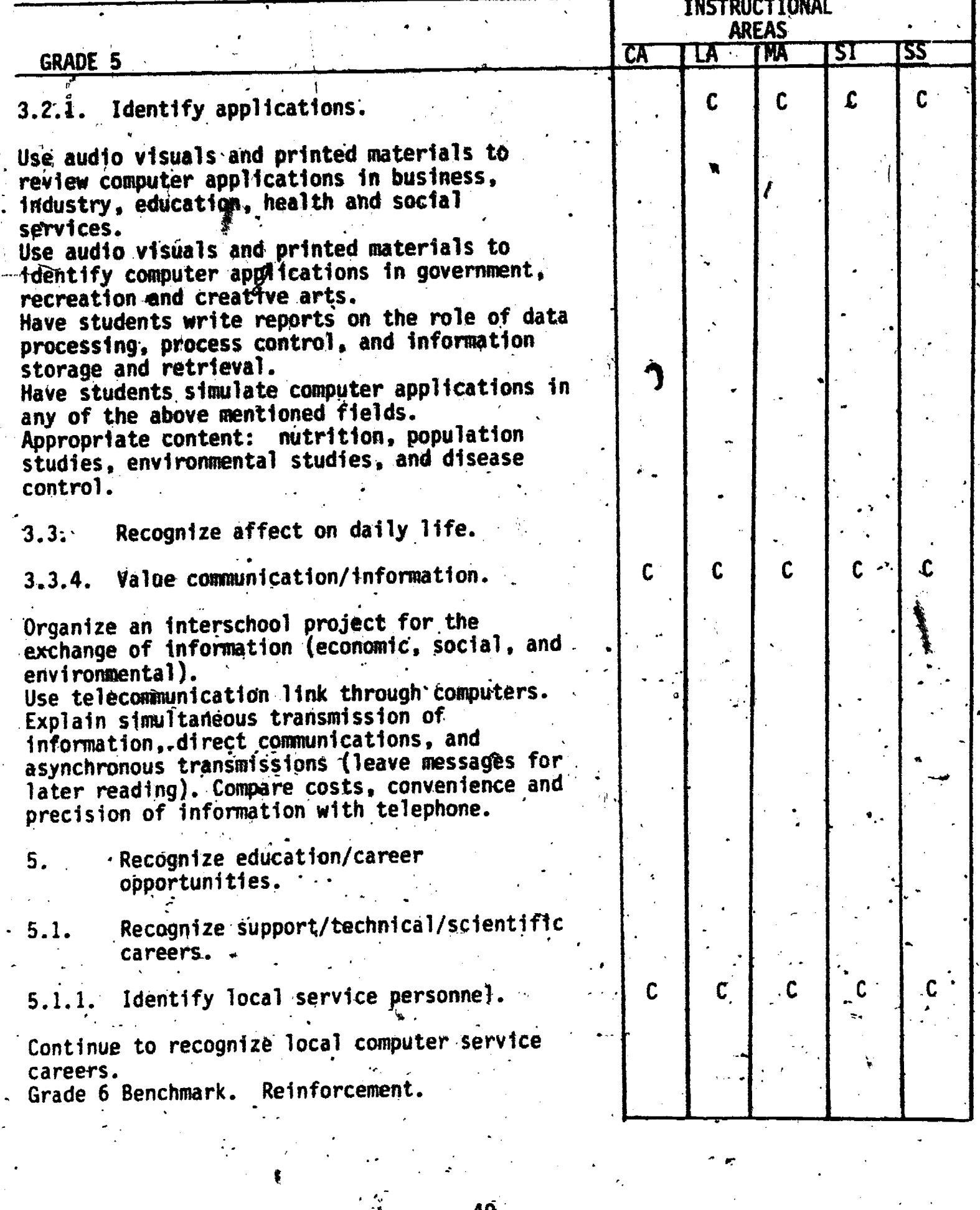

 $ERIC$ 

 $-49 -60$ 

v

 $\ddot{\phantom{a}}$ 

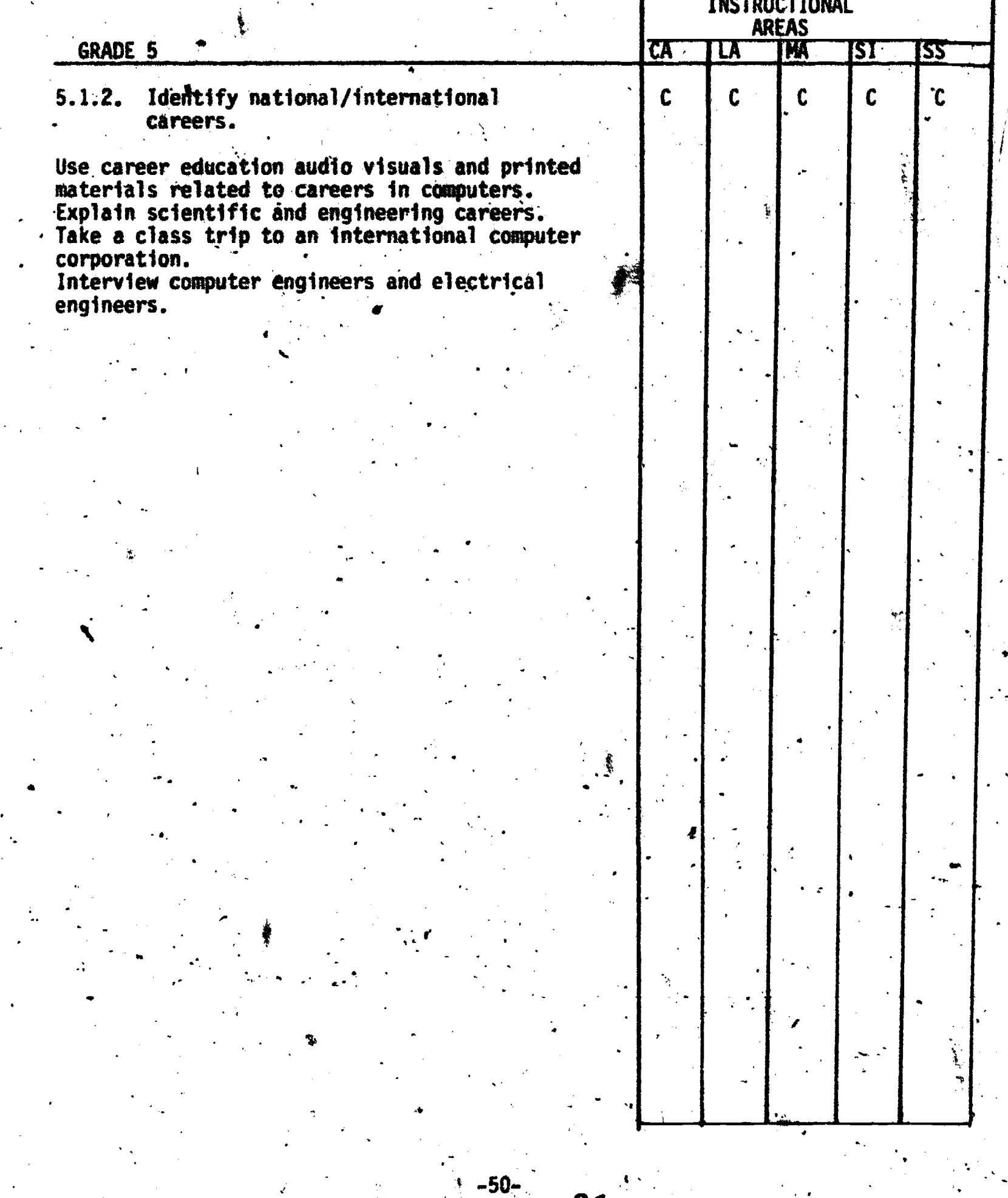

61

 $\mathcal{L}$ 

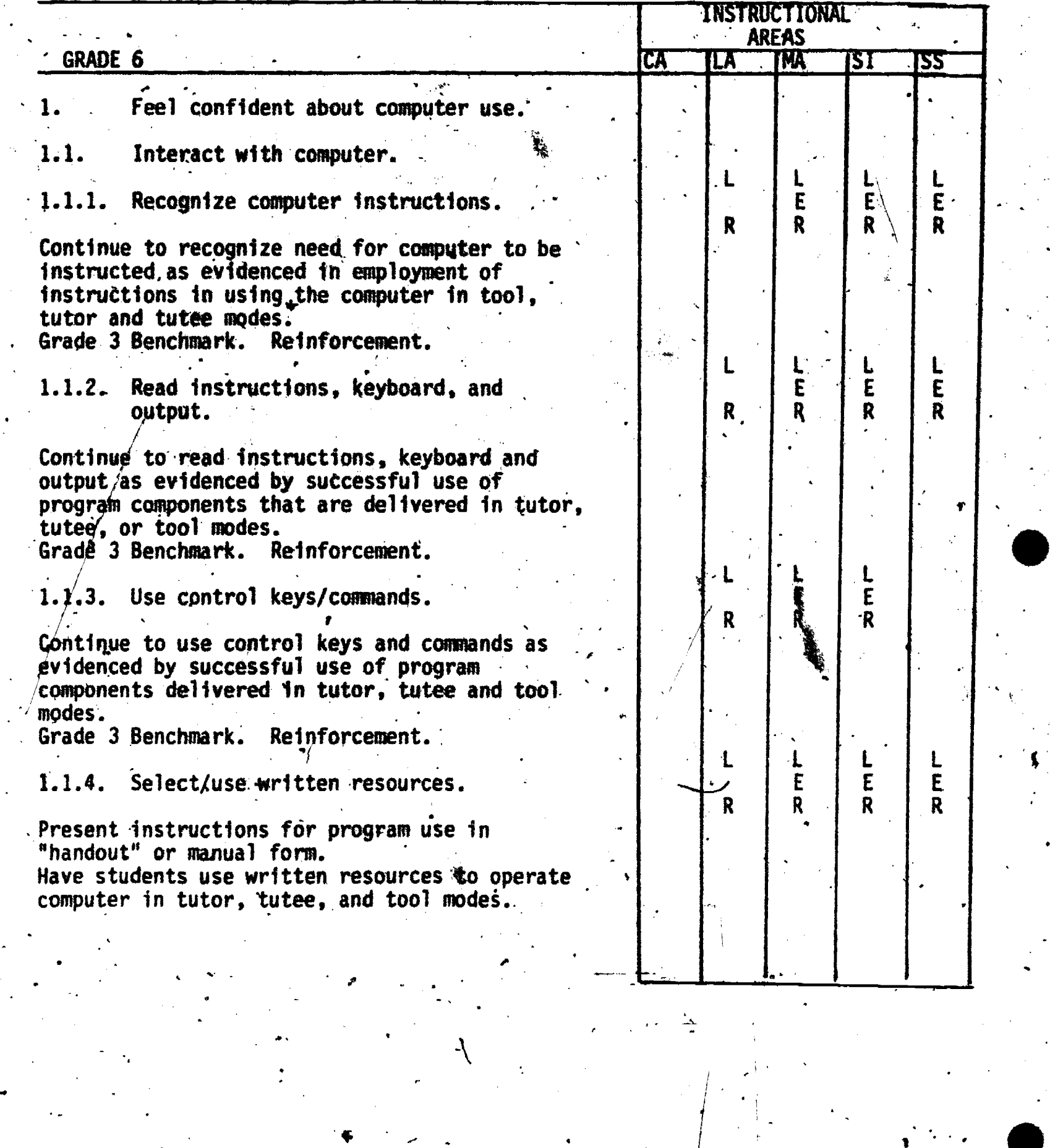

-51-

 $ERIC$ 

 $\begin{bmatrix} 62 \end{bmatrix}$ 

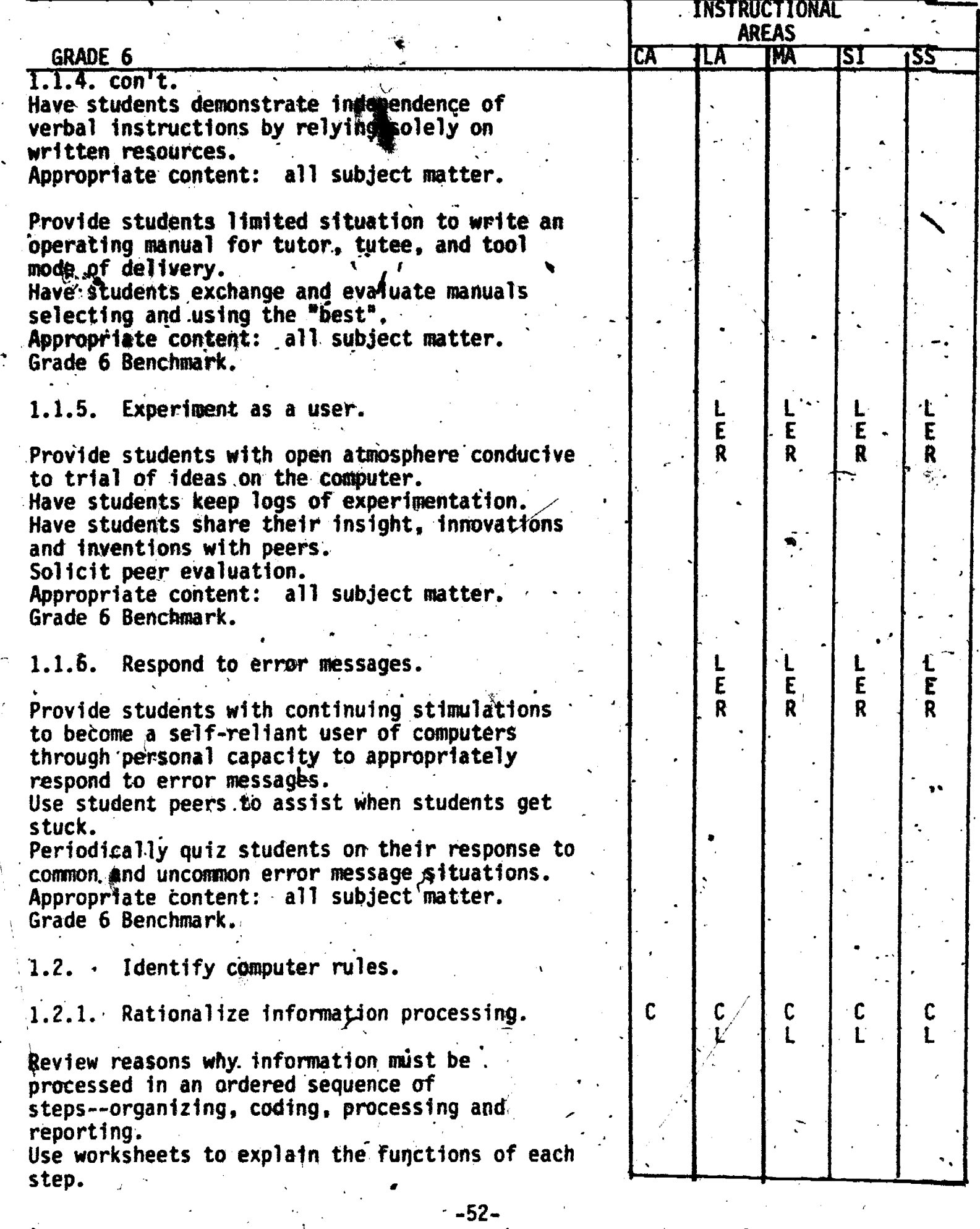

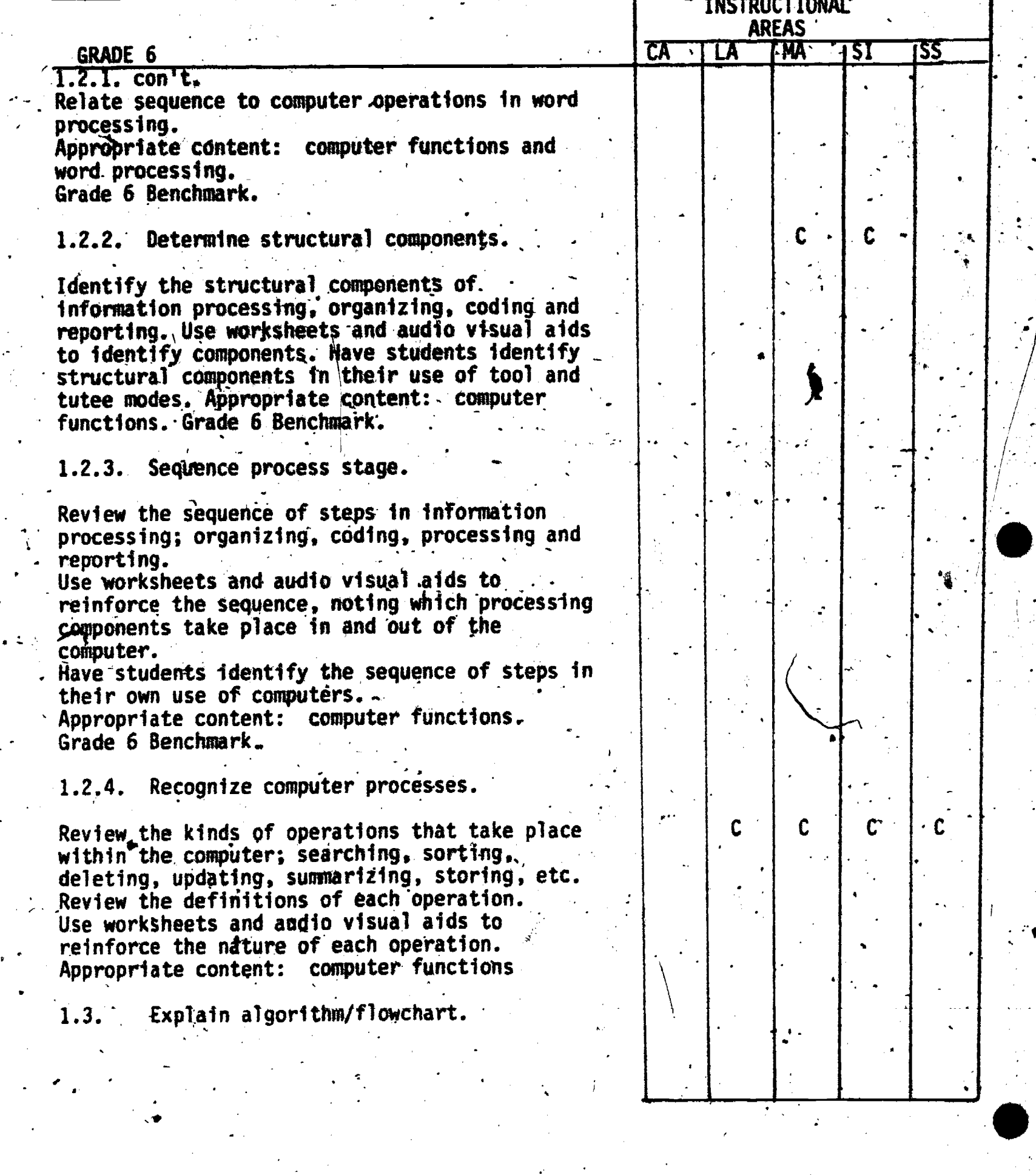

يون<br>په ل

 $\frac{1}{2}$ 

 $-53-$ 

ERI

64'

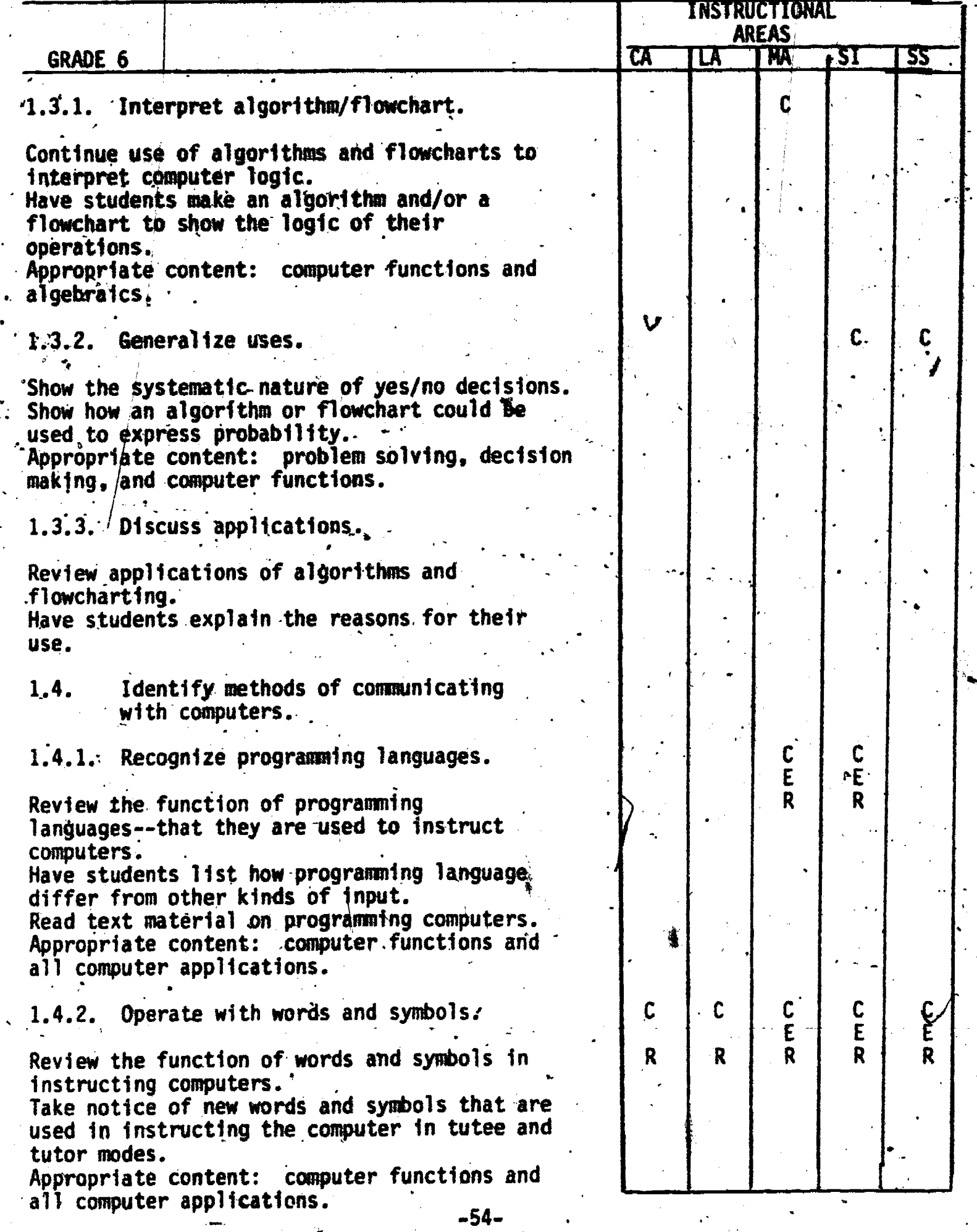

65 e . .

 $\hat{\mathbf{C}}$ 

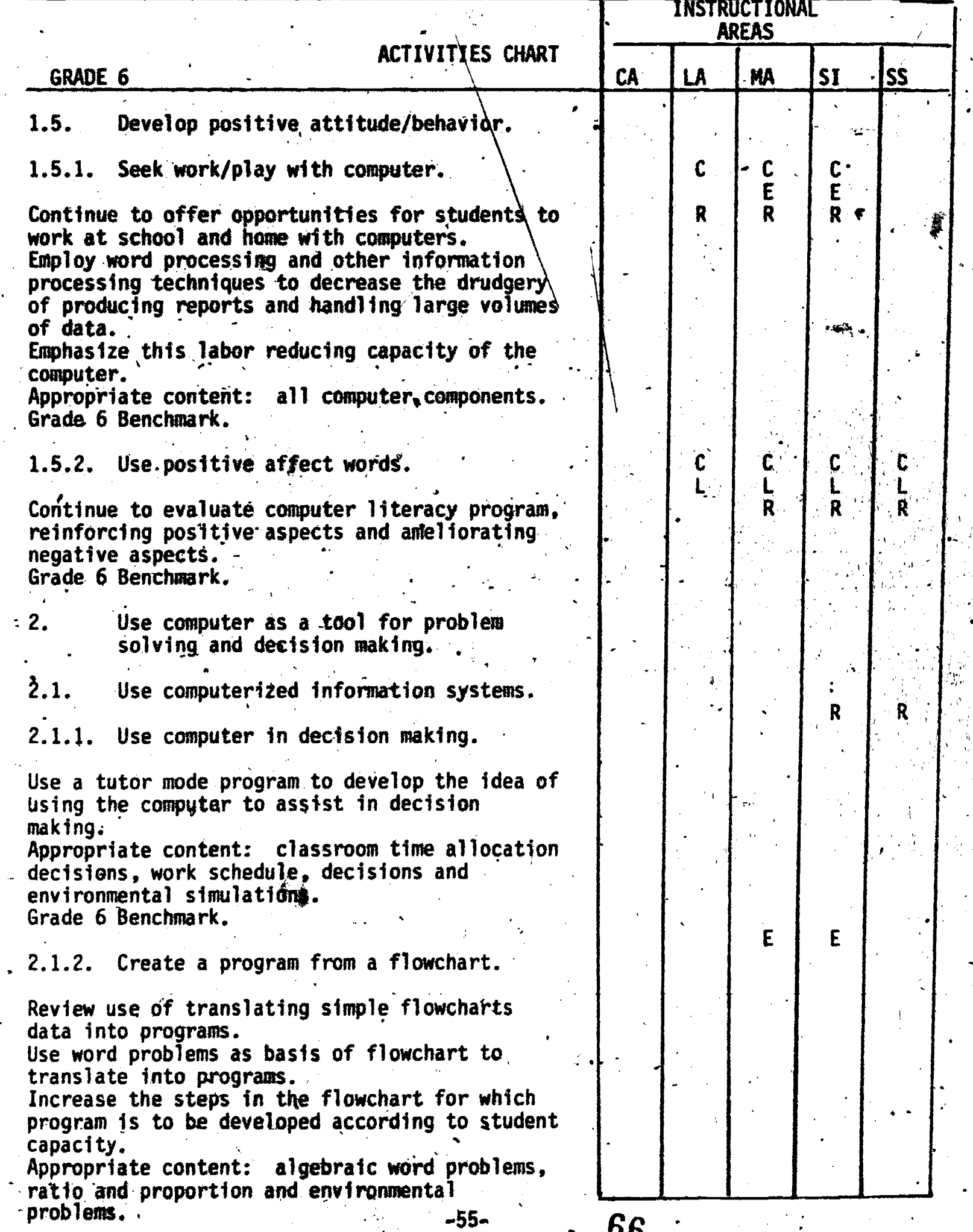

 $\boxed{\prod_{\mathsf{A}_{\mathsf{full}}}}_{\mathsf{Euclidean Proposition}}$ 

#### ACTIVITIES.CHART.  $\frac{1}{2}$ GRADE 6

ir an Santana.<br>In 1970, an Iomraid an Iomraid an Iomraid an Iomraid an Iomraid an Iomraid an Iomraid an Iomraid an Iomraid a<br>Iomraid an Iomraid an Iomraid an Iomraid an Iomraid an Iomraid an Iomraid an Iomraid an Iomraid a

 $\boxed{\prod\limits_{\text{A}}\prod\limits_{\text{Fall last Proof of by EHC}}$ 

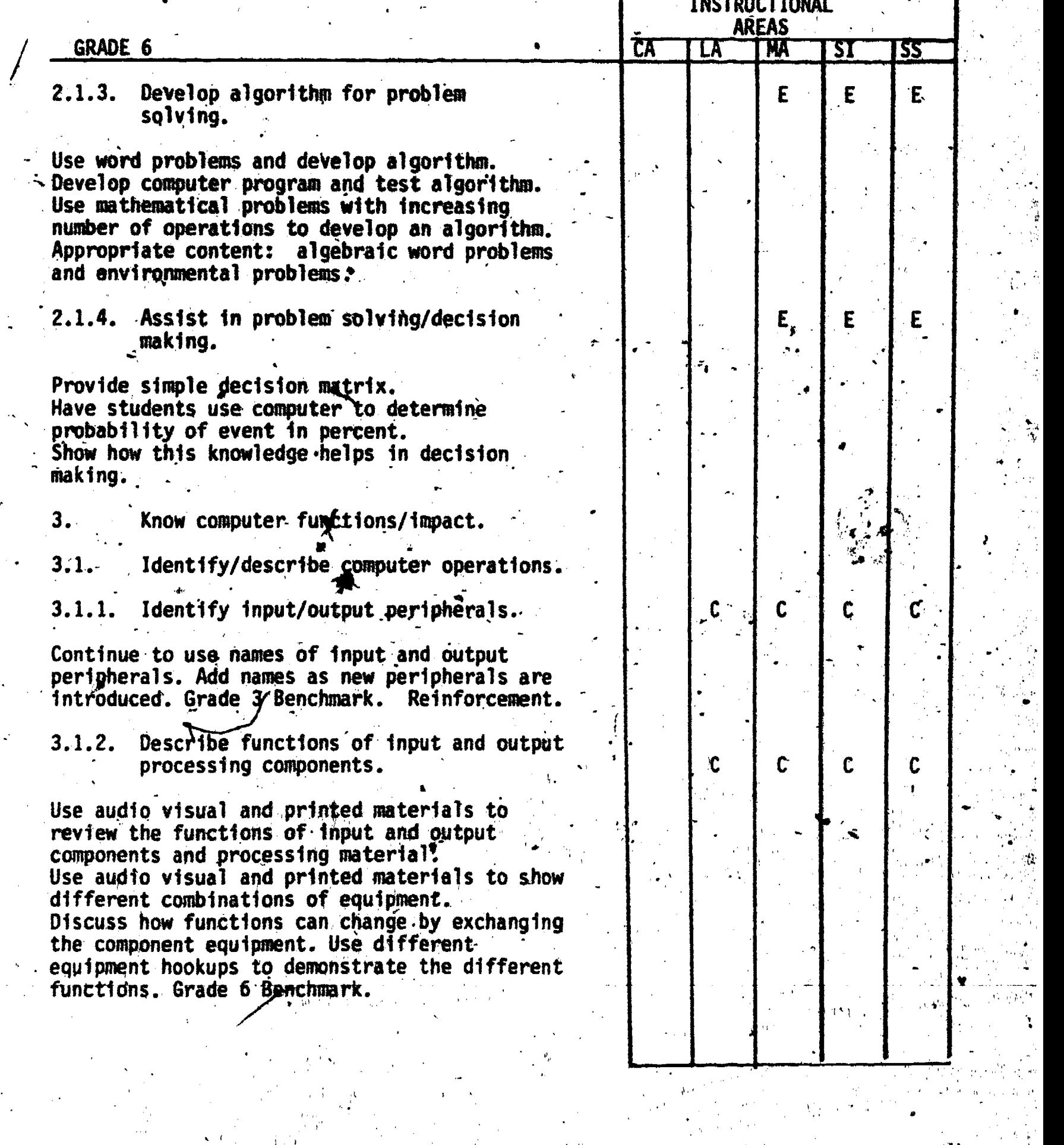

ú

 $\sim 10^{10}$  $\mathbf{r}$ 

 $-56 67$ 

to a contract of the con-

4.

\$

I A.

violet in the second second in the second second second in the second second second in the second second second in the second second second second second second second second second second second second second second secon

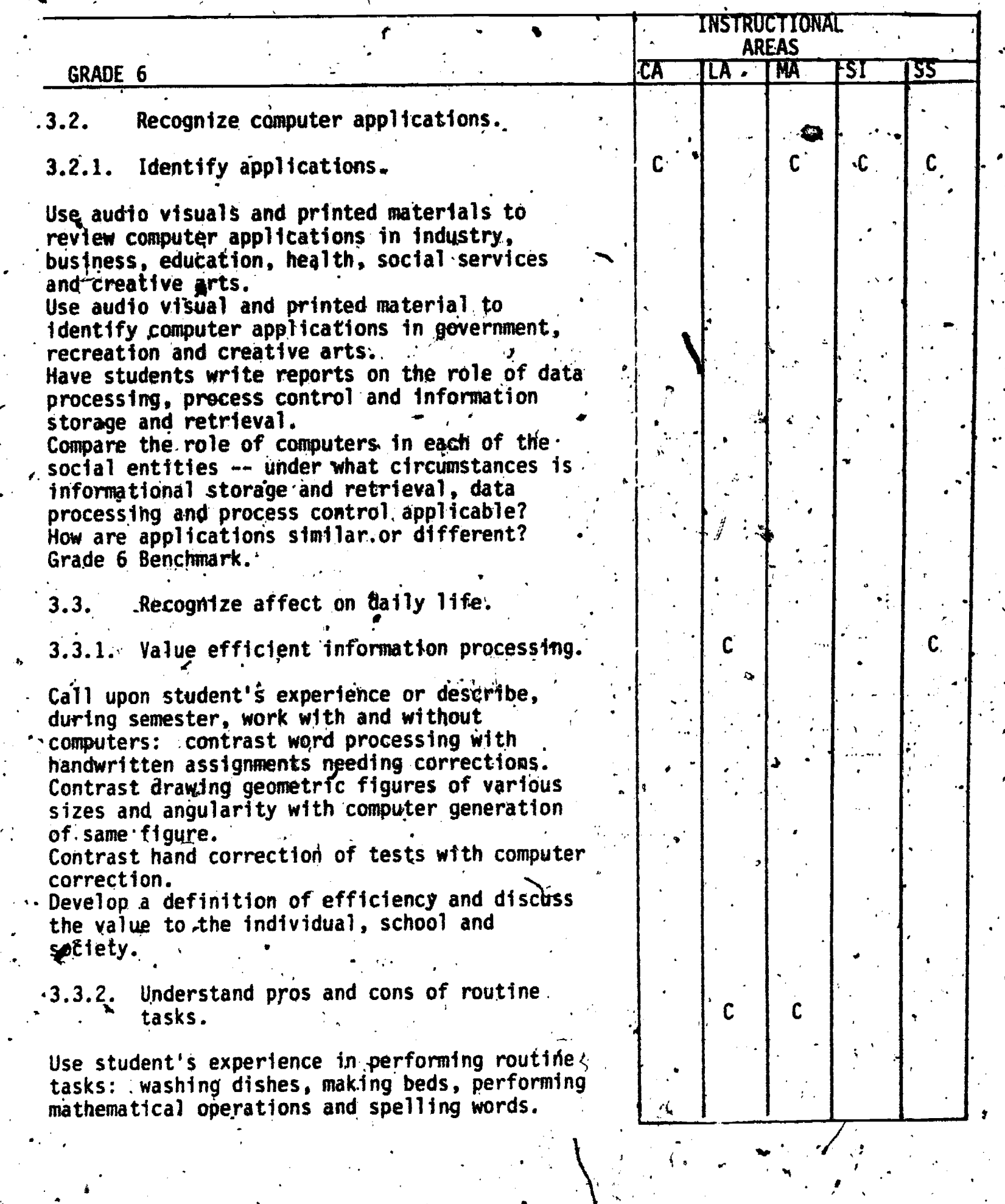

 $-57-68$ 

# ACTIVITIES CHART

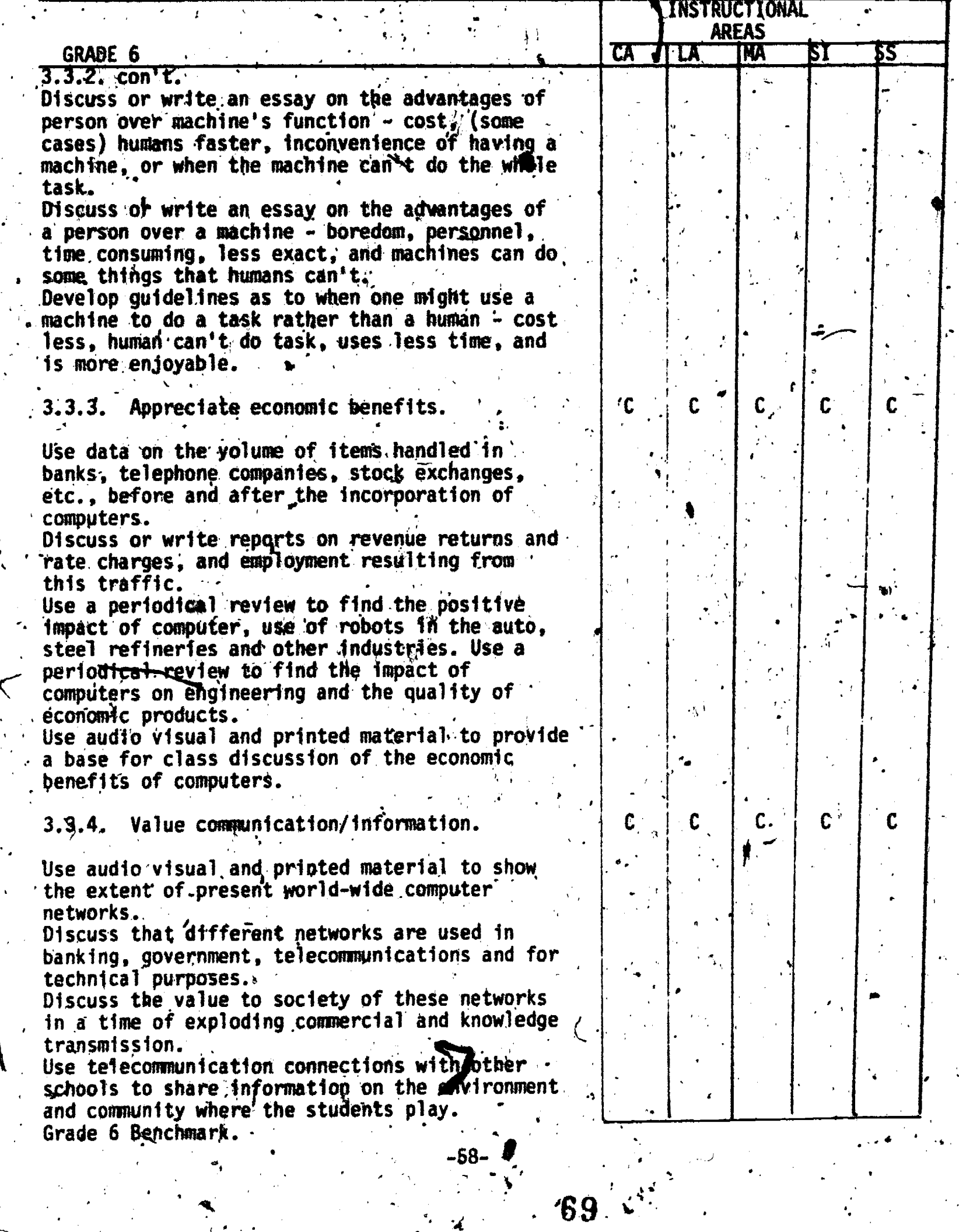

Ϋ́,

 $\begin{array}{c} \begin{array}{c} \text{C} \\ \text{FRI} \end{array} \end{array}$ 

#### ACTIVITIES' CHART - GRADE 6,

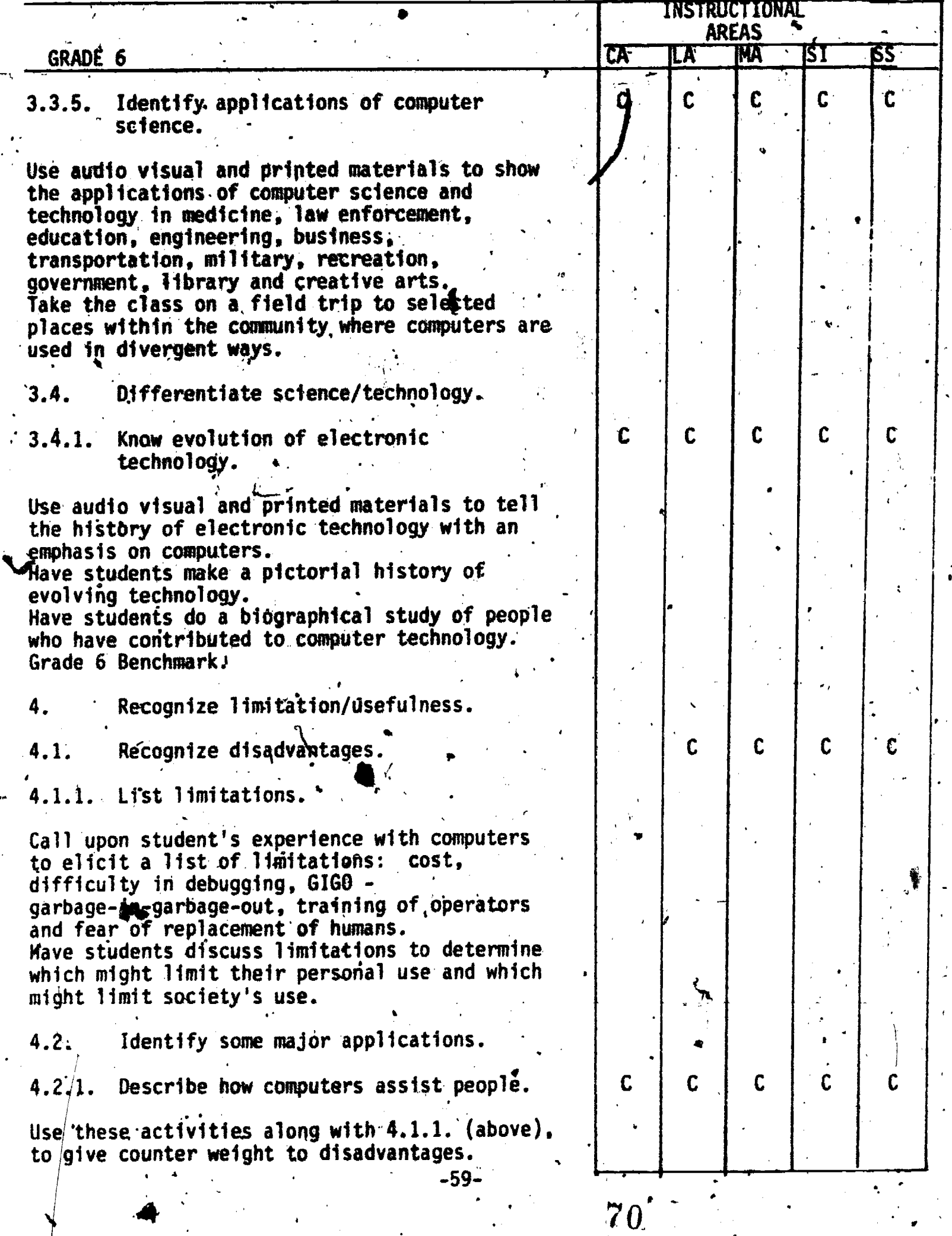

 $\ddot{\phantom{0}}$ 

 $ERIC$ 

**A** *A A* 

 $\ddot{\phantom{0}}$ 

 $\mathcal{S}$  , , , , , , , , , , , , , , , ,

 $\mathbf{r}^{\dagger}_{1}$ 

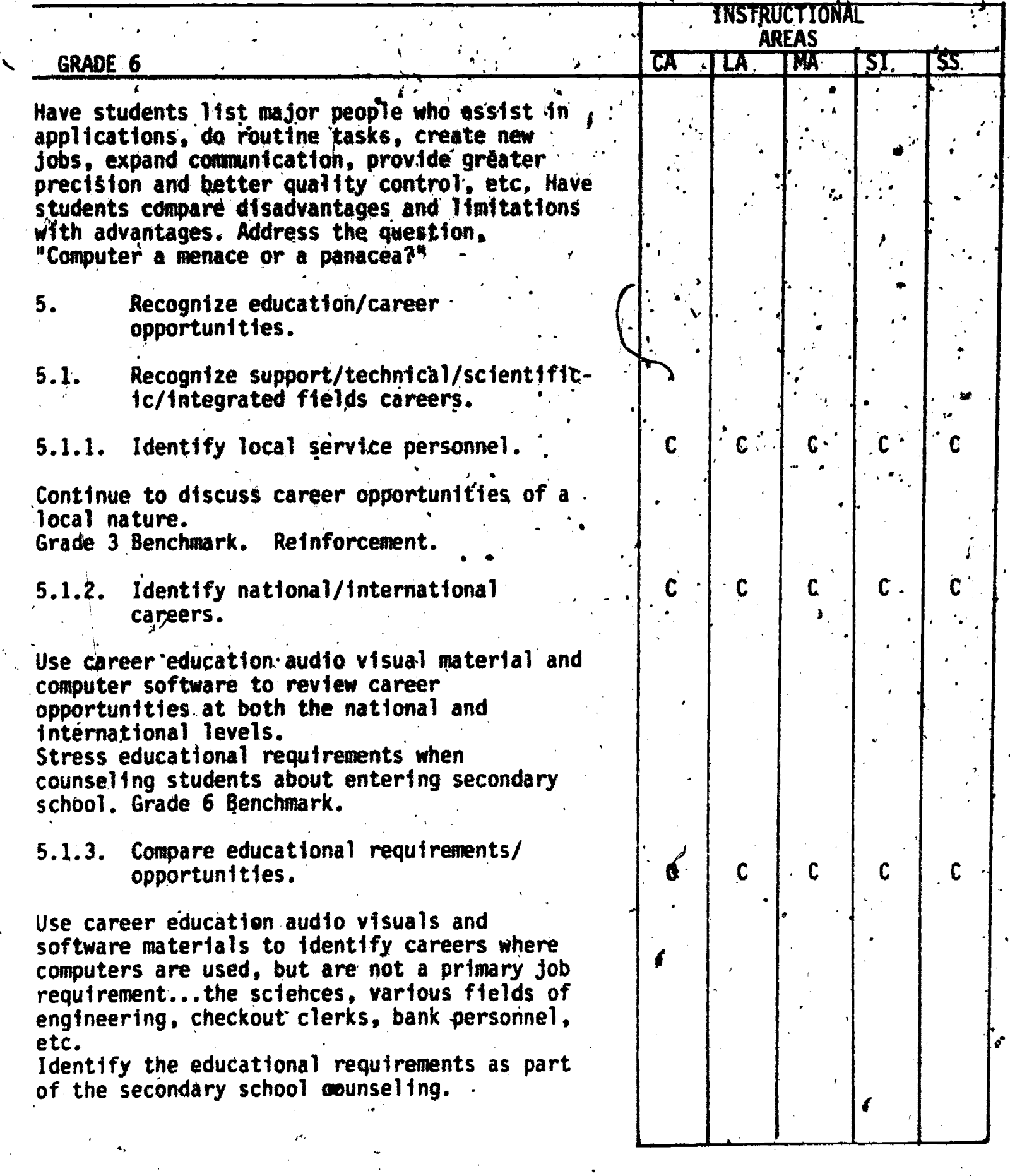

d

 $\frac{\text{ERC}}{\epsilon}$ 

 $\overline{7}$ 

-60- 71

 $\mathbb{Z}$ 

### Suggested Sample Activities

**as a contract of the contract of the contract of the contract of the contract of the contract of the contract o** 

.1r

, 4

ERIC<sup>-</sup>

The suggested sample activities support the performance expettations of the Taxonomy. They are, developed to help teachers ,and students "get started" and are not designed to be the only method of presentation of materials. After the control of the control of the c using these sample activities, teachers should continue to apply Similar ideas to expand Clbssroom teaching and problem-solving experiences.

-61-

72

, respectively.

s

## SAMPLE ACTIVITY #1

Grade: K

Performance Expectation(s): 1.1.1. Recognize Computer Instructions

Prerequisite(s): None

Material(s): None

Software/Materials that Could be Incorporated'into the Lesson:

Memory: The First Step in Problem Solving (IBM) Katie and the Computer The Voice (Apple) .Pacemaker, (Apple) Delta Drawing (Apple, IBM) Early Games Piece of Cake (Apple, IBM)

'Tfme for Activity:

One or more class periods

Teacher Preparation:

- 1. Tell children that they must follow step-by-step instructions to work with ,a computer. Compare step-by-step-Instructions to the following steps in getting ready for school this morning:
	- s, a. wake up' b. wash face c. put on clothes\
- d. eat cereal e. brush teeth f. catch school bus

73

po s

as,

2. Explain that problems or "buggies" can "mess up" morning plans. For example:

a. wake up too late b. No clean clothes c. out of cereal<br>d. miss school by d. miss school bus

3. Relate this step-by-step procedure to the way one must work with a computer. Remind students that by not following directions they run into "buggies" when working with a computer. Tell students that they will be asked "Yes/No" questions and must answer exactly "Yes" or "No". Later . . . . . . children can be introduced to the Yes key'(Y key of keyboard) and No key (N key of keyboard). Then show children a software program that asks for "Yes/No" responses.

-62-

## SAMPLE ACTIVITY; #2,

#### Grade:

Performance Expectation(s): 1.1.3. Use Control Keys/Commands

Prerequisite(s): No prerequisites for this activity

Material(s):

Colored index cards containing 4 direction arrows and dot or hole punch at bottom. .

Software/Materials that Could be Incorporated into the Lesson:

 $E-Z$  LOGO (Apple)

Time for Activity:

One or more class periods.

Teacher Preparation: Prepare index. cards.

44 Million Street

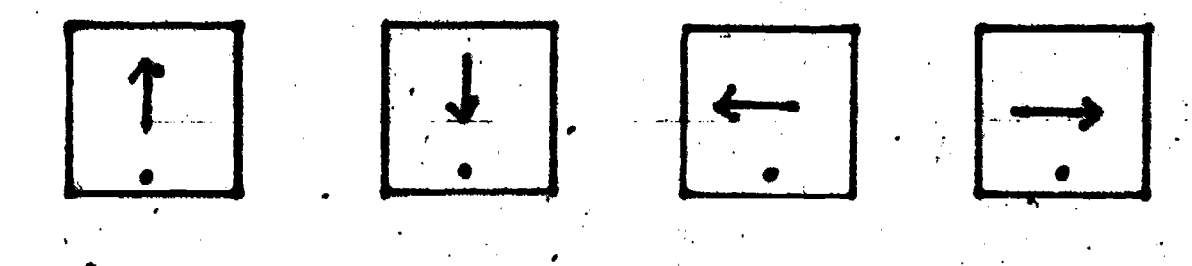

- 1. Each student should have index cards of different colors with LOGO .. direction arrows painting forward  $(\hat{\mathbf{F}})$ , back  $(\hat{\mathbf{F}})$ , left  $(\hat{\mathbf{F}})$ , and right  $(\rightarrow)$ . A dot or hole punch should be placed at the bottom of the card.
- Teacher should demonstrate each direction card by moving one step forward,  $\mathbf{2.}$ back, left, right, while holding the appropriate arrow key.

 $\mathbf{A}$  and  $\mathbf{A}$ 

#

- Next the teacher should have students hold the LOGO left key  $(4-)$  with  $3.$ their hand holding the card on the dot (hole punch). Ask them to move in the direction of the card. Continue this activity with the right direction card.
- 4. Ask students to name some "buggies" of this activity.
	- a. run into one another

b. run into wall

Ar

c.. bump into furniture

Relate this activity to the direction keys on the computer keyboard. Tell and the state of the direction of  $\sim$ students they will use the direction keys to move things around on the computer screen. At a later time show children a software program that uses, which the direction keys.

 $-63-$ 

# SAMPLE TETIVITY #3

#### Grade: K

Performance Expectation(s): 3.1.1. Identify Input/Output Peripherals

Prerequisite(s): None

#### Material(s):

Computer keyboard, screen, tape recorder or disk drive and printer:. Cut but pictures from old magazines.

#### Software/Materials that could be Incorporated into the Lesson:

- a. Katie and the Computer
- b. Computer Tutor Junior
- c. Don't (or How to Care for Your Computer).

#### Time for Activity:

One or more class periods.'

#### Teacher Pieparation:

1. Remind children about the way they receive facts or information. They learn what their lunch will be by touching the food, hearing their parents tell them, seeing and smelling the meal, etc. Tell them computers take in and put out information in a similar way.

2. Show them how computers take in facts:

- a. touching the keyboard
- b. tape recorder
- c. disk drive
- 3. Show them how computers put out facts:

a. screen b. printer

 $\vec{a}$ . Now point to equipment or hold up magazine pictures and ask children to identify the parts as keyboard, screen, tape recorder, disk drive, or printer. Ask them to tell whether it is used to input or output facts.

-64-

#### SAMPLE ACTIVITY #4

#### Grade: **?**

Performance Expectation(s): 1.1.2. Read instruction, keyboard and output 1.1.3. Use control keys/commands

#### Prerequisite(s):

Children can recognize letters in isolation and as part of words.

#### Material $(s)$ :

Colored chalk, chalkboard; cut out-keys to represent number keys, Y key, N key, Return or Enter key, space bar, +, - keys, poster board computer screen.

Software/Materials that could be Incorporated into the Lesson:

Gertrude's Secrets (Apple) The Voice (Apple) Bumble Games (Apple) Plotting and Programming Adventures of the Lollipop Dragon Juggles Rainbow (Apple) Gertrude's Puzzles (Apple) Visual Discrimination (Apple, TRS-80)

Time for Activity:.

Two twenty-minute lessons.

#### Teacher Preparation:

Use 5"x8" index cards at front of chalkboard on chalk tray. Hang cut out computer screen (or draw) on board. Have-planned computer instructions.

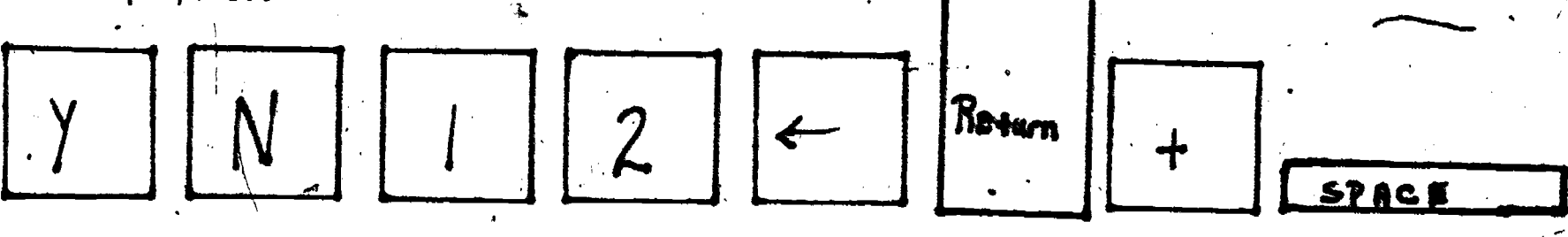

-65- 7.6

1. T acher prints on the computer screen certain instructions and asks I eacher erases instructions and then starts over. children to choose the answer by picking the key from the chalk tray.

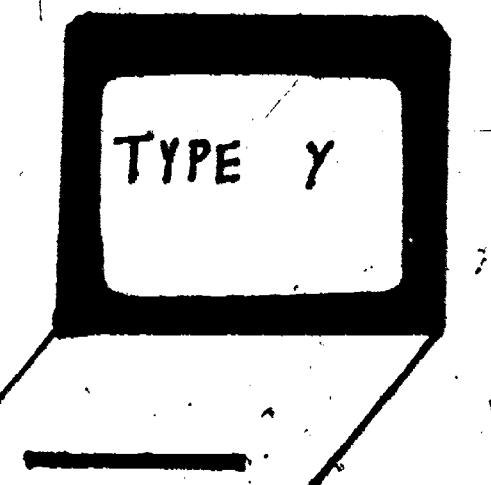

ERIC

Other. instructions: a. Type return b.  $5 + 2 = ?$  $C. 4 + A + B = ?$  $+11$ e. Hit space bar
2. Teacher has sample keyboard copied for each student. The teacher then prints instructions on the board and has students answer on his/her own when the  $\blacksquare$ keyboard.

77

 $-66-$ 

ERIC

#### Grade: 1

Performance Expectation(s): 1.1.3. Use Control Key Commands 1.1.5. Experiment as a-User **Respond to Error Messages**  $1.1.6.$ 

 $Prerequistte(s):$ 

Children can recognize letters in isolation and as part of words.

Material(s): Computer applications software containing error messages.

Software/Materials that could be incorporated into the Lesson:

Sticky Bear<sup>\*</sup> (Apple) Sticky Bear Numbers (Apple) Sticky Bear Shapes (Apple) The Voice (Apple)<br>Facemaker (Apple) Rocky's Boots (Apple)

Time for Activity:

Two twenty-minute sessions.

Teacher Preparation: Read through activity and prepare computer.

- 1. Ask children to tell what can happen if they do something they are not... supposed to do. Elicit responses such as:
	- $a^*$ I am told "No"
	- My mom gets mad b.
	- Teacher calls my hame out loud C.
- 2. Explain to children that computers also respond to errors with error messages on the screen, "Beep" sounds, and even blinking pictures.
- Explain to children that computers are friendly and usually give the user  $3.$ another chance. Give examples of error messages such as:

-67-

78

- **No** a..
- b. Cops!
- Try again!  $c.$
- Type  $\frac{H}{2}Y^{\mu}$  or  $\frac{H}{2}N^{\mu}$  only d.

Show students a software program that has error messages.

Grade: 1

Performance Expectation(s): 1.5.2. Use Positive Affect Words Prerequisité(s): None

Material(s): Universal Produce Code (UPC) on cans, boxes, etc.

Software/Materials that could be Incorporated into the Lesson:

Computers in Your Life, Computer Careers Handbook, Computer Parade, Computers for Kids, Katie-and the Computer.

Time for-Activity:.

Field trip and two class periods (one prior to trip and one after trip.)

Teacher Preparation:

Arrange for field trip to a local computerized supermarket.

o

- 1. Ask students to bring to class a grocery can or box, such as a cereal box. with the coded bar mark (UPC code). Pass the items around and have chi3dren find the coded bar mark. Have students volunteer ideas about the bar-code, what it means, and how it is used.
- 2. Explain that the bar `marks are a code-that a.computer program can read and' understand. The code tells the name of the item, the company that makes it, and the cast. Ask students if they have. seen a supermarket checkout person slide groceries over a lighted panel' or slide a lighted wand over the bar-code. Explain that\_the light is scanning.a code and sending information to a computer.
- 3. Tell students about the planned field trip, what they will do on the trip. and what they are expected to find:
	- $a.$  How the checker reads the bar-code.
	- b. Where the bar-code information goes.
	- c.. What the computer does with the information.
	- d. What information comes back(on a receipt).
	- e. What the store manager does with the information.
- 4. Have students talk with the store manager, checkout person, and clerks.. Students should observe the checkout lines, stockroom, and shelf coding.
- 5. After the field trip have students discuss what they have learned on their field trip. Next have students draw their own bar-code and decode for each other:

-68-

- 6. Other suggested field trips:
	- a. Rank
	- b. Automated teller

r

- c. Computerized librarY
- **d. Computer center for traffic department 「▼**

 $-69 - 80$ 

 $\tau$ 

 $\iota$ 

 $\underset{\overbrace{\mathsf{FullTextProofed by ERC}}} \begin{array}{c} \begin{tabular}{c} \includegraphics[width=0.4cm]{\label{fig:1} \end{tabular}} \end{array}$ 

**P** Contract of the Second State

 $\bullet$   $\prime$ 

, k.a.  $k$  , k.a.  $k$ 

41.

 $\mathcal{L}$  , and  $\mathcal{L}$ 

Grade: 2

Performance Expectation(s): 1.1.1. Recognize' Computer Instructions

Prerequisite $(s)$ :

.Students can verbally say the alphabet.

 $\mathcal{L}_{\text{max}}$  ,  $\mathcal{L}_{\text{max}}$  ,  $\mathcal{L}_{\text{max}}$ 

Students recognize letters in isolation and as parts of words.

Material(s): Chalkboard turtle such as the example.

Software/Materials that could be Incorporated into the Lesson:

Turile Tricks: An Introduction to Turtle Graphics and Apple LOGO (activity Cards - Apple)

E-2 LOGO (Apple) Apple LOGO (Apple) Dr. Logo (IBM) -PC LOGO (ION) TRS-8O Color LOGO (Radio Shack) LOGO: An Introduction (Barnett) LOGO Cards: Activities for Apple LOGO (Apple) LOGO Reference Flip Chart (Apple) Exploring LOGO Without a Computer

Time for Activity: Two twenty-minute sessions

Teacher Preparation:

ERIC

Cut out a cardboard isosceles triangle and draw a turtle on the front with the head of the turtle pointing to the smallest angle. Glue a magnet on the back of the triangle.

I. This activity will be a lead-in to using LOGO on the computer. Explain. that LOGO is a language, to use on the computer and LOGO uses a turtle. Explain that the computer has to be told what to do with the turtle.

-70-

81

 $\cdot$  4.

. Certain instructions or commands must be given to tell the computer to instruct the turtle. List some of the commands:

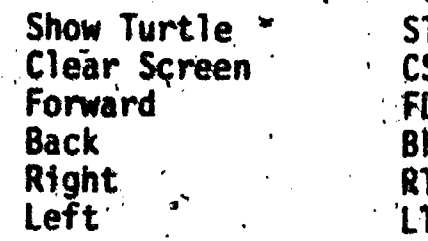

Now demonstrate on the board what happens when each command is given. 2. Show that CS makes the turtle disappear, etc. This lesson can be expanded<br>to include distance and angle measure such as FD 5, RT 90, etc. When students show readiness, refer to Activity # 11 grade 3..

 $\mathscr{S}$ 

Label and decorate a LOGO TOOL BOX to keep your turtle at home!

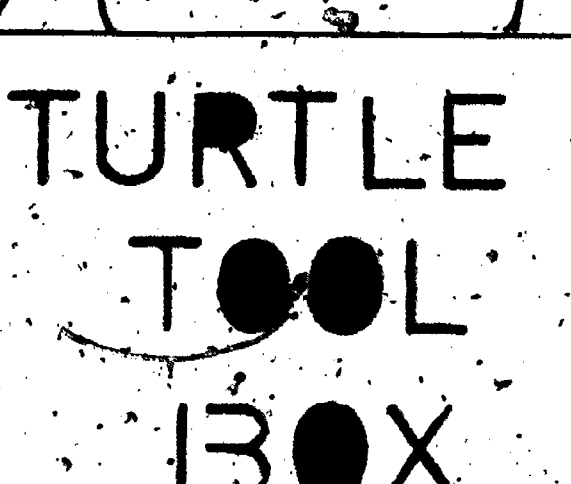

Grade: 2

Performance Expectation(s): 1.1.6. Respond to Error Messages  $1.4.2.$  Operates with Words and Symbols.

 $Prerequistte(s):$ 

Students recognize letters of alphabet in isolation and as parts of words. Material(s): Computer keyboard sheets; overhead transparency

Software/Materials that could be Incorporated into the Lesson:

Bumble Games (Apple) Early Games Music (Apple, IBM) Early Games Piece of Sake (Apple, IBM) Facemáker (Applê) Gertrude's Puzzles (Apple)<br>Gertrude's Secrets (Apple) Sticky Bear Series (Apple, IBM) The Voice (Applè)

Time for Activity: One twenty-minute session

Teacher Preparation:

 $\blacktriangleright$  4

More  $\beta$ 

Quit ?

i. Stop<sup>2</sup>?

f. Control Key

g. Press Space Bar.

j. Press Return Key

b.  $1 + 1 + 1 = ?$ 

c.  $10 - 2 = ?$ 

a.

d.

e.

h.

 $1 + 4 = ?$ 

 $(Enter)$ 

Press return key h

Prepare computer keyboard sheets and overhead transparency.

Have a copied picture of the computer keyboard for each student. Also 1. have a transparency made of the keyboard to show on the overhead projector. Demonstrate how a student can respond to questions on the \*computer by using the overhead transparency. Show responses to the following cues:

> Response<br>Press 3 key Press 3 key Press 8 key. Press Return Press La Press Y for Yes Press N for No Press Control Key Press Space Bar Press Y or N Press Y or N **Press Return key**

Show students what can happen if they press an incorrect key. Give 2. examples of error messages: computer beep, computer noise, try again, oops!, Sorry you're wrong, incorrect.

Now let students respond to certain "teacher generated cues" by using<br>their copied keyboard.  $\mathcal{L}^{\text{max}}$  $\mathcal{L}$ 

3. Later show students how to answer the same cues on the computer keyboard.<br>Let students experiment with answering cues by using applications software.

 $8<sub>5</sub>$ 

 $\cdot$  ,

ERIC

#### Grave: 2

Performance Expectation(s): 5.1.1. Identify Local Service Personnel

Prerequisite(s): None

Material(s): Computer magazines

Software/Materials that could be incorporated into the Lesson:

The Computer Careers Handbook

Time for Activity:

Discussion time is twenty minutes. Plans for field trip or speaker should include a discussion before and a discussion after.

Teacher Preparation: Cut out pictures from computer magazines.

- Ask students if their parents work with computers. Ask a parent or a computer career person to talk about their career with computers.
- Identify different careers that involve computer use. Find pictures from  $2.$ computer magazines and cut them out. Ask students to guess what they do and to guess how they would use computers. For example:
	- Supermarket checker a.
	- Bank teller b.
	- Game arcade repair person  $c_{\star}$

Doctors and nurses ø.

- Car manufacturers 'е.
- f. Airport personnel
- Telephone operator g.
- Secretary\* h.
- School teacher ſ.
- Computer repair person d.
- Plan a field trip to a site where computers are used. 3.

 $-74-$ 

#### Grade:

Performance Expectation(s): 1.1.1. Recognize Computer Instructions<br>1.1.2. Read Instructions, Keyboards, Output

#### $Prerequisite(s):$

Students need to have had experience with computer "bugs" in a verbally spoken procedure.

#### Material(s):

Copy of attached story.

#### Software/Materials that could be Incorporated into Lesson:

Teaching BASIC Bit By Bit My-Friend - The Computer Rocky's Boots (Apple)

Time for Activity: Forty minutes

Teacher Preparation:

Make copies of the story, "Robbie-the-Robotics-Machine"

- Review with students the idea of a procedure as a set of instructions for 1. solving a problem. Write a problem-solving procedure for doing your science homework and elicit student's responses. For example:
	- Turn off the TV a.
	- b. Clear the desk or table
	- Open your science book  $C$ d. Read the chapter
	- e. Sharpen your pencil
	- f. Get out paper
	- Answer the questions Q.
- Show the students' ideas in a flowchart as the discussion progresses.  $2.$

-75∸

 $\Upsilon$ 

 $\cdot$ 86

- Name some "bugs" that can occur. 3.
	- Brother turns on TV again a.
	- Mother asks you to set the table for dinner. b.
	- You left your science book at school  $\mathbf{c}$ .
	- Your pencil lead breaks d.

4. Hand out copies of the attached story to students. Have the students read. the story and then ask questions such as:

 $\frac{1}{2}$ 

- Did Robbie do as he was told? 8.
- Do robots have brains? b.
- The procedure step "Repeat procedure for all clothes" caused Robbie to  $c_{\bullet}$ go back to step 1 and repeat the entire procedure. What was the "bug" in the procedure? How can it be changed?
- 5. Let the whole class write a new improved procedure or, let students individually write a new procedure.

-76-

ERIC

#### Robbie-the-Robotics-Machine<sup>®</sup>

a.

4

l<br>I'd like to introduce you to my friend, Robbie-the-Robotics-Machine. I call him "Robbie" for short. Mom and dad ordered "Robbie" from the Sears Robot Catalogue. Mom likes him because he can vacuum the rug, wash the dishes, and make up the bed. Dad likes Robbie because he takes out the garbage at night. And I like Robbie because he's so nice. Robbie is even more fun than my sister Jessica or my brother Loi.

.

Robbie has a computer chip for a brain and is very good at remembering things. But he is so hard-headed when mom has to teach him a new chore. Every step must be explained very carefully. Mom says Robbie does only what a human tells him to do. If directions are not right, Robbie can-rea)ly mes,s up.

Mom had towash clothes so she gave Robbie these steps to follow:

1'

### Procedure: WASH CLOTHES

- 
- 
- 
- 1. Put clothes in washer.<br>2. Put  $\frac{1}{2}$  cup of detergent in washer.<br>3. Turn washer en.<br>4. Jf clothes are clean, go to Step 7.
- 5. If clothes are not clean, go to Step 2.  $\frac{1}{2}$ .
- 

 $\mathcal{E}$  . For a set  $\mathcal{E}$  , we have the set of  $\mathcal{E}$ 

 $\mathbf{z}$ 

- '7. Put clothes in dryer.
- Repeat procedure Tor all clothes. , <sup>1</sup>

Mom gave the instructions to Robbie and then went to the store. Robbie did ekactly as he was told. Guess what he did? ,

f. .. <sup>w</sup>

#.

 $\mathbf{r}$ 

.

 $\mathbf{r} = \mathbf{S} \mathbf{r} \times \mathbf{R}$ 

88 t: 1988

When mam came home, Robbie was still washing clothes. The box of. When mom came home, Robbie was still washing clothes. The box of detergent was empty, the dryer was stuffed full, and Robbie-was pulling  $\cdot$  detergent was empty, the dryer was stuffed full, and Robbie-was pulling  $\cdot$  de clothes from everywhere--my closet, mom's and dad's drawers, Jessica's doll .<br>houses and even Loi's toy box.

\*Mom shouted; Robbie whY, are you washing all the clothes in the house?"

. , ,

<sup>P</sup> Al <sup>I</sup> <sup>s</sup> <sup>0</sup> ,e i

"I am following the procedure you gave me," said Robbie.<br>I thought about mom's steps again. Of coursel she had left out some very important directions.  $t \rightarrow t$  ,  $t \rightarrow t$  ,  $t \rightarrow t$ 

 $\ddot{\phantom{a}}$ 

What did mom do wrong? Can you help us tel:) Robbie how to wash clothes?. , . .

<sup>4</sup> ,

 $-77-$  .  $\frac{1}{2}$  ,  $\frac{1}{2}$  ,  $\frac{1}{2}$  ,  $\frac{1}{2}$ 

 $\bullet$  .  $\bullet$  .  $\bullet$ 

Grade:

Performance Expectation(s): Reocgnize Computer Instructions  $1.1.1.$ 1.1.2. Read Instructions, Keyboards, Output

Prérequisite(s):

Students should-realize that LOGO is a computer language that uses commands. They also should have previously identified steps to solve a problem or build a procedure.

 $Material(s):$ 

Poster board for chart, three sheets of graphing grid paper and a ruler for \. each student.

Software/Materials that could be Incorporated into Lesson:

Turtle Fricks: An Introduction to Turtle Graphics and Apple LOGO (activity cards – Apple)

"Apple LOGO (Apple)  $Dr_x \cdot \log_{Q_1} (IBM)$ PC trúgo (IBM) TRS-80-Co]or LOGO (Radio Shack)  $LOGO:$  An Introduction (Barnett) LOGO Cards: Activities for Apple LOGO (Apple) LOGO Reference Frip Chart (Apple) Exploring LOGO Without a Computer Turtle Tricks: An Introduction to Turtle Graphles and Apple LOGO (Apple)

Time for Activity:

Teaching time twenty minutes; student work time 20-25 minutes

Teacher Preparation:

Prepare the chart below. Prepare graph paper and develop procedures for students to practice.

1. Prepare a chart with the following commands, abbreviations, and examples:

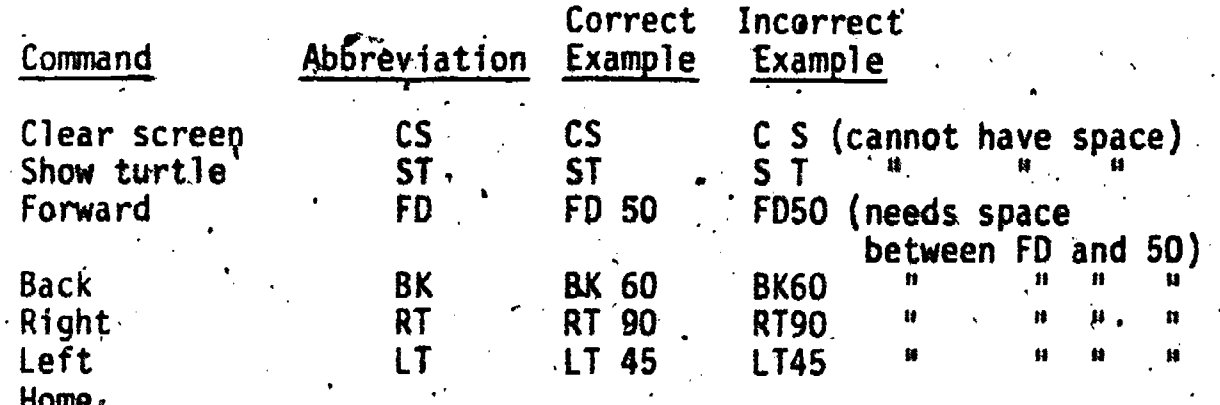

 $-78-$ 

2. Draw a grid on the chalkboard or transparency for the overhead projector. Follow these commands on your grid:

> Clear Screen Home' Forward.3 Right 90 forward 3 Right 90 Forward 3 Right 90 Forward 3 Right 90

.4

- 3. Give each student several pieces of graph paper. Ask them to skett above given commands on their paper.
- 4. Now ask students to use a straight edge and draw a large square around the square already drawn on their paper. Stress that the small square must be in the interior of the large square. After drawing the square, ask them to write the procedure/steps you would have to use with LOGO. For example: .

saw

Clear Screen .Home Forward 5 (must be larger than 3) Right 90 Forward 5 Right 90. Forward 5 Right 90 Forward 5 Right 90  $\epsilon$ 

5. On a separate sheet of grid paper ask students to sketch:

CS Home Rt 90 FD 2 Lt 90 FD 3 Rt 90 FD 7, Rt 90 FD 3 Lt 90  $FD<sub>2</sub>$ 

6. Make other procedures for students to follow. Eventually expand the commands on the chart. Allow students to carry out the same activities on the computer.

-794

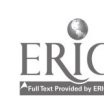

#### Grade: 3

Performance Expectation(s): 1.1.1. Recognize Computer Instructions 1.1.2. Read Instructions, Keyboards, Output<br>1.1.3. Use Control Keys/Commands 1.1.3. Use Control Keys/Commands<br>1.1.5. Experiment as a User 1,1.5k Experiment as a User<br>1.1.6k Respond to Error Mess 1.1.6. Respond to Error Messages<br>1.4.2. Operate with Words/Symbols 1.4.2. Operate with Words/Symbols<br>3.2.1. Identify Applications Identify Applications

#### $Prerequest(s):$

Familiarity of keyboard and knowledge of hovi to load a word processing program. The contract of the contract of the contract of the contract of the contract of the contract of the c

Material(s): Word processing program

Software/Materials that could be Incorporated into the Lesson:

Bank Street Writer (Apple, IBM), Homeword (Apple, IBM), Cut and Paste (Apple), Magic Slate: The Word Processor that Grows With You (Apple), Computers: From Pebbles to Programs

Time for Activity:

Teaching time twenty-five minutes; student work time twenty-five minutes.

Teacher Preparation: Be familiar with one elementary word processing program.

I. Discuss with students how the word processor can aid the writer, scientist, doctor, lawyer, secretary, and student. Explain that with a word processor a student can write text rather than just program or use application programs on a computer. Explain specific terms of the particular word processing program used. For example:

> Cursor Text Save Edit t Print Delete

Introduce steps for writing in text.

a. Get in text mode. a. Get insteat mode.<br>b. Clear memory so one starts out with "clear slate".

c. Type in text.

 $\leftarrow$ 

 $-80 - 91$ 

- $3.$ Next get students to write a few short sentences in the text mode. For example:
	- a. I love computers.
	- b. My. name is

 $\bar{\chi}$ 

 $\boldsymbol{\beta}$ 

- c. I am a. famous writer.
- After students have experimented with the word processing program, go over more word processing commands (insert, underlide, etc.) in another lesson.

 $\overline{a}$  -81- $\overline{a}$ 

92

#

#### Grade: 4

Performance Expectation(s):  $1.1.2.$  Read Instructions, Keyboards, and Outputs  $1, 2.1$ : Rationalize Information Processing 1.3.1. Interpret Algorithm/Flowchart<br>1.4.1. Recognize Programming Language 1.4.1. Recognize Programming Languages<br>1.4.2. Operate with Words and Symbols Operate with Words and Symbols

Prerequisite(s): Students should have been introduced to LOGO.

Material(s): Chalkboard turtle and LOGO compasses.

Software/Materials that could be Incorporated into the Lessons:

Turtle Tricks: An Introduction'to Turtle Graphics and Apple LOGO (activity Cards - Apple)

Apple LOGO. (Apple) Dr. Logo (IBM) , . PC LOGO (IBM) TRS-80 Color LOGO (Radio Shack) LOGO: An Introduction (Barnett) LOGO Cards: Activities for Apple LOGO (Apple). LOGO Reference Flip Chart (Apple) Exploring,LOGO Without a Computer

Time for Activity:

Teaching time twenty minutes; studegt work time 20-25 minutes.'

Teacher Preparation: (1) Chalkboard Turtle - cut out cardboard isosceles triangle,  $34$ -at, base and  $5<sup>8</sup>$  high. Glue a magnet on back of the triangle. Draw a turtle on the front with the head of the turtle pointing to the smallest angle. This will indicate the direction the turtle will move, (2) Individual compasses - have' students draw a 3" diameter circle on a 4"x7" index card. Instruct them to mark and label a line at every 45° interval. On the bottom of each card draw a line 3" long and divide the line into equal units of 10, beginning at zero and ending at 100. This line will represent the distance the turtle moves in units of 10 (see example on next page), which (3) teacher should prepare several procedures for students to follow.

1. Show students how to use the compass on the chalkboard.' Demonstrate the . following LOGO commands:

-82- *i*riginal in the second control of the second control of the second control of the second control of the second control of the second control of the second control of the second control of the second control of the s

93

FD 100 Rt 90 FD 200

- Put several commands together such as:  $2.$ 
	- FD 100 Rt 90 FD 100 Rt 90 FD 100 Rt 90 fD 100
- As students become more familiar and comfortable using the compass, make  $\mathbb{Z}^{\{1\}}$  $3.$ the shapes they draw more challenging.

and a strong strong strong strong strong strong strong strong strong strong strong strong strong strong strong<br>And the strong strong strong strong strong strong strong strong strong strong strong strong strong strong stron

This is a good lead-in to using' LOGO on the computer 4.

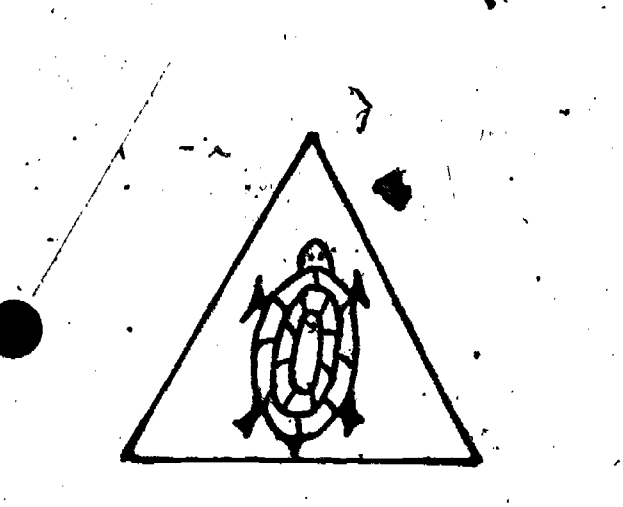

 $\bullet$  and  $\bullet$ 

 $\frac{1}{2}$ 

 $\tilde{f}(\mathbf{r})$ 

a a shekara

 $\bullet$   $\bullet$   $\bullet$   $\bullet$   $\bullet$ 

 $\ddot{\bullet}$   $\ddot{\bullet}$ 

**11** 

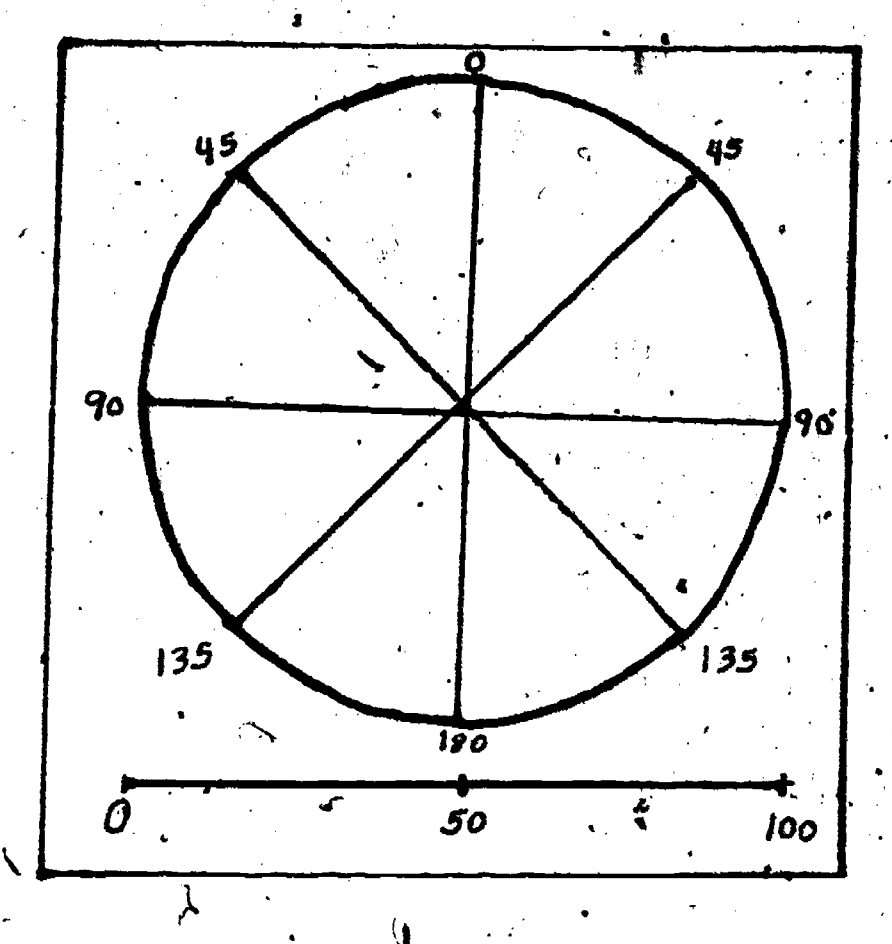

.

e<sup>e</sup> in the sea

4

r

 $\sim$  400  $\mu$   $\sim$  400  $\mu$ 

1.

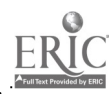

-83-

4"

Grade:

Performance Expectation(s): 1.1.1. Recognize Computer Instruction 1.1.2. Read Instructions, Keyboards, and Outputs 1.1.3. Use Control Keys/Commands  $21.1.4.$  Select/Use Written Resources 1.1.6. 'Experiment as a User

#### Prerequisite(s):

Students should be familiar with operation of the computer and how to use the keybeard comfortably.

#### $Material(s):$

Computer with sufficient memory; Spelling program such as Spelling Strategy by Robert Duts (Apple), and blank disks for storing new lessons.

Software/Materials that could be Incorporated into the Lesson:

Shell Games (Apple), Magic Spell's (Apple)

Time for Activity:

Jhirty mindtes to one hour for first lesson; continued lessons later

Teacher Preparation:

FRIC

Teacher should be familiar with the software program and reading the accompanying manual. The teacher should then use the author mode to create a disk.

Introduce the activity to the class by discussing how the software program is set up. Most software programs contain documentation to aid in this introduction. Review with the students the directions for "authoring" a lesson. A demonstration should be done in front of the class.

Allow each student time (later date possibly) to go through the spelling  $2.$ lesson you prepared.

Ask a pair of students to gather the spelling lesson for the next week. 3. These students will be expected to follow the directions in the software documentation.

Continue these attivities with student volunteers preparing lessons for following weeks. Encourage students to use spelling words from other subject areas (language arts, mathematics, scrence, social studies).

 $-84-$ 

#### Grade: 5

 $\ddot{\bullet}$ 

<u>III ama a</u>

 $\lambda$  and  $\lambda$ 

Performance Expectation(s): 1.1.3. Use Control Keys and Commands '1.1.5. Experiment as a User 1.1.6. Respond to Error Messages<br>1.2.1. Rationalize Information Pr .  $\epsilon$  , and the set of  $\epsilon$ Rationalize. Information Processing  $\begin{array}{cccc}\n & 1.1.6. & \text{Respond to Error Message} \\
 & 1.2.1. & \text{Rationalize Information Processing}\n\end{array}$ 

 $\mathcal{L} = \mathcal{L}$ 

Students should have been introduced to a simple word processing program.'

#### Material(s):

Word processing program; maze transparency; transparent adhestye tape; AMAZING DATA file.

Software/Materials that could be Incorporated into the Lesson:

 $\boldsymbol{v}$ 

Bank Street Writer, Cut & Paste, Homeword

Time for Activity: Class period

#### Teacher Preparation:

Using a word processing program and a blank disk or cassette, create a screen full of periods. Every character location should contain a period, from the top of the screen to the bottom. Save this file under the name AMAZING. Make a transparency of the maze and use overhead pen to draw a maze with a START and' END.

- 1. Tell students that the computer cursor is a small blinking square on the monitor screen that indicates where the next typed text will appear. Explain that evepy word processing program has a method of cursor movement that allows the writer to edit or read selected parts of the text.
- Next show students that some computers have special arrow.keys for moving  $2.$ the cursor while others require a combination of keys, often including the CTRL key. The object of the "Amazing Cursor" activity is for students to manipulate the cursor through the maze.  $\overline{\phantom{a}}$
- 3. Point out the keys needed for cursor movement on your computer. Move the cursor from top to botoom and side to side.
- Demonstrate how to move the cursor rapidly. Explain that on some programs the REPEAT key is used; on others a two- or three-key combination is used; and on others a particular key is depressed until the cursor reaches the desired location.
- 411 5. Load the "Amazing File" and tape the transparency maze to the screen. Make certain the cursor is at the START position of your maze and the periods are directly, under the lines of the maze. Tell students to move the-cursor through the maze to reach the END position.

-85- v.

- Schedule timed races to determine who can get through the maze fastest --6. both foward and backward.
- 7. Send a letter to parents explaining your word processing projects for the Exploratory Computer Literacy.  $\mathbf{r}$
- 8. Design a word processing contract for students. Design lessons 1-10 and<br>have students "sign-off" as they complete the activities assigned.
	- 9. Design a certificate for students as they complete various word processing "<br>assignments or projects.

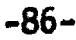

ERI

 $\mathbf{r}$ . . . . . . . . . . . . . . . . . . . . . . . . . . . . . . . . . . . . . . . . . .  $\ddot{\phantom{a}}$  $\mathcal{L}$  . The set of  $\mathcal{L}$ -------**------**. . . . . . . . . . . .  $\overline{\phantom{a}}$  $\mathbb{R}$ . . . . . . . . .  $\sum_{ }$  $-87-$ ERIC **98** 

#### Date, 198

.. '

**V** *V V* 

Dear Parent:

L

 $\sum_{i=1}^n\frac{2\pi i}{n} \int_{-\infty}^{\infty} \frac{1}{n} \, dx$ 

**AIM** 

 $4.5 \times 10^{11} \rm{cm}^{-1}$ 

. An additional state  $\mathcal{L}^{\mathcal{L}}$  , where  $\mathcal{L}^{\mathcal{L}}$  is the distribution of the state  $\mathcal{L}^{\mathcal{L}}$ 

e Silva (1990)

Your son/daughter **in the completed lesson** in the induction in the song in the set of  $\mathbf{h}$ our word processing unit. This lesson is one segment of our Exploratory Computer Literacy Program in our school. Our goals for computer literacy are as folloWs:

The student will feel confident about using computers.

The student will know how the computer can be used as a tool for problem solving and decision making.

The student will be aware of, appreciate and understand the functions and impact of computers in daily life.

The student will recognize the limitations as well as the usefulness of computer technology in advancing human welfare.

The student will recognize educational and career opportunities related to the specific and general uses of computers.

Three cheers for

 $\mathcal{L}$ 

Sincerely,

r

Teacher

.AR

#

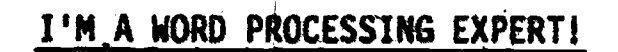

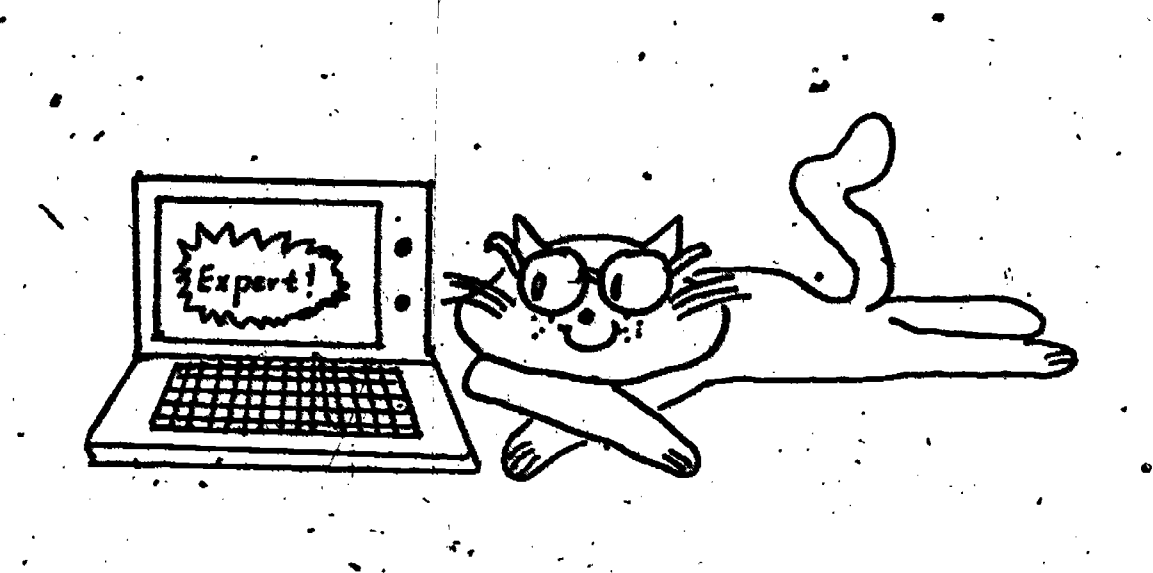

This is presented to<br>in word processing. for completing lesson

DATE

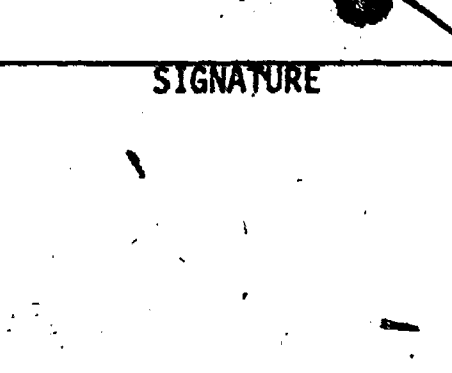

 $-89-$ 

ERIC<br>FFull Text Provided by ERIC

100

 $\blacktriangleleft$ 

 $\sqrt{ }$ 

# WORD PROCESSING CONTRACT

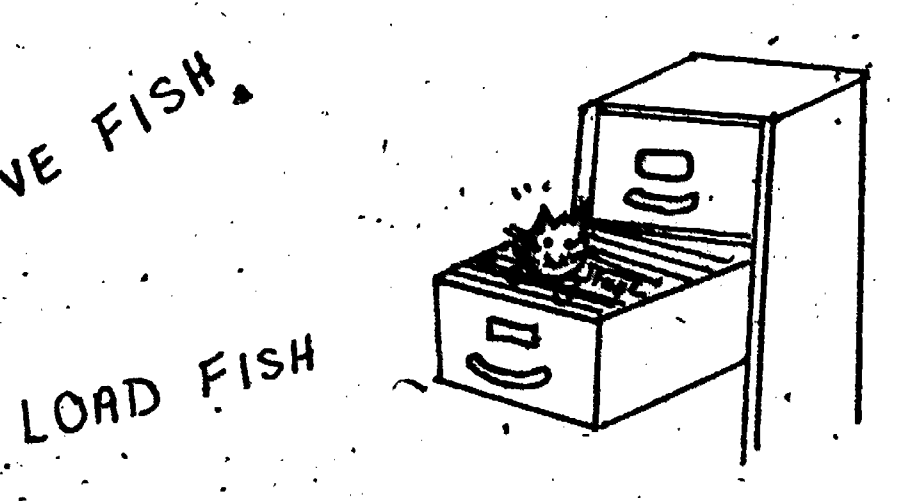

 $G$  ET FISH  $D$ ELETE $\overline{C}$  $F$  1s H

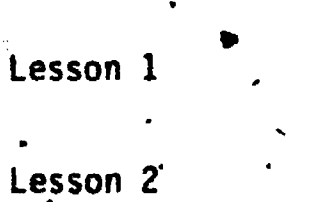

Name

SAVE FISH.

Lesson 3

Lesson 4

Lesson 5 41.

Lesson 6

Lesson 7

ERIC<br>Arull Box Provided by ERIC

Date Started

*I* I and the set

 $-90-$ 

101

Date Completed

A

#### POTPOURRI Of WORD PROCESSING APPLICATION IDEAS

Once students gain proficiency as word processofs, it is important to keep them motivated by continually offering new applications. Motivation. for word processing can be given to the student by offering him/her "real world" opportunities to.use: these skills. Listed below are a few activities to offer students.

- 1. Initiate a newsletter for the student's mathematics (social studies, etc.) class.
- $\mathcal{L}$ 2. Encourage students to write articles to their school newspaper.
- $3.$  Establish a pen palilist for students.
- $4.$  Encourage students to do report writing with the word processor.
- 5. Encourage a business letter writing campaign to a political figure, parents, or special interest group.
- 6. Set up a creative writing bulletin board.
- 7. Elicit student help in typing parent flyers regarding school lunches, special events, or units covered in class.
- 8. Encourage word processing "experts" to tutor their neophyte classmates.

Grade: - 5

Performance Expectation(s): . 1.1.1. Recognize Computer Instructions

Prerequisite(s): Some knowledge of BASIC commands

Material(s): \Chalkboard and colored chalk (optional)

Software/Materials that could be Incorporated into the Lesson: BASIC for Beginners (Apple); Plotting and Programming Adventures of the Lollipop Dragon; Teaching BASIC Bit by Bit; Memory: The First Step in Problem Solving  $(1B<sub>M</sub>)$ 

Time for Activity:  $\Diamond$  Class period

Teacher Preparation: Review lesson .

Play a game simulating a BASIC program. Draw two large rectangles on the blackboard and label them C (for counter) and F\$ (for food item). The question, "What do you want at the market?" is asked to create a shopping list. The answer is given and the values in the rectangles change each time "C=C+1" is called until eight responses have been given.

Convert this to a program in BASIC:

 $10 \text{ } \mathcal{L} = 0$ 20 PRINT "WHAT DO YOU WANT AT THE MARKET?" 30 INPUT F\$ 40 LET C=C+1 50 PRINT C. ES 60 IF C < 8 THEN GOTO 20 70 END

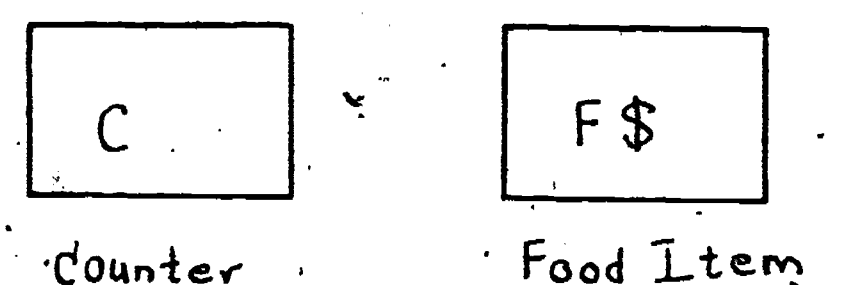

· Food Item

 $-92-$ 

 $-103$ 

Grade: 6

Performance Expectation(s):  $5.1.2.$  Identify Careers that Involve Computers Prerequisite(s): None

 $\frac{Materal(s)}{s}$  and  $\frac{Materal(s)}{s}$  and  $\frac{M}{s}$ 

Career education materials (magazines, newsletters, books), COMPUTER CARRERS (by the editors of Consumer Guide), or a similar text.

Software/Materials that could be Incorporated into the Lesson:

What Can She Be? A Computer Scientist, Computer Carders Handbook, Computers in Your Life-

Time for Activity: Class period

Teacher Preparation:

ERIC

Collect materials. Duplicate the following sheet to hand out. **Review a** computer careers text.

- 1. Introduce the lesson by asking students if their parents use computers in their job and how they use them. Have students "brainstorm" a list of different careers-that use computers. Write this list on the board or on a bulletin board.
- 2. Design a follow-up worksbeet with matching career-positions and job descriptions.
- . 3. Invite a computer person to visit your class and discuss how computers make his/her work more productive.
	- 4. Ask students to take a 5"x8" index card and write a job description. Add this to the bulletin board started in Step 1.

.

- 5. Tell students to scan the Sunday Classified Ads for computer related jobs. Add these to your bufletin boards.
- 6. Design a semester project on the different computer careers. Ask students to do part (or all) of the project on the word processor.
- 7. "Brainstorm" the different ways that computers can be used in the school system: Ask the principal to list the ways he foresees a computer in the school. Examples: Computer-Assisted Instruction (CAI), school registration, budget, inventory, attendance, library services, computer-managed (CMI), ordering, standardized testing, letters, bulletins, reports, personnel services, guidance and counseling, word " processing, data base/recordkeeping, grading, etc.

-93-

P<sub>ro</sub> en la p

#### CAREERS THAT INCLUDE COMPUTERS-

Data Entry Operators Computer Terminal Operators Computer and Peripheral Equipment Operators Data Output Equipment Operators **Computer Service Technicians** Programmers . Systems Analysts Data Communications Specialists Documentation Specialists Data Control Clerks Librarians Electronic Data Processing (EDP) Managers Project Leaders Data Base Administrators Manufacturer Sales Representatives Other Computer Sales EDP Auditors I.  $\mathbf{I}$ Computer Security Specialists . . EDP<sup>'</sup> Training Specialists<br>Computer Consultants Technical Writers . -College Professors 'Computer Design (Chemists, Physicists, Mathematicians, Engineers, Tecipiciana Computer Manufacturers Word Processing Personnel. Hardware Technicians . Software Writers

#### WHO HIRES COMPUTER PEOPLE

6r.

Government Service Industries Manufacturing Finance Companies Insurance Companies Real Estate Companies Wholesale and Resale Trade Companies Transportation Companies CommunicatioA-- \*Public Utilities , Agriculture Businesses. Forestry **Fisheries** Mining<sub>/</sub> Construction

-94-

 $\epsilon$ 

 $\mathbf{I}$  is a set of  $\mathbf{I}$ 

a

Grader. 6'

an an an A

Performance Expectation(s): 2.1.2. Create a Program from a Flowchart

Prerequisite(s): Students should have been introduced to flowcharts

Material (s):. Flowchart worksheets

.

. Software/Materials that could be Incorporated into the Lessons:

BASIC for Beginners (Apple), Computer Tutor Jr., Teaching BASIC--Bit by Bit

 $\bullet$  0.000  $\bullet$ 

Time for Activity: One class period

Teacher Preparation: Prepare worksheets

1. Introduce students to-the various flowchart symbols. Write several steps, on the board and ask students to put the steps in the correct order. Next with the state of the steps in the correct order. Next with a flowchart for the multiple tell them to build a flowchart for the problem.

- a. Turn the water on
- b.' Hook up the hose to the faucet connection
- c; Put soap on the sponge '
- d. Rinse the car
- Buy detergent and sponges

2. Build more problem steps for the following:

- 
- a. Washing.your hair Baking. chocolate chip cookies
- 
- c. 'Doing your science homework Writting a report for English
	-

MP

- e. Booting the microcomputer<br>f. Using an applications sof Using an applications software program
- g. Using LOGO

 $\bullet$   $\bullet$   $\bullet$ 

IP,

ERĬC

3. Ask the students to build of flowchart for the above problem steps.

 $106$ 

.t

-95-

. Design Flowchart Sheets like the following sheet.

FLOWCHART. ACTIVITIES

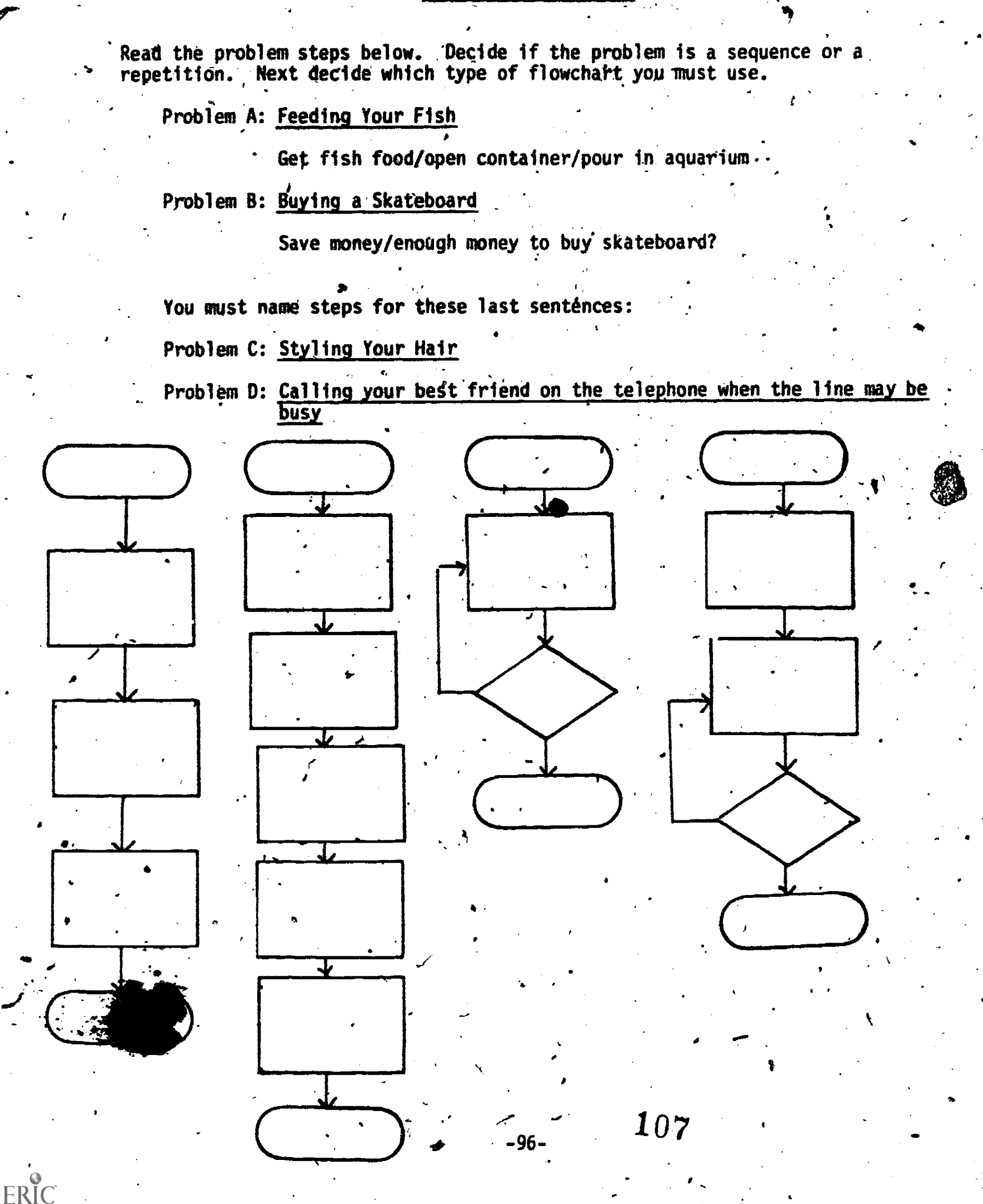

# REFERENCES

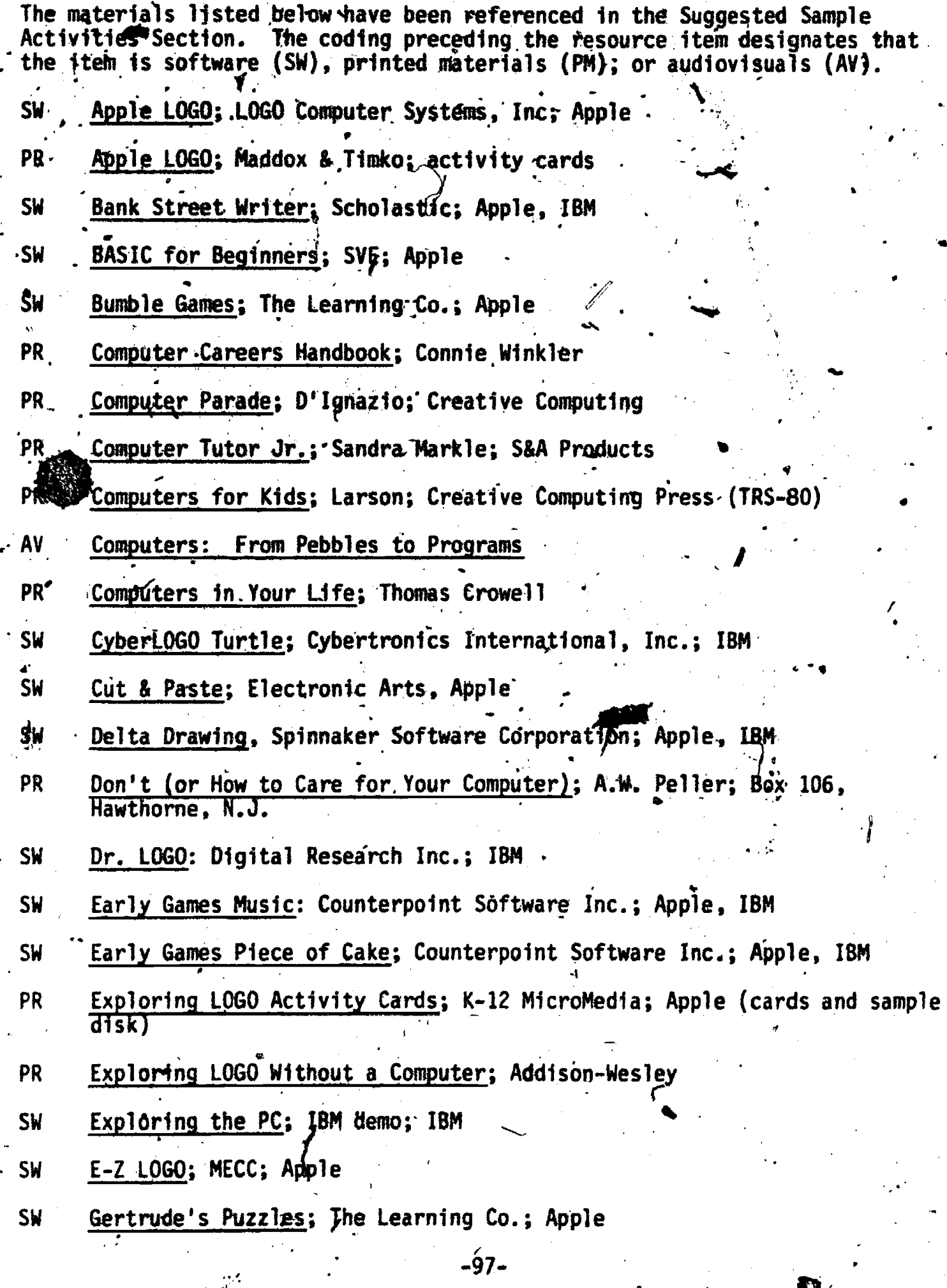

 $\frac{1}{2}$ 

 $\mathcal{H}^{\bullet}_{\mathcal{O}}$ 

 $\underset{\star_{\text{rattactromata by EBC}}}{\text{ERIC}}$ 

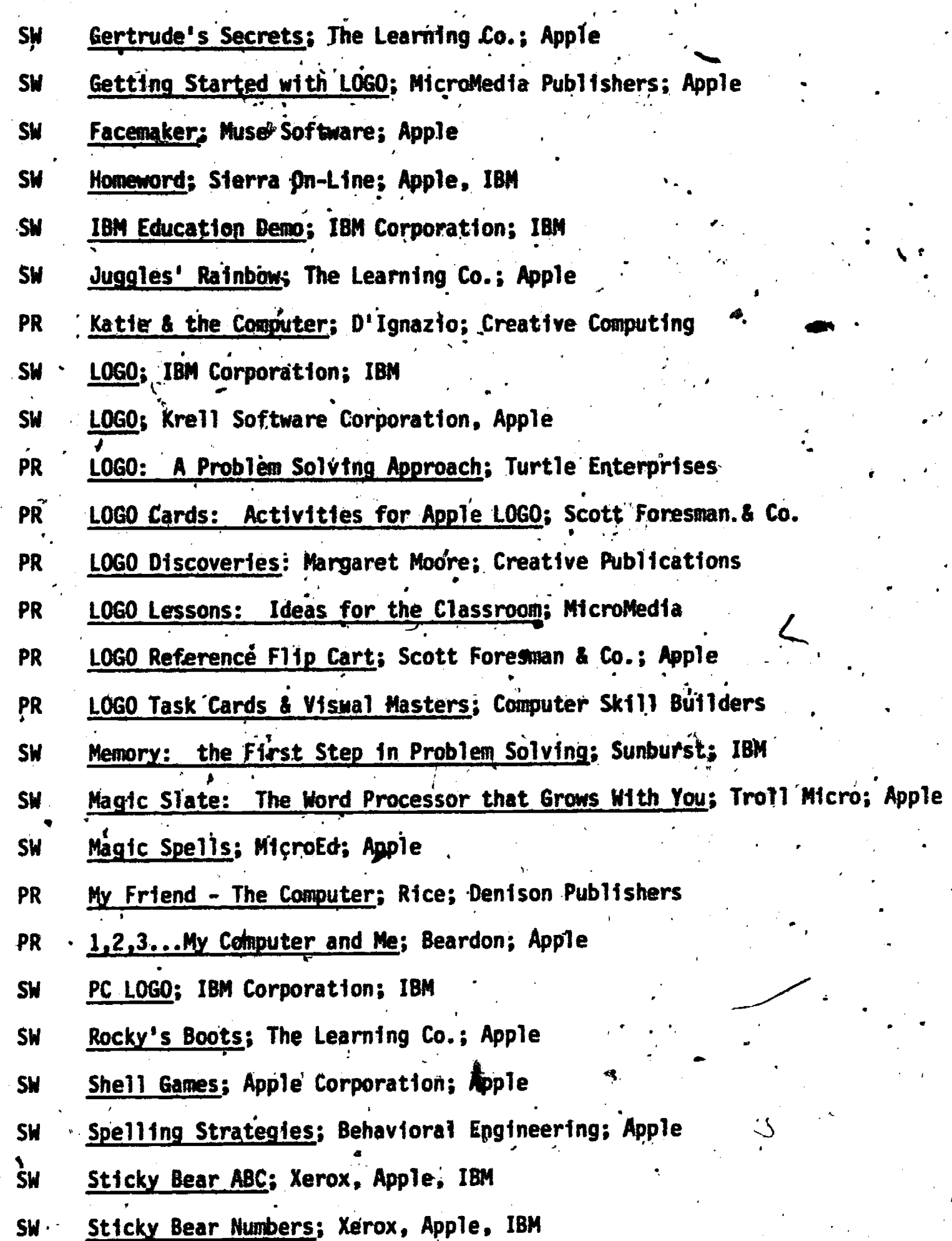

98-

 $ERIC$ 

 $109.$ 

- SW Sticky Bear Shapes; Xerox, Apple, IBM
- PR Teaching BASIC--Bit By Bit; Friedman & Slesnick
- The Voice: Muse Software; Apple SW·

ERIC

- **SW** TRS-80 Color LOGO; Radio Shack Co.; Radio Shack
- Turtie Tricks: An Introduction to Turtle Graphics & Apple LOGO:<br>Activity Cards **PR**

 $\mathbf{r}^{\mathbf{r}}$ 

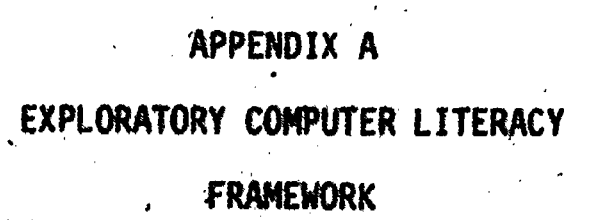

 $\bullet$ 

 $-100 - 111$ 

 $\begin{array}{c}\n\qquad \qquad \qquad \text{FRC} \\
\qquad \qquad \text{FRC} \\
\text{Full'sat } \text{Povided by EHC}\n\end{array}$ 

## EXPLORATORY, COMPUTER LITERACY FRAMEWORK COMPUTER LITERACY FRAMEWORK (EXPLORATORY COMPONENT)

(Note: The K-6 performance expectations are indicated in upper case.)

GOALS: The student will feel confident about using computers  $\bullet$   $\bullet$   $\bullet$   $\bullet$   $\bullet$ g ompute

> The student will know how the computer can be used as a tool for problem solving and decision making.

The student will be aware of, appreciate, and understand the functions and impact of computers in daily life.

The student will recognize the limitations as well as the usefulness of computer (science) technology in advancing human welfare.

a

The student will recognize educational and career opportunities related to the specific and general uses (application) of computers.

I. The student will feel confident about using computers.

- A. Demonstrations of confidence implies ability to use the computer.
	- 1. Interact with a prepackaged computer program.

(GRADE 3 EXPECTATION; THE STUDENT RECOGNIZES THAT A COMPUTER NEEDS INSTRUCTIONS TO OPERATE.)

(GRADE.3 EXPECTATION: THE STUDENT READS INSTRUCTIONS, THE KEYBOARD, AND OUTPUT.)

(GRADE 3 EXPECTATION: THE STUDENT USES BASIC CONTROL KEYS AND COMMANDS.)

(GRADE 6 EXPECTATION: THE STUDENT SELECTS AND USES APPROPRIATE. RESOURCES (MANUALS) FOR OPERATING THE COMPUTER.)

(GRADE 6 EXPECTATION:. THE STUDENT EXPERIMENTS WITH PROGRAMS AS A \_USER.)

(GRADE 6 EXPECTATION: THE STUDENT TAKES APPROPRIATE ACTION IN RESPONSE TO ERROR MESSAGES IN USING PREPACKAGED PROGRAMS.)

2. Identify the fact that information is processed according to a set of predefined computer rules: organize, coded, given meaning and transmitted.

(GRADE & EXPECTATION: THE STUDENT GIVES REASONS FOR PROCESSING INFORMATION.)
(GRADE 6 EXPECTATION: THE STUDENT DETERMINES THE STRUCTURAL COMPONENTS OF INFORMATION PROCESSING, E.G., ORGANIZING, CODING, PROCESSING AND REPORTING..)

(GRADE 6 EXPECTATION: THE STUDENT SEQUENCES THE STEPS REQUIRED IN A PROCESS.)

(GRADE 12 EXPECTATION: THE STUDENT RECOGNIZES THAT COMPUTERS' PROCESS INFORMATION BY SEARCHING, SORTING, DELETING, UPDATING, SUMMARIZING, STORING, ETC. 1.

where  $\alpha$  is a substitution of  $\mathcal{D}(\mathcal{L}(\mathcal{L}))$  is a substitution of the following substitution of  $\mathcal{L}(\mathcal{L})$ 

3. Identify the fact that we communicate with computers through specific symbols and words.

(GRADE 8 EXPECTATION: THE STUDENT RECOGNIZES THAT PROGRAMMING LANGUAGES ARE USED TO GIVE INSTRUCTIONS TO COMPUTERS.)

(GRADE 8 EXPECTATION: THE STUDENT RECOGNIZES WORDS OR SYMBOLS THAT OPERATE THE COMPUTER.)

4. Use computer languages (e.g., BASIC, PASCAL, LOGO, assembler/machine languages.)

Develops good programming style (includes logical structure, documentation readability, efficiency, elegance).

N.

- Selects and uses appropriate utility programs.
- Develop positive attitudes and behaviors toward computers

(GRADE 6 EXPECTATION: THE STUDENT DEMONSTRATES POSITIVE ATTITUDES AND BEHAVIORS TOWARD COMPUTERS IN THE FOLLOWING WAYS:

- 1) SEEKS WORK.OR PLAY WITH COMPUTERS.
- 2) DESCRIBES PAST EXPERIENCES WITH COMPUTERS WITH POSITIVE-AFFECT WORDS LIKE FUN, EXCITING, CHALLENGING, . ETC.)
- II. The student will understand how a computer can be used as a tool for problem solving and decision making.
	- A. Explains what a simple algorithm/flowchart accomplishes, i.e., interpret, generalize, and discuss applications.

(GRADE 8 EXPECTATION: THE STUDENT INTERPRETS, GENERAL12ES, AND DISCUSSES APPLICATIONS OF A SIMPLE ALGORITHM/FLOWCHART(1)

B. Uses a computation/information system (computer or computer system) to solve simple problems and make decisions.

> (GRADE 8 EXPECTATION: THE STUDENT. TRANSLATES A SIMPLE ALGORITHM/FLOWCHART INTO A PROGRAM. )

 $($ GRADE 12 EXPECTATION: THE STUDENT DEVELOPS AN ALGORITHM FOR SOLVING A SIMPLE PROBLEM AND/OR TO/SOLVE A SET OF SIMILAR PROBLEMS.)

- III. The student will be aware of, appreciate, and understand the functions and  $\blacksquare$ impact of computers in daily life.
	- A. Functions are treated at two different levels:
		- I. Identification of basic operations of computer systems including identification of input, memory, control, arithmetic and output components.

(GRADE 3 EXPECTATION: THE STUDENT IDENTIFIES THE INPUT AND OUTPUT UNITS.)

MIO

(GRADE 6 EXPECTATION: THE STUDENT DESCRIBES THE FUNCTIONS OF THE 'INPUT, OUTPUT, AND CPU COMPONENTS.)

(GRADE 8 EXPECTATION: THE STUDENT DESCRIBES THE FUNCTIONS OF THE INPUT, OUTPUT, CPU, ARITHMETIC, AND MEMORY COMPONENTS.)

(GRADE 8 EXPECTATION: THE STUDENT INVESTIGATES ELECTRONIC COMPONENTS AND THE'IR FUNCTIONS.)

Z. Recognition and use of the data processing, process control, and information storage and retrieval applications in business and industry, government, education, health and social services, recreation, creative arts, etc.

(GRADE 6 EXPECTATION: THE STUDENT IDENTIFIES COMPUTER APPLICATIONS IN BUSINESS AND INDUSTRY, GOVERNMENT, EDUCATION, HEALTH AND SOCIAL SERVICES, RECREATION, CREATIVE ARTS, ETC.)

- B. Impact is treated in relation to how computers affect employment, public surveillance, privacy of individuals, progress and culture,. personalization/impersonalization, regulatory and enforcement functions, and daily relationships with people, agencies, organizations, etc.
	- I. Values efficient information processing.
	- 2. Understands advantages and disadxantages of routine tasks.
	- 3. Appreciates economic benefits of computerization for society,
	- 4. Values increased communication and availability of information made possible through computer use.

(GRADE 6 EXPECTATION: THE STUDENT VALUES INCREASED COMMUNICATION AND AVAILABILITY OF INFORMATION MADE POSSIBLE THROUGH COMPUTER<br>USE.)  $\mathbf{USE.}$  ) is a set of the contract of  $\mathbf{I}$ 

5. Understands that computers can be used to effect the distribution and use of economic and political power, in criminal and other antisocial activities, to change society in undesirable ways.

 $-103-$ 

- III. The student will be aware of, appreciate, and understand the functions and impact of computers in daily life.
	- A. Functions are treated at two different levels:,
		- I. Identification of basic operations of computer systems including identification of input, memory, control, arithmetic and output -components.

(GRADE 3 EXPECTATION: THE STUDENT IDENTIFIES THE INPUT AND OUTPUT UNITS.)

(GRADE.6 EXPECTATION: THE-STUDENT DESCRIBES THE FUNCTIONS OF THE INPUT, \*OUTPUT, AND CPU COMPONENTS.)

(GRADE 8 EXPECTATION: THE STUDENT DESCRIBES THE FUNCTIONS OF THE INPUT, OUTPUT, CPU, ARITHMETIC, AND MEMORY COMPONENTS.)

(GRADE 8 EXPECTATION: THE STUDENT INVESTIGATES ELECTRONIC CMONENTS AND THEIR FUNCTIONS.)

2.. Recognition and use of the data processing, process control, and information storage and retrieval applications in business and industry, government, education, health and social services, recreation, creative arts, etc.

(GRADE 6 EXPECTATION: THE STUDENT IDENTIFIES COMPUTER APPLICATIONS IN BUSINESS AND INDUSTRY, GOVERNMENT, EDUCATION, HEALTH AND SOCIAL, SERVICES, RECREATION, CREATIVE ARTS, ETC.)

- B. Impact is treated in relation to how computers affect employment, public surveillance, privacy of individuals, progress and culture, persdnalization/impersonalization, regulatory and enforcement functions, and daily relationships with people, agencies, organizations, etc.,
	- I. Values efficient information processing.
	- 2. Understands advantages and disadvantages of routine tasks. .
	- 3. Appreciates economic benefits of computerization for society.
	- 4. Values increased communication and availability of information made possible through,computer use.

(GRADE 6 EXPECTATION: THE STUDENT VALUES INCREASED COMMUNICATION AND AVAILABILITY OF INFORMATION MADE-POSSIBLE THROUGH COMPUTER USE.)

 $5.$ Understands that computers dan be used to effect the distribution and use of economic and political power, in criminal and other antisocial activities, to change society in undesirable ways..

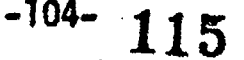

- Identifies specific application's  $0<sup>F</sup>$  computer science and technology in medicine, law enforcement, education, engineering, business', transportation, military, recreation, government, library, creative arts, etc.
- C. Understanding that technology differs from science in that the aim of technology involves the means of building and doing useful things while the aim of science is the development of knowledge and understanding.

(GRADE 6 EXPECTATION: THE STUDENT KNOWS HOW ELECTRONIC TECHNOLOGY EVOLVED.)

- IV. The student will recognize the limitations as well as the usefulness of computer technology.
	- A. Recognize disadvantages of computers as tools -- dependency, and the second state of  $\sim$ `limitations, costs.

(GRADE S EXPECTATION: THE STUDENT LISTS AT LEAST THREE LIMITATIONS OF COMPUTERS.)

Identify major applications of computers for information storage and retrieval, simulation and modeling, quality or process control and decision making, computation, data processing.

> (GRADE 8 EXPECTATION: THE STUDENT SEQUENCES THE STEPS REQUIRED IN A PROCESS.)

(GRADE 12 EXPECTATION: THE STUDENT RECOGNIZES THAT COMPUTERS PROCESS INFORMATION BY SEARCHING, SORTING, DELETING, UPDATING, SUMMARIZING, STORING, ETC.)

- C. Investigate major applications of computers for information storage and retrieval, simulation and modeling, quality or process control and decision making, computation, data processing.
- The student will recognize educational and career opportunities related to Y. .the specific, and general (application) of computers.
	- A. Support services: e.g., data entry, word processing, computer operations personnel, etc.
	- В. Technical services; e.g., programmer, analyst, data processer, equipment maintenance and repair personnel, etc.
	- C. Scientific personnel: \_e.g., computer scientist electrical engineer, computer engineer, etc.
	- D. Computer skilled/applications personnel integrated with another -category or career.

-105-

The following expectations are applicable to V.  $A-DZ$ .

 $\bullet$  and  $\bullet$  and  $\bullet$ 

`(GRADE 3 EXPECTATION: THE STUDENT IDENTIFIES SUPPORT SERVICE, . TECHNICAL AND SCIENTIFIC CAREERS IN THE COMMUNITY AND STATE THAT INVOLVE COMPLTERS.) IT IDENTIFIES SUPPORT SERVICE,<br>IN THE COMMUNITY AND STATE THAT<br>IT IDENTIFIES NATIONAL AND<br>E COMPUTERS.)<br>IT COMPARES EDUCATIONAL.<br>R CAREERS THAT INVOLVE.

 $\blacktriangle$  and  $\blacktriangle$ 

4

5N.

(GRADE 6 EXPECTATION: THE STUDENT IDENTIFIES NATIONAL AND , INTERNATIONAL CAREERS THAT INVOLVE COMPUTERS.),

> (GRADE 8 EXPECTATION: REQUIREMENTS AND OPPORTUNITIES .FOR CAREERS THAT INVOLVE. COMPUTERS.). THE STUDENT CQMPARES EDUCATIONAL,

ERIC

APPENDIX B GLOSSARY OF ACRONYMS

 $\mathbf{y}$ 

 $ERIC$ 

AI Artificial Intelligence - It is a branch of computer science dealing With the development of machines capable of carrying out functions normally associated with human intelligence such as learning, reasoning, self-correction, and adaptation. BASIC Beginners' All-Purpose Symbolic Instruction Code - This is a language  $\overline{u}$  sed in most microcomputers. BIT Binary digit – the smallest unit of computer information. A single ER can specify either a one or a zero. CAI $\blacksquare$  Computer-Assisted Instruction  $\blacktriangleleft$  This is the union of programmed Instruction and interactive computer systems capable of providing four types of CAI: drill and practice, problem solving, tutorial and simulation. CBE Computer-Based Education - A collective term embracing Computer-Assisted Instruction and Computer-Managed Instruction. CMI Computer- Managed Instruction - This is a recordkeeping function of a computer that gives and stores student. scores, level of skills, and resources used. CPU Central Processing Unit - This is the brain of the computer which Controls what the computer does, defined by a sequence of instructions known as a program. CRT Cathode Ray Tube - This is a television-like display screen that uses  $\overline{\text{c}}$ athode  $\overline{\text{r}}$ ays to exhibit readable characters or graphic information. It is also known as.a monitor. DOS Disk Operating System - This is a collection of programs which can Tacillitate the use of a disk drive. FORTRAN Formula Translator - This early high-level language was devised for numerical computations, and although it is somewhat complex and obsolete, it is still one of the most widely used programming languages in scientific environments. Whereas BASIC can be - Interpreted, FORTRAN requires a compiler. I/O °Input/Output - Having input and output capabilities, K An abbreviation for 1024 bytes...approximately one kilo or 1000. LISP List Processing - This is a widely used programming language in artificial intelligence research'. LSI Large Scale Integration - This refers to the tens of thousands of microscopic Telectronic circuits that are crowded onto a square . measuring less than 1/8 inch on each side.

 $_{-108-}$   $119$ 

MODEM Modulator/Demodulator - This device allows communications between . Computers over phone lines. It translates the computer's digital signals into audio signals and then back again for the receiving computer. An acoustic coupler sends and receives its signals directly through the mouthpiece and earpiece of the phone, whereas the direct-connect modems send and receive through wire connections to the phone.

PLATO Programmed Logic for Automated Teaching Operations - This computerbased educational system involves a very large computer with 4000 terminals that can be located anywhere in the world. A unique features of PLATO is that its monitors have a touch sensitive screen that can make responses to a touch made by a finger or a special pen.

> Random Access Memory - The Computer's general purpose memory. Sometimes called read/write memory. RAM may be written to or read from by the Central Processing Unit. Information on RAM is usually volatile; that is it disappears when power to the computer is turned off.

ROM Read Only Memory - This is a memory in which integrated circuits are programmed with special systems programs or a simple set of instructions which are stored once, usually by the manufacturer, and cannot be. changed. The data can be read from ROM to the CPU but cannot be written into.

**RAM** 

-

APPENDIX C GLOSSARY OF TERMS

was a controlled by the controlled by the controlled by the controlled by the controlled by the controlled by  $\mathcal{L}_\mathbf{z}$ 

 $ERIC$ 

 $\bullet$   $\bullet$   $\bullet$   $\bullet$ 

 $\bullet$ 

# ACOUSTIC COUPLER (acoustically- coupled modem)

 $\mathbf{S}$  ,  $\mathbf{I}$  ,  $\mathbf{I}$  ,  $\mathbf{I}$  ,  $\mathbf{I}$ 

A 4evice used for computer communication over a phone line. It is a .connecting device that sends and, receives computer signal directly through the mouthpiece and earpiece of the phone.

#### ADDRESS

'The physical location of a word in the computer's memory or of a record on a disk.

# AI - Artificial Intelligence

A branch of computer science dealing with the development of machines capable of carrying out functions normally associated with human \*- -intelligence such as learning, reasoning, self \*corrections and adaptation.

### ALGORITHM

A step-by-step procedure, often expressed in mathematical terms, for solving a problem or obtaining a particular result.

# ALPHA-NUMERIC CHARACTERS

Characters represented either ALPHA-betically, NUMERICally, or using other print characters. For example: A B C D E F 1 2 3 4 5  $7 + +$ 

## APPLICATION

The use of a computer system to accomplish a specific goal.

# APPLICATIONS SOFTWARE

-Programs designed to instruct the computer to perform real-life tasks (see seftware).

## ARITHMETIC/LOGIC UNIT

 $\mathbf{I}$ 

This element of the computer performs the basic data manipulations in the central processor. It can perform arithmetic functions and logicoperations.

# ARRAY

A set of numbers or other entities specifically ordered. The elements of an array can be referred to by their position in the set. These arrays are indicated in many languages by subscripted variables, such as  $A(X)$ , where X is the subscript.

-111-

122

.1

# ARTIFICIAL INTELLIGENCE Abbreviated as Al.

It is a branch of computer science dealing with the development of machines capable of carrying out functions normally associated with human intelligence such as learning, reasoning, self - correction, and adaptation.

.

# ASCII CHARACTERS (pronounced "as key"

A standard binary code using 8 bits to represent.128 character types  $(2^8 - 128)$ . It is an acronym for American Standard Code for Information Interchange. Most small computers and terminal products support only a  $\prec$ subset of the full ASCII character definition. This includes upper- and lower-case alphabetic characters, numbers, and a set of special symbols.

#### ASSEMBLER or ASSEMBLY' LANGUAGES

Translator languages that allow instructions to the Central Processfng Unit (CPU) to be created without having to be in binary.code form (also known as machine languages). These languages use mnemonic names to stand for one or more machine language instructions. An assembly language is a "shorthand" method for avoiding the tedious use of long strings of ones and zeros found in the machine language.

# AUTHOR OF AUTHORING LANGUAGES

These are high-level languages that allow the user to program without havihg much knowledge of a computer language. Some author languages (e.g., PILOT) determine programming needs through the user's responses to  $\cdot$  a series of questions and the provide an appropriate formatted program.

#### BASIC

. Only we have the set of  $\mathcal{O}(n)$ 

An acronym for "Beginners A11-Purpose Symbolic Instruction Code." It can be used with almost all microcomputers.

# BATCH PROCESSING

This usually refers to the use of punched cards (instead of a computer terminal) to input information and run, a program on the computer.

#### BAUD

the measure of.the speed that information can be communicated between two devices. If the data are in the form of alphabetical characters, then' 300 baud usually corresponds to about 30 .characters per second. It is technically the pumber of bits transmitted or received per second. Also called baud rate.

#### BINARY

The binary counting system refers to the number system with a base of two. It also refers to the concept of having only two choices: on and off (or 0 and 1).

 $\boldsymbol{g}$  is a set of  $\boldsymbol{f}$ 

 $-112-123$ 

t

The smallest unit of computer information. It is an acronym for binary digit. A single bit can specify either a one or a zero.

# -BOOT

An abbreviation for "bootstrap" which is the process of loading the operating system of a computer into main memory and starting its' operations.

# BREAK

To interrupt a computation or program and return the computer control to a user.

# BUG

Aft error in the computer program. A programming error is called a software bug and a malfunction or design error is called a hardware bug. Debugging is the system of eliminating the program errors.

 $\blacksquare$ 

'tfr

#### ,BUS or BUSS

A set of wires and connections that is used to transfer information between various computer components: central-processing unit (CPU), input/output parts, terminals, and interfaces.

.

# BYTE . .1

a

Usually an eight-bit unit that by various combinations of O's and l's represents both text and control characters in computer code.. It can represent either an alpha-numeric character or a number in the range of 0 to 255.  $\blacksquare$ 

#### 'CARDS

t. It is a second control of the control of the control of the control of the control of the control of the control of the control of the control of the control of the control of the control of the control of the control o Printed-circuit boards. Also meters to punched cards.

4 Kanada

 $\cdots$ 

CARD READER '

A device ,which reads punched/marked cards or forms as an initial step in computer processing. a i

\$

#### 'CASSETTE TAPES

Audio tapes used for storing programs or data for some microcomputers. The cassette system can be compared to a disk. system.

# CATHODE RAY TUBE (CRT)

 $\mathcal{L}$  . The set of  $\mathcal{L}$ 

 $\bullet$  . The set of  $\bullet$ 

A CRT is a television-like display screen that uses cathode rays to exhibit readable characters or graphic information. It is also known as a monitor.

-113-

124

**Y** Y

# $FCENTRAL$  PROCESSING UNIT (CPU)

This is the brain'of the computer which controls what the computer does, defined by a sequence of instructions known as a. program.

# CHIP

A small, flat piece of silicon on which electronic circuits are etched. Usually  $1/4$ " by  $1/4$ " in shape.

# COBOL

This is an acronym for Common Business-Oriented Language. It is one of the standard sets of languages most ofter used on large computer systems. It is geared toward business applications and is beginning to make an appearance on personal computers that have a business orientation.

# CODE

A synonym for computer program: therefore, a programmer generates code.

# COMMAND

The request to the computer that is executed as soon as it is received.

#### COMMUNICATIONS NETWORK

This is formed when several individual computers are connected so that files or messages can be sent back and forth between both large information systems and Individual users.

#### COMPILEN

A program that converts one computer language into another, in order to store it for later use. It usually refers to a program that translates a higher-level language into a computer's machine language.

#### COMPUTER

An electronic device that manipulates symbolic information according to a list of precise (and limited) instructions called a program.

# COMPUTER-ASSISTED INSTRUCTION

CAI is the union \_of programed instruction and interactive computer systems capable of providing several types of CAI: drill and practice, problem solving, tutorial, and simulation.

# COMPUTER LANGUAGE.

ERI(

An artificial language that was designed to allow communication petween human beings and computer systems.

-114-

# COMPUTER LITERACY

 $\bullet$  . The set of  $\bullet$ 

a

This term is usually used to mean the general range of skills and understanding needed to function effectively in a society that is increasingly more dependent on computer and information technology.

# COMPUTER- MANAGED INSTRUCTION .

Abbreviated as CMI, it' is a recordkeeping functipnof a computer.that gives and stores student scores, level of skills, and resources used.

#### COMPUTER SYSTEM

The computer system  $\mathbf{i}\leq \mathbf{c}$  composed of four basic elements:

1.  $1/0$  (Input/Output system). Shunts chunks of  $0's$  and  $1's$ .

2.. CPU (Central Processing'Unit). Adds chunks of 0's and l's,

3. Memory. Holds groups of  $1$ 's and  $0$ 's in temporary or permanent form.

7

4. Control Unit. Mastermind for I/O CPU, and Memory.

# COURSEWARE

Computer programs used for instruction, along with manuals, workbooks and other supporting materials.

# CPU

This is the brain of the computer which controls what the computer does, defined by a sequence of instructions known as a program.

# CRT

A television-like display screen that uses cathode rays to exhibit readable characters or graphic information. It is also known as a monitor.

# CURSOR

The indicator of position, that is seen on a video display screen, which can be moved by various commands such as left, right, up or down.

# DATABASE <sup>4</sup>

The large collection of related data that is usually in several files. It is generally accessible by the computer which is commonly said to be on-line.

#### DEBUG

ERIC

To find and eliminate errors in a computer program. It is also used in reference.to fixing electronic circuitry.

-115-

The collection of punched Cards that are used in batch processing.

# DIRECTORY

A list of the files stored on a peripheral storage device, like a disk. they are usually obtained through the operating system program.

# DISK

distribution of the state of the state of the state of the state of the state of the state of the state of the

A memory device. A flat, circular plate on whiCh digital information canbe stored and retrieved magnetically.

# DISK DRIVE Or MAGNETIC DISK DRIVE

kperipheral device-for the storage of programs and other infOrmation-on either floppy disks. or hard disks.. Floppy. disks are thin flexible plastic tapes with a magnetic recording surface.' The floppies are more reliable . than the simple audio tapes, but hold less information and operate more slowly'than hard disks. Hard disks are made of aluminum and are coated with a'magnetic recording surface. On large 'computer systems, these are the most compon.form of storage due to the amount of information they can hold, the speed' at which they operate, the ease at which the information can be accessed, and their reliability.

# DISK OPERATING SYSTEM

Abbreviated as DOS, it is a collection of programs which can facilitate use of a disk drive.

# DISTRIBUTED PROCESSING NETWORKS

The connections between a central computer and remote computers where data are transmitted to the central computer (uploading) for complex processing land then sent back to the remote computer (downloading) for review and further processing. This is similar to timesharing in that the distributed processing networks share the cost) and time of the expensive central computer.

# DOCUMENTATION

The collection of manuals and instructions that explain the proper use and . possible applications of a given piece of hardware or software.

#### DOT,-MATRIX PRINTER

A printer that uses a small array of dots to- represent a course image of the characters printed. Most dot-matrix printers which print uppercase characters only use a 5 by 7 matrix of dots to represent each character. The printers that are capabTe of uppercase and lowercase printing usually use a  $7$  by 9 matrix of dots to represent a full set of alphabetic

 $-116$ 

characters. The high-resolution dot-matrix devices like the inkjet or precision impact printers which can assemble characters from matrices of 30 by 50 dots that may overlap, are the ultimate in dot-matrix technology.

**a** a strong the

# DOWNT IME

 $\mathbf{a}$ 

The length of time that a computer or device is not working or is malfunctioning,,-

# DRILL Ago PRACTICE

After a student "logs on," the computer presents them with prescribed exercises and records the results. The instructor sometimes can retrieve statistics on-student's progress.

#### DUMB TERMINAL

This is an input/output device that does not use an internal CPU. These require host computers for operation, whereas intelligent terminals have small internal central processing units to handle the terminal's functions and communications,

# ELECTROSTATIC PRINTING

In this process, an image is made on a suitable, special purpose conductive paper by discharging a spark between the printhead electrode and the paper. The spark marks the surface layer of the paper by changing the appearance from a reflective silvery color to the dark color of the underlying layers of the paper.

# EXECUTE

To run a program, using the instructions given.

L.

# FIRMWARE

The programs that have been wired into the computer by the manufacturer.

#### FLOATING POINT BASIC

A form of BASIC language that allows the use of decimal numbers. Following calculations, the decimal point "floats" to a hew position, as required, giving the term it name.

#### FLOWCHART

A chart to show the sequence and branching of a particular procedure. This-is used frequently in the design of computer programs.

#### FONT

or images associated with a<br>the special-purpose sets<br>Tike those used for magazin The set of images associated with a given character set like ASCII, EBCDIC,  $\mathbf{Q}$  cme  $\mathbf{S}$ machines Ike those used for magazines. A typical font for computer the special-purpose sets used in computerized typesetting

4) -117-

output from an impact printer might be one which duplicates the font of a standatd typewriter. For a low-resolution dot-matrix printer, the font might be a program in the printer's read-only memory which translates each ASCII code into a visual representation as a matrix of dots.

k.

# FORTRANS FORmula TRANslator

This early, but still current, high- level, language was devised for numerical computations, and although it is somewhat complex and obsolete, it is still one of the most widely used programming languages in .scientific environments. Whereas BASIC can be interpreted, FORTRAN requires a compiler.

#### GRAPHICS

The techniques of creating visual images by using a Computer. Black and white or color television display units are used with personal computes. The graphic displays can be used to display the, normal letters, numbers and special symbols of a character set, and some personal computers have the ability to draw pictures instead of using words for interactions.

#### HANDSHAKING

By using this method, two different computer systems (or a computer and a - peripheral device) can coordinate communication through some form of interconnection. A key part of this process is the ability to send messages about the status of the communications link, as well as messages that are part of the intended information $c_{k}$ 

#### -HARDCOPY

The graphic images that are recorded on paper so they are readable by humans, for later reference.

#### HARDWARE

More properly called computer hardware, it is a collection of physical devices which make up a computer system.

#### HEXADECIMAL

A number system that uses the base sixteen (2 raised to the fourth power), 'for its representation of integers. In computers which use byte-sized (8 bit) units of memory, this base provides a more convenient, external, humanly-readable representation of internal data, This base takes two digits from the set of numeric characters 0, 1, 2, 3, 4, 5, 5., 7, 8, 9, and the six letters  $A$ ,  $B$ ,  $C$ ,  $D$ ,  $E$ ,  $F$  to represent the same number in binary form.

-118-

# HIGH-LEVEL LANGUAGE

Languages such as FORTRAN, BASIC, COBOL, LOGO, APL, and many others. that use English-like commands to keep the user from having to use machine code to communicate with the central processing unit. Typically, one high-level language statement will-be equivalent to several machine-level instructions.

# IMPACT PRINTING

This method makes a printed image by striking the paper in some way, usually involving a form of ribbon as in a standard typewriter. This method cap use the dot-matrix character formation and sometimes use predefined fonts as in the typewriter or on bands or chains of characters contained in some high-speed printers. This method is capable of producing multiple copies at the same time by using' carbon paper or something simllar.

# INITIALIZE

To set up the starting conditions necessary in order to run a program. To prepare a diskette or disk so that the computer can store data on it later.

# INPUT

Information entered into the computer.

#### INPUT DEVICE

A peripheral device that allows the user to enter information into the computer, like a keyboard.

#### INPUT/OUTPUT DEVICE

.Abbreviated as I/O device, they are peripheral devices such as video terminals that have both input and output components. An I/O device consists of channels (wires or telephone lines) within the computer system through which information,flows. It also includes all the devices at the ends of wires or phones that originate or receive information. Some common I/O devices are: card readers and punches, paper tape readers and punches, typewriter devices, CRT's, magnetic tape, auxillary disk systems, and line printers.

#### INTEGRATED CIRCUIT

A very small electronic circuit, that-usually consists of a ceramic body 1-5 cm. in length, 1-2 cm. in width, and typically 2 or 3 mm. in thickness, with 4-40 metal leads extending from it.

#### INTEGER BASIC

A, form of BASIC where only whole numbers can be processed (decimal numbers will not work). -119- 130

# INTELLIGENT (DISK, TERMINAL, or OTHER PERIPHERAL)

A component that contains its own CPU so that it can execute instructions without the host's CPU.

# INTERFACE

The electronic and physical connection between various electrical and electromechanical devices that allows the different devices to communicate with each other. A serial interface transmits or accepts information one bit at & time, whereas a parallel interface transmits or accepts information one computer word at a time.

# INTERPRETER

A computer language translator that translates and executes programs from a high-level language into a machine language, one line at a time.

# $1/0$

Input/Output.

# $\underline{\mathbf{K}}$

An abbreviation for  $1024$  ( $2^{10}$ )

# ,KEYBOARD

A group of buttons on a pad used to input informatioh into a computer system.

## KEYPUNCH

A typewriter-like keyboard device that punches holes (which represent data) in cards.

# LARGE SCALE INTEGRATION

Abbreviated as<sub>k</sub>LSI, it refers to the tens of thousands of microscopic the second of electronic circuits that are crowded onto a square spice measuring less than 1/8 inch on each side.

#### LISP

This is an acronym for List Processing, which is a widely used programming language in artificial intelligence research.

-120-

131

#### LISTING

The actual lines of instruction making up a program.

## LOAD

The entering of a program into the memory of the computer from some peripheral storage devtce. It can also refer to the loading of a register when a few bytes are transferred from the main memory into the registers of the central processor in an assembly language program.

# LOGO ,

The name for this program was coined by Wallace Feurzeig at Bolt Beranek and Newman, Inc., and is derived from the Greek word,for \*word" or "thought'.

# $LSI$

Refers. to the tens of thousands of microscopic electronic circuits that. are crowded onto a square space measuring less than 1/8 inch on each side.

#### MACHINE LANGUAGE

The language that a specific machine was built to understand, written as a sequence of numbers. This language is immediately obeyed by the hardware, This language is inmediately obeyed by the hardware, but is usually rather-inconvenient to use.

#### **APITER** MACHINE READABLE

Information is stored on a peripheral storage device so that it can be recorded or played back to the computer.

# MAGNETIC TAPE DRIVE

This is also called a tape transport, tape unit or tape deck, that has a real of magnetic tape mounted to it for access under program control. The reel of magnetic tape mounted to it for access under program control. tape is used as both a form of memory and for I/O. It can be stored conveniently away from the machine when it is put on a tape drive attached to the computer.

#### MAIN MEMORY

A random access form of memory that is the primary resource for storage of data and programs in a computer. Main memory is a temporary stage space in contemporary personal computers, and when the power is shut off, the information is lost.

#### MARK SENSE CARD READER

This is an input device that can read cards which have information marked by graphite pencil.

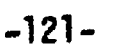

132.

.6

#### MASS STORAGE

This technique keeps track of large amounts of permanently available data In a machine-readable form. It is slower in access than main memory, but yields larger potential amounts of data and permanent qualities. Mass storage is provided by cassette tapes or floppy disks in most small<br>personal computers. MASS STORAGE<br>
This technique keeps track of<br>
in a machine-readable form.<br>
yields larger potential amous<br>
storage is provided by casse<br>
personal computers.<br>
MEMORY<br>
This is also called main memoral

This is also called main memory, core memory, or main storage. The memory is the integrated circuits of a computer on which the information can be stored. This is directly accessible to the CPU. See random access memory (RAM) and read only memory (ROM).

#### MENU

The list of files and programs on a disk or tape.

#### MICROCOMPUTER

It appeared around 1972 and is a very small computer with small peripherals. The main differences between the microcomputer and its. predecessor the minicomputer, are between their power, size and cost. The microcomputer has a central processing unit that is a microprocessor.

#### \, MINICOMPUTER \_

This is a small low-cost computer with its peripherals and system software that can be used either as a batch terminal in.association with a large . computer or as an independent machine. These appeared around 1965, and were physically smaller than their predecessors, the mainframe computers.

#### MODEM

An abbreviation for modulator/demodulator, it allows communication between computers over phone lines. It translates the computer's digital signals into audio signals and then back again for the receiving computer. An acoustic coupler sends and receives its signals directly through the mouthpiece and earpiece of the phone, whereas the direct-connect modems send and receive through wire connections to the phone.

#### MODULATOR

**O** and the set of  $\theta$ 

 $\mathbf{H}$  . The set of  $\mathbf{H}$ 

An electronic black box that is used to translate the television output signals of the computer into a standard radio frequency television signal which can then be fed into the antenna terminals of a television tuned to the appropriate channel. Usually on R.F. (radio frequency modulator).

 $-122-$ 

MONITOR see cathod ray tube (CRT).

#### MOTHERBOARD

A printed circuit board that has slots for various other circuit boards to be plugged into.

#### NETWORKING

The sharing of resources or the communication between two computers. See resource sharing networks, communications networks, and distributed processing networks.

# NUMERIC PAD

A keyboard for numeric input into a Computer.

a..

#### OBJECT CODE

The machine language forp of a program is also called the object code of the program, and can be directly loaded into memory and executed since it has already been translated from it humanly readable form to the internal  $\blacktriangleright$ executable form.

# OCTAL

The base eight number system, with the digits  $0, 1, 2, 3, 4, 5, 6, 7$ . Many programmers prefer octal to hexadecimal notation, even though octal is a natural notation of numbers only on machines whose "word size" ts"a multiple'of 3 bits.

# ON-LINE

A term which. Usually refers to the location and connection of devices so that they are immediately accessible to the CPU 'of. a computer: It also connonly refers to information that is directly obtained through a computer as opposed td a book, television, etc.

## OPERATING SYSTEM

The aystems' software (usually created by the manufacturer) that manages the computer and its peripheral devices: This.allows the user to run programs and to control the movement of information to and from the computer memory and peripheral devices. See software. Several. machine independent operating systems of personal computers also exist that can be run on many different computers. These include the Microsoft -forms of BASIC, a very traditional, large, computer-like operating system called CP/M, and the interactive, Pascal language operating system called UCSD Pascal.

#### . OPERATOR

A symbol in a programming language that represents an operation to be performed on one or more operands. For example, "+"(add), or \*"(multiply). Also the person who ryns-the computer.

-123-

J:34

# OPTICAL-SCANNER

An I/O device that reads clearly typed or printed information..

# OUTPUT

the information reported by the CPU to any peripheral device. It is generally any data that leave the computer.

# PARALLEL INTERFACE

This method plugs a peripheral device into a computer so that whole bytes {or groups of bytes) of data are transferred at one time. Multiple wires are therefore typically found in parallel interfaces. The parallel. interface in a printer might include seven or eight data. wires from three or five control wires. At the price of a more expensive connector, a much higher data transmission rate results.

# PASCAL

This compiled computer language is personal computing's answer to the elaborate, conventional languages of. COBOL, Algol and PL/i that are found. on larger systems. It was invented by computer scientist Niklaus Wirth (circa 1970) and was initially intended as an aid to teaching computgr languages. It now has widespread use in computers of every size, from Apple II computers to the world's largest and fastest supercomputer, the Cray-1. Pascal is the language selected, for the first computer science Advanced Placement (AP) exam.

# **PASSWORD**

This safety device is essential in order to protect the privacy of a terminal user's programs. Password usage prevents interference by unauthorized terminal users, either accidental or deliberate.

# PEEK.

any location in programmable memory. It is often used to scan the memory  $\sqrt{A}n$  instruction in BASIC that enables the 'programmer<sub>.</sub> to look at (peek at) locations which hold the information displayed on the video monitor in order to-determine what is being displayed.

# PERIPHERAL DEVICES

Devices that can send or receive data to and from a computer. They communicate with the central processing unit and store data in accessible. :-form by use of-keyboards, printers, disk drive, music synthesizers, etc.

# PILOT

ERIC

A high level language designed to make it easier for instructors to design software.

135

-124-

#### PINFEED

This is a standard feature of many computer printers that use paper with hotes along both edges in order to keep multiple page printouts in correct alidmment.

# 'PIXEL

The smallest available unit of output in a graphics display device that can be controlled by the computer. In a dot matrix printer, the pixel is one dot within the matrix. On a telewision display device, the pixel is one dot on the screen of the television. Pixels can be black, white or colored, depending on the type of screen used. . . : v 41. --

#### 'PLATO

Plato is an acronyum for Programmed Logic for Automated Teaching Operations. This computer-based educational system originated at the University of Illinois in 1959. The system involves a very large computer. with 4000 student terminals that can be located anywhere in the world, with each terminal consisting of a  $R$ ey set and a plasma display device. The plasma display device is made up of two sheets of glass surrounding the plasma layer. When the gas is electronically excited, it lights up certain portions of the glass, forming words, pictures, graphics, etc. The glass is treated so that people can touch the screen to make responses with their fingers or a special pen.

#### POKE

This instruction in BASIC is used to place a value (poke) into any location in programmable memory and is often used in conjunction with. PEEK.

#### rp PORT

The section of a computer through which that the peripheral devices can communicate.

# PRINTER

An output device that prints the characters on paper. A KSR or Keyboard Send/Receive option can input as, well as output, data and converts the printer into a terminal. The RO or Receive Only printer is more common and cannot send data.

#### PROGRAM.

t and a series of the series of the series of the series of the series of the series of the series of the series of the series of the series of the series of the series of the series of the series of the series of the seri

The list of instructions that tells a computer to perform a given task or tasks;

136 .

-125-

4.

**a.** The control of the control

# **PROGRAMMER**

A person who designs and writes a set of instructions for the computer.

#### PROGRAMMING

Programming is the designing, writing, inputting and testing of a computer program.

PROGRAMMING LANGUAGE see computer language

41 and 2010

 $\Delta$ 

# PROTOCOL

A set of procedures or conventions used routinely between equipment such as terminals and cbmputers.

# qUEUE-

A queue is a waiting line within the computer for use of a certain<br>component. These occur most often in a time-sharing or resource-st These occur most often in a time-sharing or resource-sharing system where several users need to use the same device.

#### RANDOM ACCESS MEMORY.

The computer's general purpose memory that is sometimes called read/write memory. RAM may be written to or read from by the Central Processing-Unit. Information on RAM is usually volatile; that is, it disappears when power to the computer is turned off.

# RAM

The computer's general purpose memory that is sometimes called read/write memory: RAM may be written to or read from by the Central Processing Unit, Information on RAM is usually volatile; that is, it disappears when power to the computer is turned off.

#### READ ONLY MEMORY

Abbreviated as ROM, it is a memory in which integrated circuits are programmed with special systems programs or a simple set of instructions which' are stored once, usually by the manufacturer, and cannot be changed, The data can be read from ROM to the CPU but cannot be written into.

#### RELIABILITY

The measure of frequency of failure of the computer and other hardware.  $\bullet$  and  $\bullet$ 

I

# REMOTE ACCESS

Terminals that are physically away from the central computer system  $(e,g.,.)$ , across town, or across campus) at "remote stations".

### RESPONSE TIME

The time' interval between the request for a job to be done and when the user receives the results. This is also called turnaround time.

 $\mathbf{d}$  . The set of  $\mathbf{d}$ 

**U** Dealer

#### RS-232 INTERFACE

A data communications industry standard for the serial transmission of data to a peripheral device, such as a printer, a\_video"monit6r, a plotter, etc.

#### RUN

 $\sum_{i=1}^{n}$ The continuous performance of the list of instructions in a given program or procedure. It is also the command to run a program (RUN). When a tomputer is executing a program, we say it is being run.

# SAVE

To store a program on a peripheral storage device for later use. It is also command..

# SCROLLING

The movement of lines on a video display, vertically in such a way that the top line disappears and a new bottom line comes into view at the bottom of the screen.

# SERIAL INTERFACE

This interface between a computer and a peripheral device can be done over as few as 3 wires.  $*$  It is usually slower than the equivalent parallel-communications interface since each of the eight bits of a byte must be funneled through one wire in each direction. See interface.

#### SIMULATIONS

**S** Service of the Service of the Service

Games and representations of real life situations. Simulations are feasible when real life equipment is too expensive or complex (e.g., cyclotron, nuclear reactor); measurement is impossible or disturbs the system (velocity of a falling body); experimental technique required is too complex (e.g., political promotion, science lab techniques); time scale is too long range (genetic studies, population dynamics, economic or. social predictions); real life situation is too dangerous (radiation from y atomic reaction, explosive or toxic substances); and finally, when a problem requires extensive data collection and/or bookkeeping.

# **SOFTWARE**

Computer programs that consist of a list of instructions that tell a<br>computer to perform a given task or tasks. There are two basic types of software. Systems software enables the computer to carry out its basic operations. Examples .tnclude operating systems, language interpreters, or utility programs. Applications software consists of programs that instruct the computer to perform various real-world tasks such as writing. checks, playing chess, or testing students.

4)

# SOURCE PROGRAM

When a program is written by a human being, its source program is the ..humanly readable form seen on the terminal, The source program gets edited, changed and updated in the process of creating a program. The translator program operates on the source language to produce the object .code of the Machipe language.

#### STATEMENT

The.single meaningful expression or instruction in a high-level language  $\sim$ such as FORTRAN, APL, or COBOL.

 $\mathcal{L}$  , where  $\mathcal{L}$ 

..

I,

#### STORAGE

This is also known as memory. Some typical forms of storing data for a later time are: magnetic disks, which are flat spinning disks with magnetizable surfaces; magnetic drums, which hold more than 11 million bytes and take about 2.5 milliseconds to retrieve; and punched cards, which. hold 80 letters or numbers.

#### STRING

A group of characters stored by their numeric codes that are used in high-level languages such as BASIC.

# TAPE DRIVE

A peripheral device for the storage of programs,and,other information ohto ' magnetic tape.

# TAPES

ERIC

An inexpensive mass storage medium which is convenient for large filbs or archival storage. Data is retrieved sequentially rather than randomly on. . tape medium.

#### TELECOMMUNICATIONS

This is the art and practice of sending computer (or verbal) messages through the telephone network or via radio. In the field of personal compoting, it refers to the use of serial communications techniques and modems that allow messages to be sent via telephone to other personal computers or to centralized information services.

 $-128-$ 

# TERMINAL .

An input/output device that is intended for the user to interact directly with the machine. It consists of a keyboard through which the user can send information to the computer, and a printer or display device through which the computer can present information to the the user.

# THERMAL PRINTING

A method of scanning special heat-sensitive paper by moving a printhead which contains a dot matrix of electronically controllable heated areas. The heated zones are turned on if a dot image is to be recorded as part of the dot matrix representation of a character during the paper scan. $\rightarrow$ 

#### TIMESHARING

A system where many users of a central processing unit obtain services for short. intervals of time. This allows each user to run,a program while others are also using the system. The connections are made through direct, which is a wires or modems 'and telephone wires.

#### TOUCH PANEL

A device that is sensitive to touch attached to the front of the terminal display screen. It is used to input information at a particular screen location.

#### TURTLE

A graphic representation of a computer-based robot that can be moved around the computer screen with commands such as FORWARD, BACK; RIGHT, etc.

#### TURTLE GEOMETRY

A new mathematics based on turtle movement that emphasizes transformations in local space rather than relationships to a fixed global' reference point.

#### TUTORIAL

CAI program which provides actual instruction instead of the teacher. The computer "tells and asks" the student facts and questions and the teacher takes the role of consultant or resource person..

UPLOAD see distributed processing networks.

 $\overline{4}$ 

#### UTILITY PROGRAMS

The-systems software that allows the computer to perform certain basic functions like copying. the contents of one disk onto another.

# VARIABLE

A variable In a computer language can be thought of as a-memory location into which a character or a number may be stored. It usually has a symbolic name which is created by the person writing the program.

# VIDEO TERMINAL

A terminal that uses a video display unit like a.monitor or CRT as its output device. See cathod ray tube.

# VOLATILE

-Information that, disappears from the memory of the computer when the power is turned off.

# WORD

A computer word can vary from 8-65 bits, but most'personal computer manufacturers generally use an 8-bit word. In the example 8-bit word, the 8 represents the number of bits processed and addressed at one time by the central processor.

a

A State State

141

tr

 $\blacksquare$ 

# RECOMMENDED SOFTWARE

Apple LOGO; LOGO Computer Systems, Inc.; Apple Arithmetic Skills; Eduware; Apple . 6 Astheometry Vol. 1; MECC; Apple Bank Street Writer; Broderbund Software; Apple. IBM Coloring Series. II; KOalawarer Apple (requires Koala Pad) Cut & Paste; Electronic Arts; Apple CyberLOGO; Cybertronics; Apple Decimals; Eduware; Apple Early Games Fraction Factory; Counterpoint Software, Inc. Early Games Match Maker; Counterpoint Software, Inc.; Apple, IBM Early Games Music; Counterpoint.Software, Inc., Apple, IBM Early Games Piece of Cake; Counterpoint Software, Inc.; Apple, IBM Elementary Math Vol. 1; MECC; Apple Elementary Science/Math: EISI: Apple Elementary Social Studies Vol. 2; MECC; Apple .Elementary Vol. 7 - Preready & County; MECC; Apple Exploring.the PC; IBM Corporation; IBM E-Z LOGO; MECC; Apple. Jacemaker; Spinnaker; Apple, IBM Homeward; Sierra On-Line; Apple, IBM Hot Dog Stand; Survival Math Skills; Sunburst; Apple, IBM, TRS-80° IBM Education Demo; IBM Corporation, IBM IBM PC LOGO; IBM Corporation; IBM Know Your Apple; MUse Software; Apple Krell LOGO; Krell Software Corporation; Apple Letter Man; Behavioral Engineering; Apple, IBM 131-

Magic slate: The Word Processor that Grows With You; Troll Micro; Apple Math Gallery; Behavioral Engineering; Apple Math Strategy; Behavioral Engineerimg; Memory Match; Troll Microcomputers; Apple Memory: The First Step in Problem Solving; Sunburst; IBM MicroDivision; Hayden Software; Apple Micro Multiplication; Hayden Software; Apple Money! Moneyl; Opportunities for Learning; Apple Moptown Parade; The Learning Company, Apple - Quizagon; Counterpoint; Apple, IBM Robot Probe: An Intro to Programming; EISI; TRS-80 Rockies Boots; The Learning Company; Apple  $\bullet$  . The set of  $\bullet$ Snooper Troops; Spinnaker; Apple, IBM Spelling Gallery; Behavioral Engineering; Apple 'Spelling Strategy; Behavioral Engineering; Apple Sticky Bear ABC; Xerox; Apple, IBM .Sticky Bear Numbers; Xerox; Apple, IBM Sticky Bear Opposites; Xerox; Apple, IBM Afa in the second second in the second second second in the second second second in the second second second in  $\mathcal{L}_\mathbf{z}$ Sticky Bear Scrapes; Xerox, Apple, IBM . Story Tree; Scholastic; Apple Thinking Skills; EISI; TRS-80 TRS-80 Color LOGO; Radio Shack; Radio Shack Typing Strategy; Behavioral Engineering; Apple Using a Calendar; opportunities for Learning; Apple

 $-132-$  143

 $\boldsymbol{\tau}$ 

# RECOMMENDED PERIODICALS

# EDUCATIONAL,PERIODICALS:

ACM SIGCUE Bulletin;, Association' for Computing Machinery; P.O. Box 12015, Church Street Station, NY 10249

AEDS Journal and-AEDS Monitor; Association for Educational Data Systems; 1201 Sixteenth St., NW, Washington, DC 20036

Classroom Computing Learning; Classroom Computer News; 5615 West Carmel Road, Cicero, IL 60650

Computer Education; Mrs. .P. Jagkson, The Computer Education Group; North Staffordshire, Polytechnic Computer Center, Blackheath Lane, Stafford, England

Courseware Quarterly; Academic Computer Association; P.O. Box 27561. Phoenix, AZ 85061

EDU; Educational Products Group, Digital Equipment Corporation, ML5-2/M40, Maynard, MA 01754

Educational Computer Magazine; P.O. Box 535, Cupertino, CA 95015

Educational Technology; 140.Sytvan Avenue, Engelwood Cliffs, NJ 07532

Electronic Education Eight; Electronic Communications, Inc., 1311 Executive-Center brlve,Iallahassee, FL. 32301

Electronic Learning; Scholastic, Inc., 901 Sylvan Avenue, Englewood CTIFFs. NJ 07632

Instructional Innovator; AECT; 1126 Sixteenth Street, NW, Washingtbn, D.C. 20036

Interface: The Computer Education Quarterly; Stephen Mitchell, ed.: 915 River Street, Santa Cruz, CA 95060

Journal of Computer-Based Instruction; ADCIS; 409 Miller Hall, Western Washington University, Bellingham, WA 98225

Journal of Computers in Mathematics & Science Teaching; P.O. Box 4455, Austin TX 78765

Journal of Educational Technology Systems; Baywood Publishing.Company, Inc., 120 Marine Street, Box D, Farmingdale, NY 11735

Microcomputers in Education; QUEUE, 5 Chapel Hill Drive, Fairfield, CT-66432

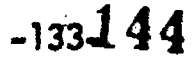

Recreational Computing; P.O. Box E, 1263 El Camino Real, Menlo Park, CA 94025

The Computing Teacher; International Council for Computers in Education, Department Computer and Information Science, University of Oregon, Eugene, OR 97403

Teaching and Computers; P.O. Box 644, Lyndhurst, NJ 07071

The Computing Teacher; 135-Education, University of Oregon, Eugene, OR 97403 The Journal; P.O. Box 992, Action, MA  $01720f$ 

TRS-80 Microcomputing News; Tandy Corporation, Fort Worth, TX-76102

# PERIODICALS:

04

A; Ziff Davis Publishing,' One Park Avenue, New York, NY 10016

BM; 70 Main Street, Peterbbrough, NH 03458'

. .

Compute; Small Systems Services, Inc.; Greensboro, NC 27403

ComputerTown, USA!; People's Computer Company, P.O. Box E, Menlo Park, CA 94025

Creative Computing; Elizabeth Styles, ed., P.O. Box 789-M, Morristown., NJ 07960 and  $\sim$  0.000  $\mu$  . The contract of the contract of the contract of the contract of the contract of the contract of the contract of the contract of the contract of the contract of the contract of the contract of t

CURSOR; P.O. Box 550, Goleta, CA 93017,

Family Computing; Scholastic, Inc., 730 Broadway, New York, NY 10003 0

InfoWorld; 530 Lytton Avenue, Palo Alto, CA 94301

Microcomputing; 80 Pine Street, Peterborough, NH 03458

Nibble (Apple); P.O. Box 325; Lincoln, MA 01773

PC World; Subscription Department, P.O. Box 6700, Bergenfield, NJ 07621

Personal Computing; P.O. Box 1408, Riverton, NJ 08077

On Computing; P.O. Box 307, Martinsville, NJ 08836

Popular Computing; Byte Publications, Inc., P.O. Box 307, Martinsville, NJ 08836

 $-134-145$ 

Purser's Magazine; P.O. Box 446, El Dorado, CA 95623

SIGCUE Bulletin; ACM, Inc., P.O. Box 12115, Church St. Station, NY 10249

SoftSide; P.O. Box 68, Milford, NH.03055

 $\mathbf{r}$ 

S

ERIC

Softtalk (for IBM, Apple); 7250 Laurel Canyon Blvd., North Hollywood, CA<br>91605

Softline; P.O. Box 60, North Hollywood, CA 91603

<u>Source World;</u> S  $\frac{1}{2}$ Wamld: Saumaa World; Source Telecomputing Corporation, 1516 Anderson Road, McLean, VA 22102

St. MAC; Softtalk Publishing, Inc.; 7250 Laurel Canyon Blvd., North Hollywood, CA 91605

.

## RECOMMENDED BOOKS

A Dictionary of Computer Words. Robert Bly. Banbury Books, Inc. 1983.

A First Course in Computing. Arthur Luehrmann, Herbert Peckham, and Martha Ramirez. McGraw-Hill: 1982.

A Practical Guide to Computers in Education. Peter Coburn, Peter Kelman, Nancy Roberts, Thomas Snyder, Daniel Watt, and Cheryl Weiner. Addison-Wesley. 198Z.'

Are You Computer Literate?. Karen Billings and David Moursund. Dilithium Press. 1979:

Basic Computer Games and More Basic Computer Game. David Ahl. Creative .Computing Press 1976. 197).

Basic Computer Literacy Classroom Package. Radio Shack Education Division. '<br>1981.

BASIC Discoveries: A Problem-Solving Approach to Beginning Programming. one and Jackson. Creative Publications. 1982.

Bits 'n Bytes about Computing: A Computer Literacy Primer. Rachelle S. Heller and Dianne Martin. Computer Science Press. 1982.

Calculators, Computers and Elementary Education. David Moursund. The Math Learning Center. 1977.

Computer .Careers: Where the Jobs'Are and Mow to Get Them. Editors of Consumer Guide. :Fawcett alumbine Books.

Computer-Consciousness, Surviving the Automated BO's. Domini H. Covvey. Addison-Wesley Publishing Company. 1980.

'Computer Crime. August Benquai. 1978.

 $\mathcal{Q}_{\text{max}}$ 

 $\sim$  8

Computer Education for Elementary and Secondary Schools. Education Board of the Adsociation for Computing Machinery. 1981.

Computer Literacy: A Hands-On Approach. A. Luehrmann and H. Peckham. 'McGraw-Hill. 1982.

Computer Literacy: Introduction to Microcomputers. John Haugo. 1982.

'Computer Literacy: Issues and Directions for 1985. Robert Seidel, Ronald Anderson, and Beverly Hunter. Academic Press. 1982.

Computer Literacy: Problem-Solving with Computers.. Carin Horn and James L. Poirot. Sterling Swift Fubfishing Company. 1981.

a

 $147<sub>1</sub>$ 

Computer Power: A First Course in Using the Computer. Make Moshell et al. McGraw-Hill, Gregg Division. 1982. Computer Power and Human Reason. J. Wgizenbaum. W.H. Freeman. 1976. Computeronics Problem Solving with Computers, 1978. Leon County Public chools, 2757 West Pensacola Street, Tallahassee, FL 32304. Computer Poems. Richard Bailey. Potagannissing Press. 1973. Computer Rage. Creative Comput4g Press:1980. Computers and Privacy. Biological Sciences Curriculum Study. 19BID; Computers Are Fun, Jean Rice and Sandy O!Connor. Denison. 1981. Computers for Kids. Sally G. Larsen. Creative Computing Press. 1981. And Computers for Kids. Computers in Education. James L. Poirot. Swift Publishing Company. 1980. Computers 'in Mathematics: A Sourcebook of Ideas. David Ahl, ed. Creative Computing ,Press. 19/9. Computers in Society. Donald Sanders. McGraw-Hill. 1981. Computers in Teaching Mathematics. John' Burton, Peter Coburn, and Frank Watson. Addison-Wesley.1982. Computers in Your Life. Melvin Berger. New York, NY: Thomas Y. Crowell. Thomas Y. Crowell. 1981. Designing a Computer Support System for Schools; A Handbook for Administrators. Carleton'K. Final and David ,Dennen. Addison;Wesley: 1980, Exploring the World of Computers. Donald D. Spencer. Camelot. 1982. Famous People of Computing - A Book of Posters. Donald D. Spencer. Camelot. 1982. Freedom's Ground. Holt, Rinehart and Winston. 1977. Gaining Community Support--Planning a Computer Awareness Day. Computer Directions for Schools, P.O. Box 1136R, Livermore, CA 94550. History of Computers. Donald D. Spencer. Camelot. 1981. Illustrated Computer Science Dictionary for Young\_People. Donald D. Spencer. 1982. Impressions. J.R. Mitchell and A.L. Ryle. D.C. Heath. Information Please Almanac. Simon and Schuster. 1982.

 $-137 - 48$
Introduction to Computer Simulation. Nancy Roborts, D.F. Andersen, R.M. Deal. M.S. Garet, and W.A. Shaffer. Addison-Wesley. 1982.

Introduction to Computers in Education for Elementary and Middle School Teachers. David Moursund. International Council for Computers in Education. **T980.** 

Instructo Paper Computer. Fred C. Matt. Instructo/McGraw-Hill. 1979.

KAREL the ROBOT: A Gentle Introduction to the Art of Programming. Richard E. Pattis. Wiley & Sons. 1981.

Katie and the Computer. Fred D' Ignazio. Creative Computing Press. 1979.

Kids and the Apple (IBM, Commodore). Edward H. Carlson. Datamost. 1982.

Learning with LOGO. Dan Watts BYTE/McGraw-Hill. 1982.

Living with Computers., Barry Blakeley and Robert Lewis. Wayland Publishers. Ltd. 1978.

LOGO for the Apple II. Harold Abelson. BYTE/McGraw-H111, 1982.

LOGO Reference Flip Chart. Scott, Foresman & Company, Electronic Publishing, Glenview. IL.

Megatrends. John Naisbitt. Warner Books. 1984

Microcomputer Courseware for the Classroom: Selecting, Organizing, and Using<br>Instructional Software. Ann Lathrop, Bobby Goodson. Addison-Wesley. 1982.

Microcomputers and the 3 R's: A Guide for Teachers. Christine Doerr. Hayden Book Company. 1979.

Microcomputers in Education. Lee Marvin Joiner, G. Vensel, J.D. Ross, and<br>Burton Silverstein. Learning Publications. 1982.

Mindstorms: Children, Computers, and Powerful Ideas. Seymour Papert. Basic Books. 1980.

My Computer Picture Dictionary. Jean Rice and Marien Haley. Denison. 1981/ My Friend-The Computer. Jean Rice. Denison. 1981.

My Students Use Computers. Beverly Hunter. Reston. 1983.

ERIC

Organizing a Computer Club for Elementary School Children. Computer Directions for Schools.

Organizing Your Computer Program - Lab vs. Classroom Usage. Computer<br>Directions for Schools.

 $-138-$ 

149

Peanut Butter and Jelly Guide to Computers. Jerry Wiflis. Dilithium Press. 1978.

Practical Guide to Computers in Education. Peter Coburn and Peter Kelman. Addison-Wesley.

Radio Shack BASIC Programming. Radio Shack, Inc., One Tandy Center, Fort Worth, TX 76102

Running Wild: The Next Industrial Revolution. Adam Osborne. Osborne/McGraw-Hill Publishers. 1982.

School Administrator's Introduction to Instructional Use of Computers. David Moursund. International Council for Computers in Education. 1980. Solving Problems Kids Care About. Randall Souviney. Goodyear. 1981. Spotlight on Computer Literacy. Ellen Richman. Random House. 1982. Stimulating Simulations. C. Engle. Hayden Book Company. 1979.

Student Involvement - Implementing a Computer Tutor Program. Computer Directions for Schools.

Superman in the Computers that Saved the Metropolis! \*starring\* the TRS-80 Computer Whiz Kids. New York: DC Comics, Inc. for Radio Shack. 1980.

Tales of the Marvelous Machine. R. Taylor and B. Green, eds. Creative Computing Press. 1980.

Teacher's Guide to Computers in Education. David Moursund. International. Council for Computers. In Education. 1980.

Teacher's Guide to Computers in the Elementary School. David Moursund.<br>International Council for Computers in Education. 1980...

Teaching BASIC Bit by Bit. Bayta Friedman and Twila Slesnick. MCEP, Lawrence Hall of Science, University of California, Berkeley, CA 94720.

Teaching Word Processing in the Elementary School. Computer Directions for Schools.

The Compleat Computer. Dennie L. Van Tassel. SRA. 1976.

The Computer Careers Handbook. Connie Winkler.

The Computer in the School: Tytor, Tool, Tutee. Robert P. Taylor, ed. Teachers College Press, Columbla University..1981.

 $150$ 

The Computer, Primer. Ann Cavanaugh. Trillium Press.

The Electronic Cottage. Joseph Dekin, William Morrow and Company.

The Guide to Simulations/Games for Education and Training., R.E. Horn and A. Cleaves, eds. Sage Publications. 1980.

The Information Age.' William Davis, and Allison McCormack. Addison-Wesley. 1979.

The Mathematical Magpie. Clifton Eadiman, ed. Simon and Schuster. 1962.

The Micro Millennium. Christopher Evans. Viking Press. 1980.

The Mind Tool: Computers and their Impact on Society, 2nd edition. Neill Graham. West Publishing Company., 1980.

The Star Wars Question and Answer Book about Computers. Lawrence Hall of Science, University of California, Berkeley, CA 94720

The Social Impact of Computers. Gerald Silver. Harcourt Brace Jovanovich. 1979.

The Story of Computers. Charles T. Meadow. Harvey House. 1970.

TRS-80 for Kids from 8 to 80. Zabinski. Radio Shack.

What Can She Be? A Computer Scientist. Career Unit, Gloria and Esther<br>Goldreich. Lothrop, Lee and Shepard. 1979.

What Computers Can Do. Donald D. Spencer. Camelot. 1977,

## TEACHER INPUT FORM

(Exploratory Computer Literacy Curriculum Guide, Grades K-6)

1. The Exploratory Computer Literacy Curriculum Guide, Grades K-Of can be faproved by:

 $(FIII \cup n)$ 

(Check one for each section)

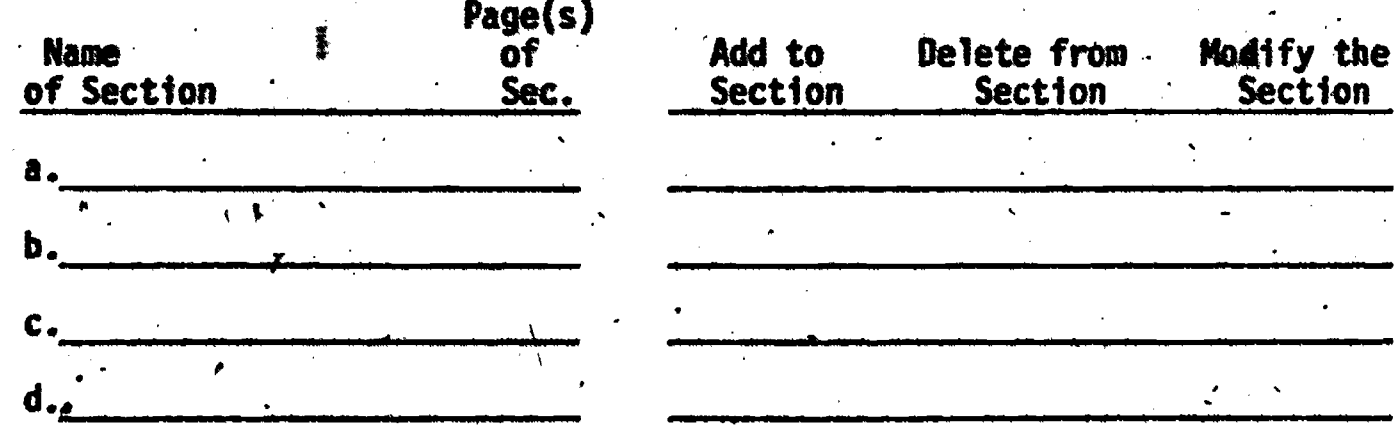

2. My recommendations are to do the following:

I am enclosing materials/activities/resources that I have found useful in<br>my classroom and that may be of interest to others if included in the  $3.$ resource section of the guide.

YES NO Name (optional) School (optional)

PLEASE FOLD AND STAPLE TO DISPLAY ADDRESS ON OPPOSITE SIDE AND MAIL

-141-

152

Computer Projects<br>Office of Instructional Services'<br>189 Lunalilo Home Rd., 2nd Flr.<br>Honolulu, Al 96825

高等 (1)

警察長

ERIC

153